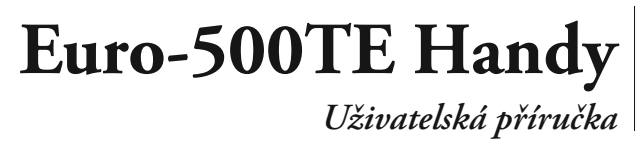

verze 1.2

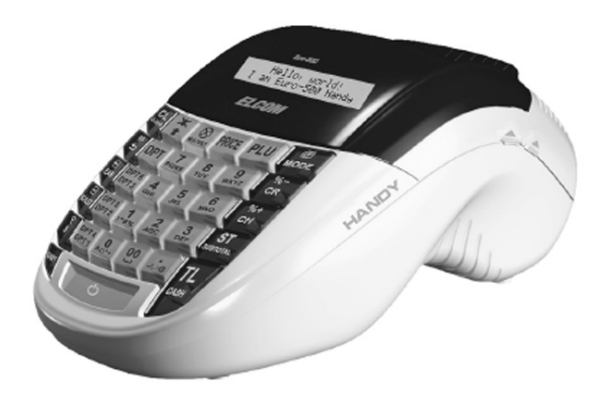

#### **ELCOM** S. r. o.

Tato příručka neprošla jazykovou úpravou.<br>Tato příručka, stejně jako kterákoliv její část nesmí být kopírovaná, rozmnožovaná,<br>ani jinak šířená bez souhlasu vydavatele.

Všechna práva firmy jsou vyhrazena.

© ELCOM s. r. o., 2005

# *Obsah*

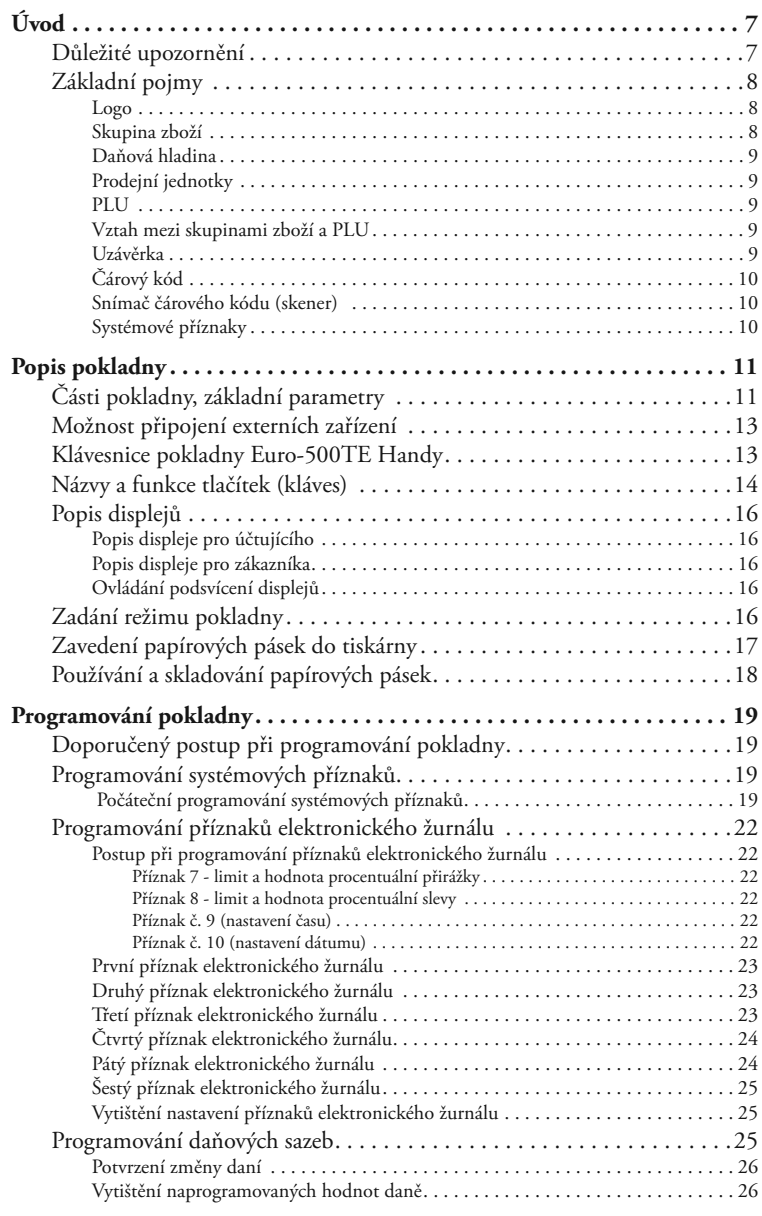

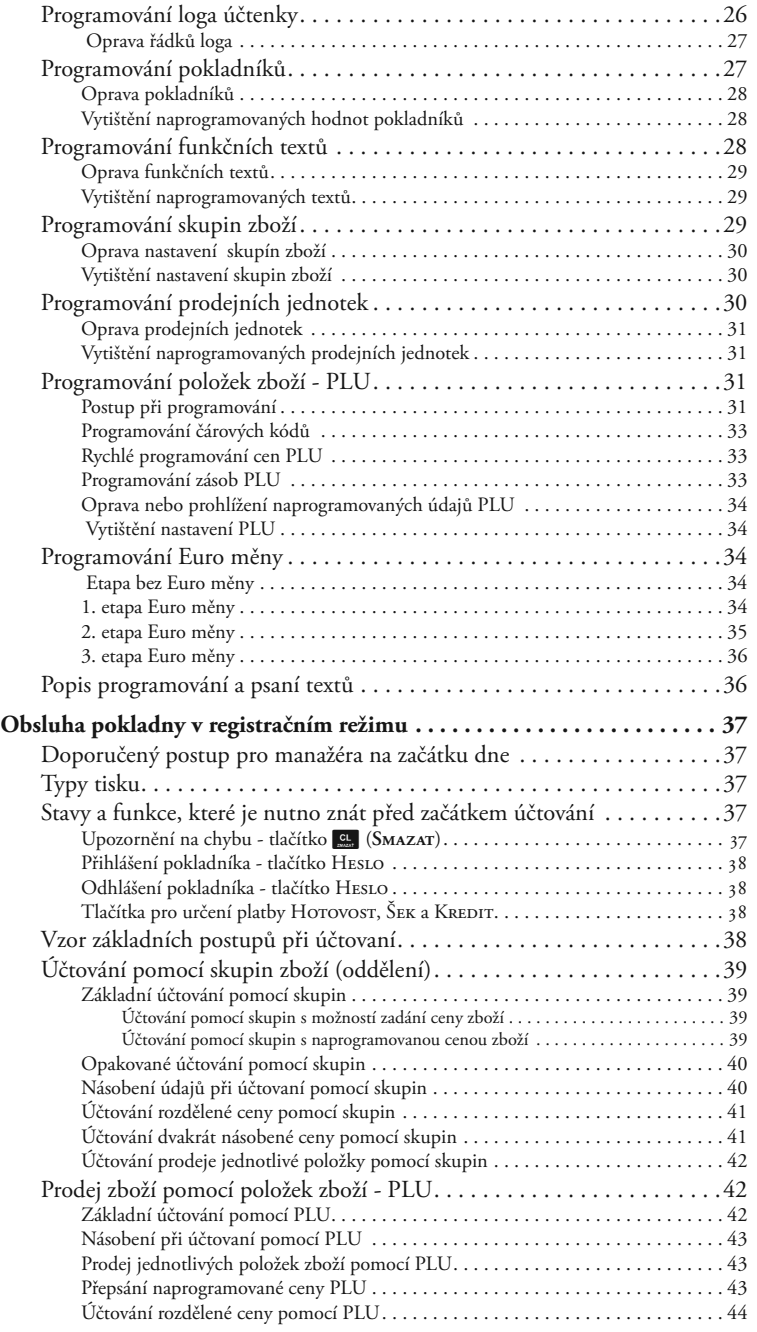

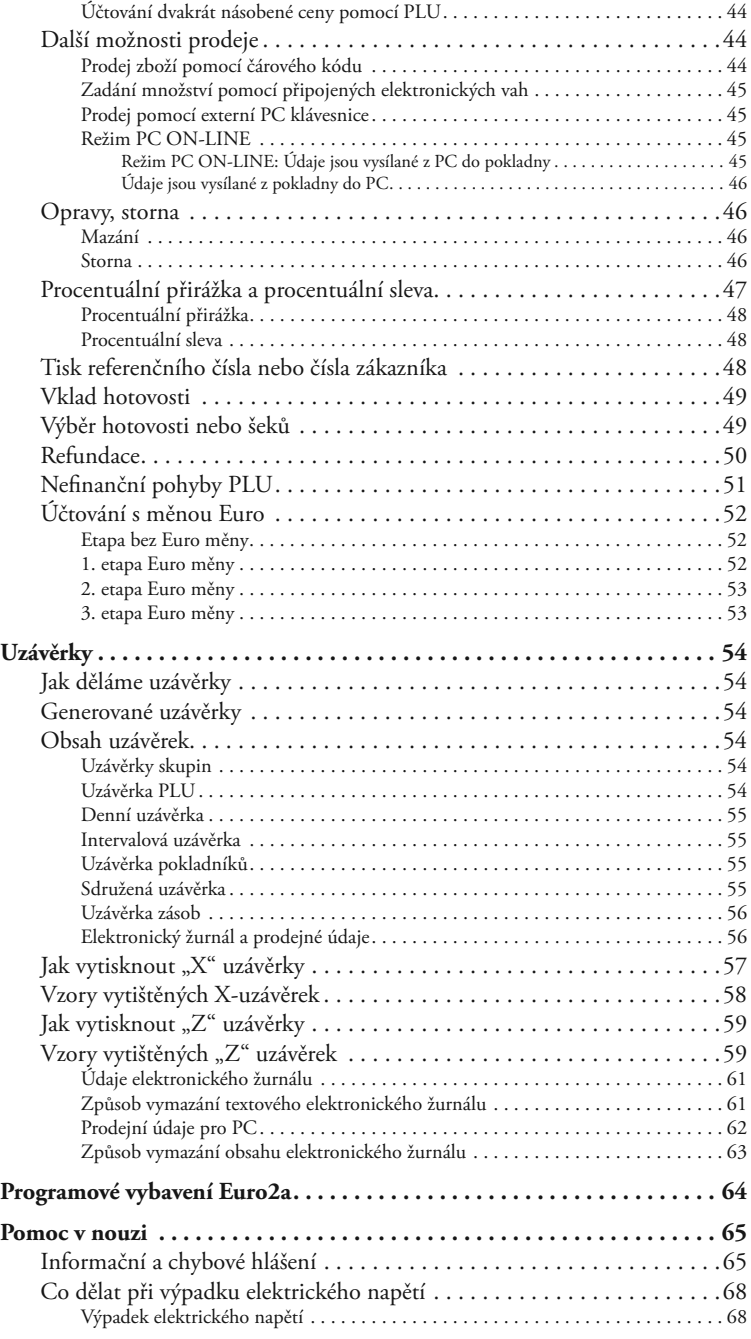

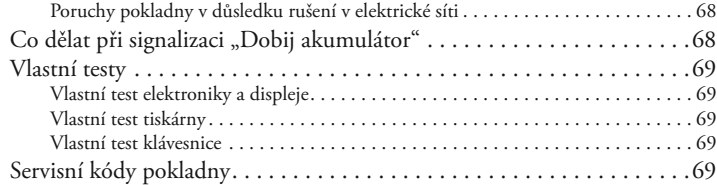

# *Úvod*

Firma Elcom s. r. o., Vám děkuje za nákup elektronické registrační pokladny Euro-500TE Handy. Dříve než začnete pokladnu používat, přečtěte si tento návod k použití, abyste se seznámili s jejími funkcemi a činností. Tuto příručku si uschovejte i pro použití v budoucnosti. Příručka Vám pomůže, když se setkáte s jakýmikoliv problémy.

### **Důležité upozornění**

- Pokladnu instalujte na takovém místě, kde nebude vystavena přímému slunečnímu záření, neobvyklým výkyvům teploty (pod 0°C a nad 50°C) a vysoké vlhkosti. Instalace na takovém místě by mohla způsobit poškození nebo zničení krytu a elektrických součástek.
- Před vlastním používaním nechejte pokladnu zapnutou min. 8 hodin, aby se dostatečně dobil interní akumulátor a záložní NiCd baterie pro uchovávání údajů.
- Pro zabezpečení dlouhé životnosti a udržení kapacity baterie pokladny, doporučujeme začít nabíjet baterii až po signalizaci vybití baterie.
- Při nabíjení baterie pokladny může dojít k oteplení vnějšího krytu pokladny, proto nedoporučujeme umístovat pokladnu blízko hořlavých látek.
- Při přenášení pokladny z chladného prostředí do teplého a naopak, pokladnu nezapínejte minimálně 20 minut.
- Pokladna by neměla být obsluhovaná osobou, která má mokré ruce. Voda by mohla proniknout dovnitř pokladny a způsobit selhání součástek.
- Pokladnu čistěte suchou, měkkou látkou. Nikdy nepoužívejte takové čisticí prostředky jako je benzín a různé ředidla. Použití takových chemikálií může vést ke zničení krytu pokladny nebo jeho barvy.
- Zabraňte polití pokladny nápoji. Tekutiny mohou poškodit funkčnost pokladny. Klávesnici pokladny je třeba chránit zvlášť důsledně.
- Pokladnu připojte přes dodaný adaptér do standardní síťové zásuvky (230V ± 10%). Jiná elektrická zařízení zapojená ve stejném síťovém okruhu mohou způsobit nesprávnou funkčnost pokladny. V prostředích se silným rušením používejte speciální odrušovací prostředky doporučené výrobcem pokladny.
- Když pokladna nepracuje správně, obraťte se na autorizovaného servisního technika. Nepokoušejte se pokladnu opravit sami. Pokladnu neotevírejte!
- Když má být zařízení úplně odpojeno od elektrické sítě, vytáhněte síťovou zástrčku.
- Když máte k pokladně připojený externí adaptér, interní akumulátor, který napájí pokladnu když není k pokladně připojen jiný zdroj el. energie, je dobíjený i při vypnuté pokladně.
- Když je na papírové pásce zobrazen barevný pás označující konec pásky, vyměňte tuto papírovou pásku co nejdříve. Pozdní výměna pásky může poškodit tiskárnu, případně zkrátit její životnost.
- Používejte papírové pásky, jejichž konec není lepený. Když by byla použita taková papírová páska a nebyla by včas vyměněná za novou, může poškodit tiskárnu, případně zkrátit její životnost. V takovém případě nebude na poškozenou tiskárnu uplatnitelná záruka.
- Používejte jen kvalitní papírové tepelné pásky. Nekvalitní pásky mohou poškodit tiskárnu pokladny, případně zkrátit její životnost. Při používaní správných pásek a dobrém zacházení, tiskárna má životnost až 25 miliónů vytištěných řádků!
- Pro papírové pásky jsou definované následující skladovací podmínky: papírové pásky nevystavovat slunečnímu záření, teplotě nad 40°C, zabránit styku s měkčeným PVC, změkčovad-

Úvod

ly, organickými rozpouštědly, lepidly a vodou. Při lepení uzávěrek do knihy pokladny a tržeb nanášejte proto lepidlo jen na nepotištěné konce papírových pásek, aby nedošlo k znehodnocení vytištěných údajů. Vlastnosti papírových pásek musí zabezpečit uchování údajů při dodržení stanovených skladovacích podmínek. Je třeba používat jen pásky, které mají výrobcem zaručené potřebné vlastnosti. V případě nedodržení skladovacích podmínek nebo používání nekvalitních papírových pásek Elcom neručí za kvalitu tisku a uchování údajů.

- Pro napájení pokladny používejte dodaný typ adaptéru, nebo zdroj výhradně doporučený autorizovaným prodejcem pokladen Euro. Použití jiného zdroje může vést k poškození zdroje nebo pokladny.
- Pro komunikaci pokladny s počítačem používejte jen program doporučený vašim prodejcem a originální propojovací kabel. Pro snímač čárových kódů používejte jen propojení podle doporučení v tomto návodě.
- Aby nedošlo ke ztrátě údajů při dlouhodobém nepoužívaní pokladny je třeba dobít záložní NiCd baterii zapnutím pokladny min. na 8 hod. aspoň jednou za půl roku.
- V případě obsluhy a používání pokladny jiným způsobem, než popsaným v tomto návodě, prodejce neodpovídá za správné údaje, případně poškození pokladny.
- K pokladně Euro-500TE Handy připojujte jen zařízení, které vyhovují normám evropské unie (CE). V opačném případě Elcom neručí za dodržení norem celého systému. O možnosti připojení jednotlivých zařízení se informujte ve firmě Elcom nebo u autorizovaných dodavatelů pokladen Euro-500TE Handy.
	- Symbol na výrobku nebo na jeho obalu upozorňuje na to, že výrobek po skončení jeho životnosti nepatří k běžnému domácímu odpadu, ale je zapotřebí jej odevzdat do speciální sběrny odpadu pro recyklování elektrických nebo elektronických spotřebičů.

 Správnou likvidací tohoto produktu pomůžete zachovat přírodní zdroje a napomáháte prevenci potencionálních negativních dopadů na životní prostředí a lidské zdroje.

Další podrobnosti si vyžádejte od místního úřadu nebo nejbližšího sběrného místa.

- Zapnuté zařízení nenechávejte bez dozoru!
- Doporučujeme vykonat revizi pokladny v autorizovaném servisním středisku každé dva roky.
- Vyhrazujeme si právo na změnu informací v manuáli. Aktuální verze manuálů se nacházejí na stránce www.elcom.eu v sekci podpora.

# **Základní pojmy**

#### **Logo**

Hlavička účtenky, která se tiskne na každou účtenku jako úvodná informace před popisem prodávaného zboží. Používá se na identifikaci majitele pokladny (název firmy, adresa, IČO, DIČ, DKP a pod.).

 Obrázek 1.1 > Logo účtenky.

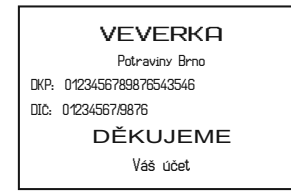

# **Skupina zboží**

Nazývaná též oddělení nebo jen skupina, ve zkratce i DPT (z angl. DEPARTMENT) se používá na označení skupiny zboží, které mají nějaké společné vlastnosti (mléčné výrobky, potraviny, ovoce atd.). Je charakterizovaná názvem, parametry i cenou, když ji chceme použít přímo na prodej.

# **Daňová hladina**

Používá se na určení daně, se kterou se zboží prodává. Je charakterizovaná procentuální hodnotou a typem daně (DPH, DO).

# **Prodejní jednotky**

Používají se v souvislosti s množstvím prodaného zboží (metry, litry, atd.). Ke každé PLU je přiřazena určitá prodejní jednotka, v které je udávané množství prodaného zboží. Je možné naprogramovat 8 prodejních jednotek v rozsahu maximálně tří písmen.

# **PLU**

(Price Look Up) zkratka pro označení konkrétního zboží (položky zboží). Pod označením PLU rozumíme název zboží, prodejní cenu a příznaky (přiřazení ke skupině zboží, DPH, typ PLU a pod.). Např.: Plnotučné mléko - 13,50 Kč, Jogurt bílý - 7,50 Kč. Když má zboží přiřazený čárový kód, je tento používaný jako PLU.

# **Vztah mezi skupinami zboží a PLU**

V nasledujícím příkladu je názorně popsaný vztah mezi skupinami zboží (odděleními) a položkami zboží (PLU), přičemž bylo použito 16 PLU a 4 skupiny zboží.

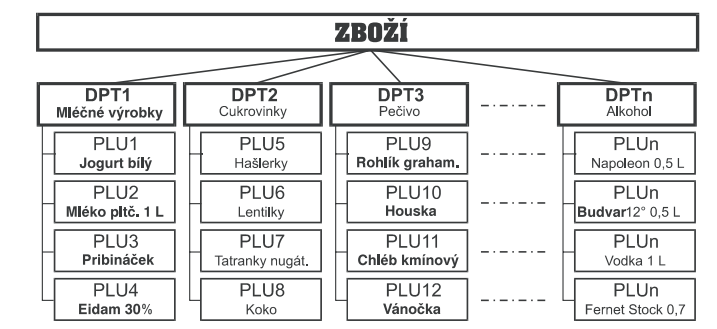

< Obrázek 1.2 Zobrazení vzájemné souvislosti mezi PLU a tovarovými skupinami.

# **Uzávěrka**

Přehled o prodeji podle výběru (finanční, celková, PLU a pod.). Jsou dva typy uzávěrek: "X"  $a, Z^{\alpha}$ .

- **"X"**  uzávěrky vypisují konkrétní hodnoty prodeje (podle výběru uzávěrky) bez nulování těchto údajů v paměti pokladny.
- **"Z"**  uzávěrky vypisují hodnoty prodeje vyvolané uzávěrky a po jejich výpisu jsou tyto hodnoty v paměti pokladny vynulované.
- **Upozornění:** Podle platné české legislativy se musí tisknout vždy na konci dne denní (celková) uzávěrka v režimu "Z".

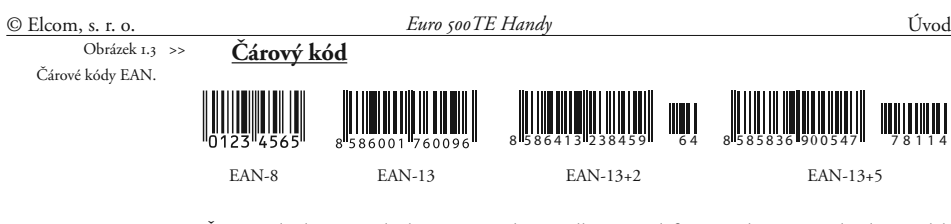

Čárové zakódování číselného označení zboží podle přesně definovaných mezinárodních pravidel. Když zboží má přidělen čárový kód, tak je zobrazován na každém obalu tohoto zboží. Nejčastěji se pro označení zboží u nás používá 13-místný kód podle normy EAN (EAN-13) a 8-místný kód EAN-8. Pokladna Euro-500TE je také schopna pracovat i s EAN čárovými kódy, které obsahují rozšiřující část, dvoj- nebo pětimístnou.

#### **Snímač čárového kódu (skener)**

 Obrázek 1.4 >> Snímač čárových kódů.

> Zařízení, které zabezpečuje snímání čárového kódu zboží. Při prodeji se používá na zrychlené naúčtování zboží nasnímáním jeho čárového kódu.

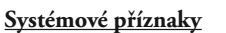

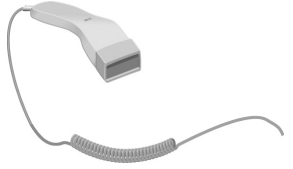

Základní nastavení pokladny, které má hlavní vliv na správnost funkcí celé pokladny (počet desetinných míst, zaokrouhlování, datum, čas a pod.).

# *Popis pokladny*

#### **Části pokladny, základní parametry**

Pokladna Euro-500TE Handy patří mezi přenosné pokladny. Je lehká a kompaktní. Je určena pro menší provozovny, ambulantní prodej, nebo jako náhradní pokladna při výpadku elektrického proudu. Vhodná je pro provozovny trafik a novinových stánků, kvůli schopnosti číst EAN kódy s rozšířením, které se často vyskytujú při periodickém tisku. Navzdory malým rozměrům je technicky velmi dobře vybavena. Je připojitelná k počítači, k snímači čárového kódu a elektronickým váhám. K pokladně je možné též připojit pokladní zásuvku a PC klávesnici. Její skříňka obsahuje dostatečně velký prostor pro cívku papírové pásky.

Charakteristickou vlastností pokladny Euro-500TE Handy je uchovávání kontrolní pásky (žurnálu) v elektronické podobě a až později její následné vytištění. Kapacita paměti pro uchování elektronického žurnálu je minimálně

500 účtenek, ve kterých bylo prodaných 8 kusů zboží.

Dle nastavení parametrů pro elektronický žurnál v režimu programování lze tuto kontrolní pásku vytisknout přímo s denní uzávěrkou nebo samostatně, nebo přenést do PC a prostřednictvím PC zabezpečit uchovávání údajů elektronického žurnálu.

Údaje uchovávané v paměti mohou být uspořádané ve dvou formách (nastavení v kapitole o programování pokladny). Jednou formou jsou samotné prodejní údaje, tedy kontrolní páska. Druhou je uchovávání prodejních údajů pro přenos do počítače pro jejich další zpracování (vytvořit fakturu, zpracovat skladové stavy a pod.).

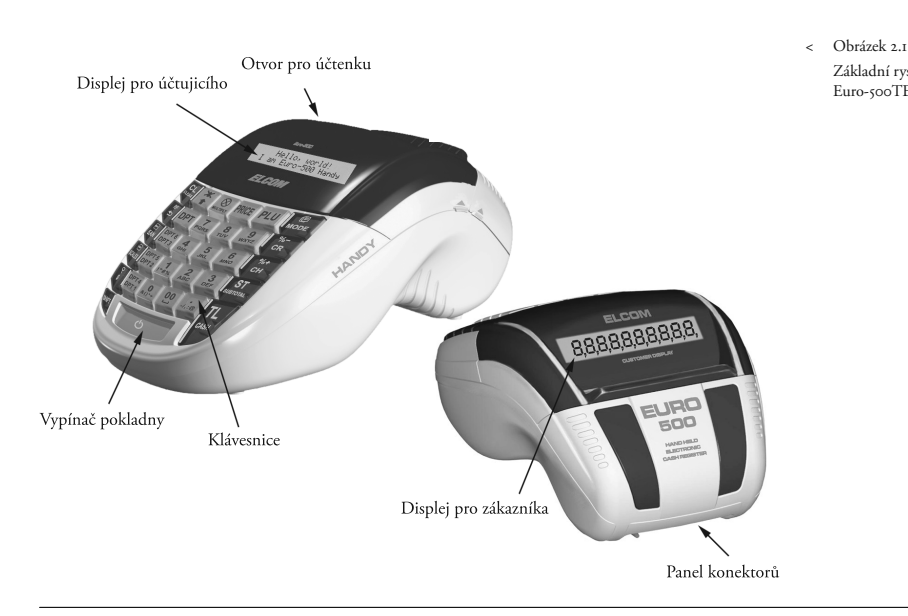

Základní rysy pokladny Euro-500TE Handy.

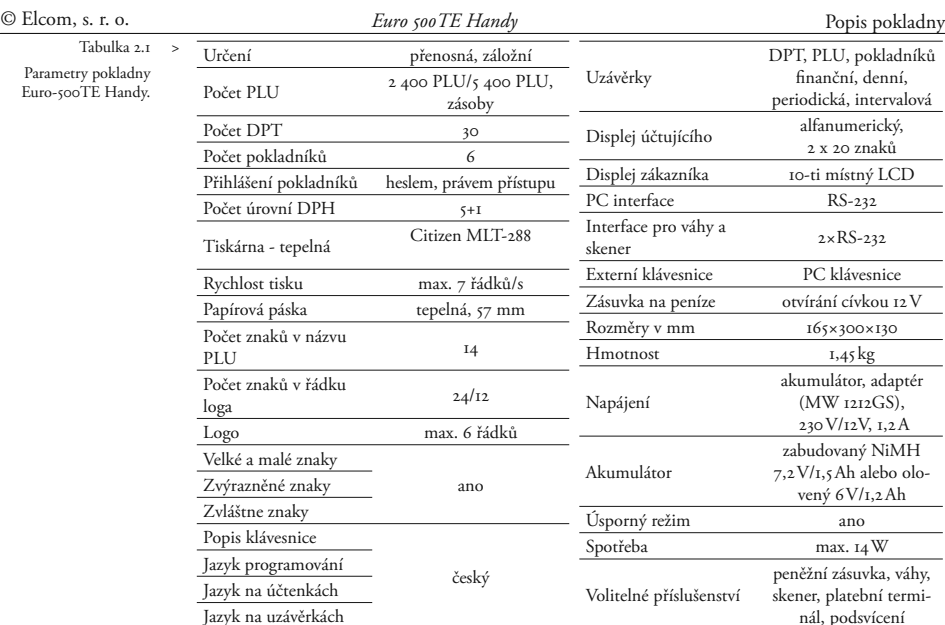

Dalšími důležitými vlastnostmi je podmínění prodeje zboží na konkrétního zákazníka a nefinanční pohyby PLU.

Po nastavení povinného zadávání zákazníka (odběratele) lze prodej zboží na pokladně zahájit až po výběru zákazníka. Prodej na konkrétního zákazníka je důležitý hlavně při uchovávání prodejních údajů v elektronické formě pro přenos do počítače. Po přenosu těchto údajů lze v počítači identifikovat odběratele zboží a dále zpracovávat potřebné prodejní údaje.

Speciální postoupností kláves lze provést nefinanční pohyby PLU (tedy výdej a příjem zboží, objednávky nebo faktury) a tím vytvořit dodací list nebo jiné dokumenty. Zvláštností této funkce je to, že se v pokladně upravují jen prodejní množství zboží a jejich skladové zásoby, ale prodej není započítáván do finančních údajů pokladny. Dle nastavení pokladny lze tento výdej zboží podmínit kontrolou odběratele, kdy se číslo konkrétního zákazníka zkontroluje v databázi názvů popisných PLU, až poté je umožněn samotný výdej. Tento výdej se může s výhodou dále zpracovávat po přenosu do počítače (vytvořit fakturu, zpracovat skladové stavy a pod.).

Pokladna Euro-500TE Handy může být napájená:

- ze sítě 230V ± 10% prostřednictvím dodávaního síťového adaptéru
- ze zabudovaného akumulátoru
- z autobaterie (12-24 V) sňůrou do autozapalovače.

Adaptér a akumulátor je součástí dodávky pokladny.

Volitelným příslušenstvím je podsvícení zákazníckeho displeje, peněžní zásuvka, externí bateriová skříňka se sňůrou do zapalovače, šňůra do autozapalovače, software pro komunikaci s počítačem.

Pokladna poskytuje několik manažerských funkcí a uzávěrek. Plně podporuje češtinu a českou diakritiku. Programování a uzávěrky jsou též v češtině. Pokladna je určená pro ambulantní prodej a pro provozovny s malou a střední frekvencí prodeje. Díky velmi přístupné ceně se tato pokladna s oblibou používá jako záložní pokladna pro případ poruchy nebo výpadku elektrické energie.

### **Možnost připojení externích zařízení**

**Upozornění:** O možnosti připojení jednotlivých zařízení se informujte u svého dodavatele pokladny.

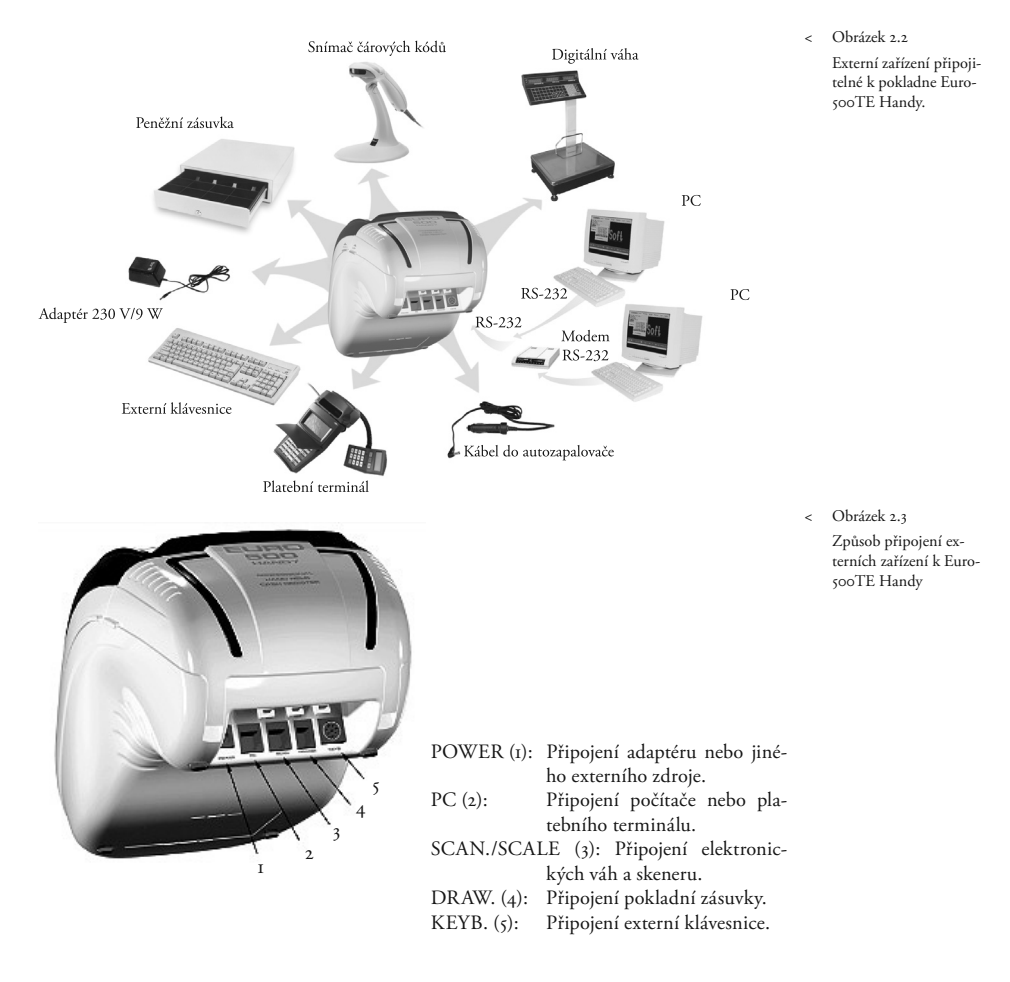

# **Klávesnice pokladny Euro-500TE Handy**

rozdělená na 3 základní skupiny kláves - klávefunkční klávesy.

Klávesnice pokladny Euro-500TE Handy je Když jsou na klávese dvě funkce, je třeba jedsy skupin zboží, numerické (číselné klávesy) a v dolní části klávesy je vybraná přímým stlanotlivé funkce vybírat následovně: funkce čením, při výběru horní funkce je třeba před vlastním stlačením přidržet klávesu "SHIFT".

Klávesnice pokladny Euro-500TE Handy je velmi komfortní a připravená pro celodenní práci. Klávesy jsou pro rychlou orientaci označené velkými a jednoduchými ikonami.

**Upozornení:** Klávesnice je zařízení citlivé na zvýšenou prašnost, vlhkost a špínu. Na čištění plastů klávesnice používejte suchou a měkkou látku. Nikdy nepoužívejte takové čisticí prostředky jako je benzín a různá ředidla. Použití takových chemikálií může dojít ke zničení plastu klávesnice nebo jeho barvy. Na čištění silně znečištěných plastů klávesnice doporučujeme použít čistící sprej 3M.

Obrázek 2.4 > Klávesnice pokladny Euro-500TE Handy a její delení.

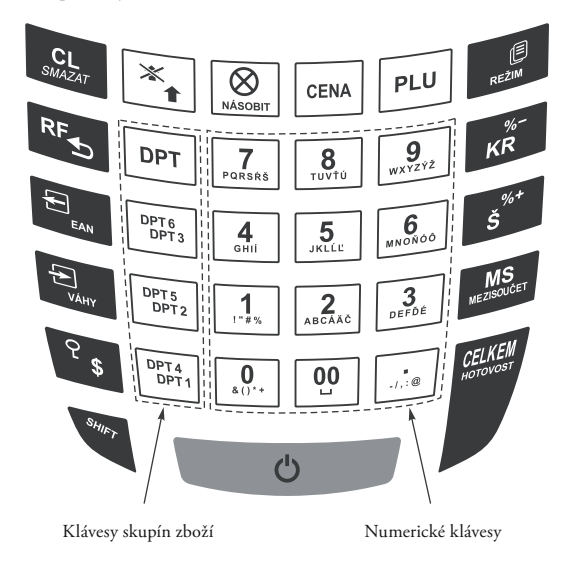

#### **Názvy a funkce tlačítek (kláves)**

0…9 Numerická tlačítka (slouží na zadávání číselných údajů).

 $\begin{bmatrix} \frac{\text{OPT A}}{\text{OPT}} & \text{Tl} \text{ačítka skupin zboží. Používají se} \end{bmatrix}$ při účtovaní zboží pomocí skupin zboží . V režimu "X" a "Z" se používají na vyvolání zprávy skupin zboží (oddělení). V režimu "P" se používají na programování skupin zboží.

F Tlačítko **Smazat** (**Zrušit**) se používá na vymazání částky, která byla chybně zadaná z numerické klávesnice. Toto tlačítko též ruší chybně zadanou funkci a zvukovou signalizaci CHYBA/ALARM. Při psaní textů ruší chybně zadané znaky.

G Tlačítko **Storno** se používá na opravu už zaregistrované položky. V režimu "P" se používá na programování funkčních textů.

**KG Tlačítko REFUND umožňuje vracení** peněz, např. za poškozené zboží, během prodeje nebo jako samostatnou transakci. V režimu "P" se používá na programování daní.

 $\mathbb{H}$  V režimech "R" a "T" je po stlačení tlačítka **EAN** možné zadání čárového kódu zboží přímo z klávesnice. V režimu "P" se tímto tlačítkem tisknou konkrétní naprogramované hodnoty.

**Při propojení pokladny s elektronický**mi váhami se tlačítko **Váhy** používá na načtení hmotnosti váženého zboží do pokladny. V režimu "P" se používá na programování zásob PLU. V X-režimu se používa na vytištění el. žurnálu.

**KHIT EAN** Tlačítko **Výběr** se používá na zaznamenání výdeje hotovosti nebo šeků z pokladny *Euro 500TE Handy* © Elcom, s. r. o.

jako neobchodní transakce. Používá se při odvodu tržby z pokladny. V režimu stornování (R nebo T) má funkci skoku o pět položek zpět. V režimu "P" se používá na programování loga účtenky.

**KNIET TRAČÍCHO VKLAD SE používá na zazna**menání přijatých plateb, když nebyla provedená žádná obchodní operace. Je to například vložení denní počáteční hotovosti do peněžní zásuvky. V režimu stornování (R nebo T) má funkci skoku o pět položek dále. V režimu "P" se používá na programování systémových příznaků.

<sup>8</sup><sub>s</sub> Tlačítko Zásuvka se používá na vytištění zákazníckeho nebo jiného referenčního čísla na účtenku. Používá se též na otevření peněžní zásuvky bez prodeje. V režimu stornování (R nebo T) má funkci skoku na další položku. V Z a X režimech se používa na vytištění binárního žurnálu.

SHIFT<sup>2</sup>s Tlačítko HESLO se používá v režimu "R" a "T" k identifikaci pokladníka pomocí hesla a jeho přihlášení se pokladně. Tím je odpovědnost za transakce rozdělená na vlastní pokladníky. Jméno přihlášeného pokladníka se tiskne na účtence. Transakce se zaznamenávají na účet pokladníka a zobrazují se v uzávěrce pokladníků. V režimu stornování (R nebo T) má funkci skoku na předcházející položku. V režimu "X" a "Z" se používá na vyvolání správy pokladníků. V režimu "P" se používá na programování pokladníků.

g Tlačítko **Posuv** posouvá pásku účtenky bez tisku. Stlačením tlačítka se páska posune o cca 1,5 cm.

 $\begin{bmatrix} \mathbf{x} \\ \mathbf{y} \end{bmatrix}$  V režimu "T" je možné stlačením tlačítka ÚčTENKA zapínat nebo vypínat tisk účtenky. Vypnutí tisku je signalizováno znaky "Prn".

a Tlačítko **Násobi** se používá na násobení, když se účtuje víc kusů z stejné položky zboží. Používá se též na zobrazení času v režimu registrace. V režimu "X" se tímto tlačítkem aktivuje podsvícení.

b Tlačítko **Cena** umožňuje ruční zadání ceny položky zboží, která potlačí naprogramovanou cenu PLU nebo naprogramovanou cenu

DPT pro jeden záznam. V režimu "P" se používá na rychlé programování cen položek.

PLU Tlačítko PLU (PRICE LOOK UP) dává možnost pomocí kódu položky vyvolat naprogramované údaje o ceně položky, názvu, skupině zboží, DPH a pod. Prodej zboží přes PLU. V režimu "X" a "Z" se používá na vyvolání správy PLU. V režimu "P" se používá na programování položek.

A Tlačítko **Režim** se používá na přepínání jednotlivých režimů pokladny. Touto klávesou se též vychází z Úsporného režimu.

**K A Po ukončení transakce je možné stla**čením tlačítka **Duplikát** vytisknout znovu celou poslední účtenku. Účtenka je označená názvem "DUPLIKÁT".

**EXP** Tlačítko **KREDIT** se používá na ukončení prodeje v případě platby kreditní kartou. Během programování PLU je tlačítko přístupné na tisk etiket.

C Tlačítko **Šek** se používá na ukončení transakce v případě placení šekem. V režimu "P" se používá na vytištění naprogramovaných údajů.

SHIFT S<sup>%\*</sup> a SHIFT KR Tyto dvě tlačítka se používají pro připočtení procentuální přirážky nebo odčítání procentuální slevy, pro dané zaúčtování nebo pro celou transakci podle naprogramovaných hodnot. Tlačítko procentuální přirážky sur s<sup>ke</sup> se v režimu "P" používá na programování prodejních jednotek.

**MEXEC** Tlačítko **Mezisoučet** zobrazuje a podle nastavení čtvrtého systémového příznaku tiskne současnou hodnotu mezisoučtu.

E Tlačítko **Celkem (Hotovost)** se používá na ukončení prodeje, když se platí hotovostí. V režimu "X" a "Z" se používá na vyvolání denní (celkové) zprávy.

K Přidržením tlačítka **Shift** a stlačením klávesy se dvěma funkcemi se vyvolá funkce z horní části klávesy.

<sup>d</sup> Tlačítko se používá na zapnutí a vypnutí pokladny.

# **Popis displejů**

#### Obrázek 2.5 >

Rozdelení segmentovího LCD displeje. Displej pokladny Euro-500TE Handy pro účtujícího (pokladníka) je dvouřádkový alfanumerický displej typu LCD. V každém řádku je možné zobrazit až dvacet znaků. Označení alfanumerický znamená, že na dispeji je možné zobrazit libovolné znaky (číslice, písmena). Čtení zpráv z tohoto displeje je tedy velmi jednoduché a srozumitelné.

**Popis displeje pro účtujícího**

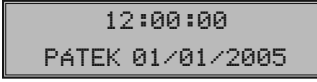

Displej pro účtujícího má standardně zabudované podsvícení.

### **Popis displeje pro zákazníka**

Displej pokladny Euro-500TE Handy pro zákazníka je 10ti místný LCD displej. Má 10 velkých číselných segmentů a tři segmenty ve tvaru šipky. Tento displej můžeme rozdělit na numerickou (číselnou) část a část, kde jsou šipky. Numerická část displeje zobrazuje především číselné hodnoty (cenu) a textové řetězce. Pokladna využívá jen numerickou část na zobrazování číselných hodnot prodeje.

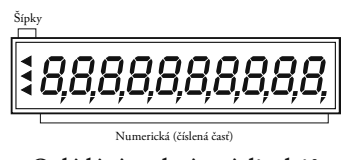

### **Ovládání podsvícení displejů**

Displej pro účtujícího pokladen Euro-500TE Handy je standardně vybaven podsvícením. Podsvícení displeje pro zákazníka je volitelným příslušenstvím pokladny. O instalaci podsvícení displeje pro zákazníka můžete požádat vašeho autorizovaného prodejce pokladen Euro-500TE Handy.

Podsvícení displejů zvyšuje spotřebu elektrické energie a zkracuje dobu provozu pokladny pomocí akumulátoru. Z tohoto důvodu si můžete aktivaci podsvícení podle potřeby jednoduše měnit. Když je podsvícení aktivováno a není stlačená žádná klávesa po dobu 15 sekund, podsvícení se automaticky vypíná. Po stlačení klávesy se opět zapíná.

Postup při změně aktivace podsvícení:

- 1. Přepněte se do režimu "X" kombinací klá- $\overline{\text{ves}}$   $\overline{\text{2}}$   $\overline{\text{res}}$   $\overline{\text{res}}$   $\overline{\text{res}}$  .
- 2. Stlačením tlačítka  $\boxed{\otimes}$  se mění aktivace podsvícení.

#### **Zadání režimu pokladny**

Kombinací numerické klávesy  $\lceil \frac{1}{r+s} \rceil$  a  $\lceil \frac{5}{s_0} \rceil$  a tlačítka A (**Režim**) je možné zvolit pracovní režim pokladny. Takovým přepínáním je umožněno pracovníkům používajícím registrační pokladnu pracovat v různých režimech (účtovat, programovat, dělat uzávěrky, atd.).

**"R"** Registrační režim. Tento režim se používá pro všechny registrace a transakce. Při přepnutí do tohoto režimu se na displeji z o b r a zuje v prvním řádku aktuální čas a v druhém řádku aktuální den a datum do doby, než začnete účtovat.

Přepnutí režimu " $R^{\alpha}$ :  $\boxed{1}$ 

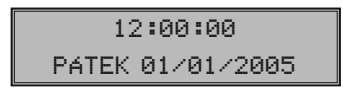

"X" Režim "X" se používá na vytištění všech druhů přehledů, které nenulují prodejní údaje pokladny.

Přepnutí režimu " $X^{\alpha}$ :  $\boxed{2}_{\text{scale}}$   $\boxed{\mathbb{R}^2}$ 

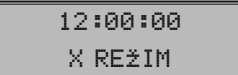

*Euro 500TE Handy* © Elcom, s. r. o.

"**Z"** Režim "Z" se používá na vytištění všech Přepnutí režimu "T": [ $\frac{5}{\text{max}}$ ] druhů přehledů, které nulují prodejní údaje pokladny.

Přepnutí režimu " $Z^{\alpha}$ :  $\boxed{3}$ 

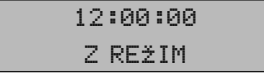

"P" Režim "P" se používá na programování všech hodnot a funkcí pokladny.

Přepnutí režimu " $P^{\prime\prime}$ :  $\boxed{4}$ 

$$
\begin{array}{c}\n 12:00:00 \\
\hline\n \text{PROGRAMOUACf REZIM P}\n \end{array}
$$

**"T"** Režim tréninku má všechny funkce režimu "R". V tomto režimu součty nejsou započítávané jako prodejní transakce do denních uzávěrek. Účtenky vytištěné v tomto režimu jsou označené textem "ZKOUŠKA".

#### **Zavedení papírových pásek do tiskárny**

Pokladna Euro-500TE Handy používá tepelnú papírovú pásku šířky 57 mm. Páska slouži hlavne pro vytisknutí účtenek pro jednotlivé přebíhajíci transakce, je možné pásku taky navinout na navíjecí cívku pokladny počas tisku elektronického žurnálu nebo prodejných údajů pro PC.

Doporučujeme používat jen kvalitní kotoučky s návinem (průměrem) 55 mm. Pro správnou funkcí pokladny je důležité se přesvědčit, zda je tisk na tepelných páskach dostatečně sytý. V případě problémů kontaktujte autorizovaného prodejce pokladen Euro-500 TE Handy.

Postup zavedení papírových pásek do pokladny Euro-500TE Handy (čísla zodpovedajú obrázku 2.6):

Uchopením za boční úchytky vyklopte zadní cívku (6) tak, aby se páska jemně napnula.kryt pokladny (2) a následně vyklopte i střední kryt (1). Vyberte separátor pásek (5) s prázdnými kotoučky. Ze separátoru sundejte starý kotouček a nasuňte nový kotouček s páskem tak, aby se odvíjela směrem dopředu ze spod-

12:00:00

# TRÉNINKOVY REŽIM T

**"ÚSPORNÝ REŽIM"** Pokladna se přepne do "Úsporného režimu" tehdy, když se v určeném časovém limitu (viz kap. Příznak 6, 5. číslice) na ní neprovádí žádná činnost. V "Úsporném režimu" má pokladna nízkou spotřebu energie. Na displeji je zobrazený nápis "ÚSPORNÝ REŽIM". Všechny klávesy, mimo klávesu **BEZIM**) jsou v tomto módu nefunkční. Stlačením klávesy A (**Režim**) se úsporný režim zruší.

# ÚSPORNÝ REŽIM

ní strany (viz šipky). Separátor s páskem vložte do drážek v spodní části pokladny. Konce pásek zarovnajte zastřižením. Konce pásek nesmí obsahovat nečistoty či zbytky lepidla. Pásku pro zákazníka (3) vložte do otvoru pásky pro zákazníka a jemně zasuňte. Pásku (4) zaveďte do otvoru pro pásku a jemně zasuňte. Tiskárna si pásku sama zavede do mechanismu. Zavřete střední kryt pokladny (1). Na závěr vysuňte tlačítkem se potřebné množství pásky, nebo naopak přebytečnou pásku pro zákazníka odstřihněte.

Při tisku žurnálu pravděpodobně budete chtít navíjet vytištěný žurnál. Odkryjte zadní kryt pokladny (2) a pásku zaveďte do štěrbiny navíjecí cívky (6) a navíjecí cívku několikrát otočte ve směru otáčení. Přesvědčte se, zda páska dobře drží. V případě potřeby otočte navíjecí

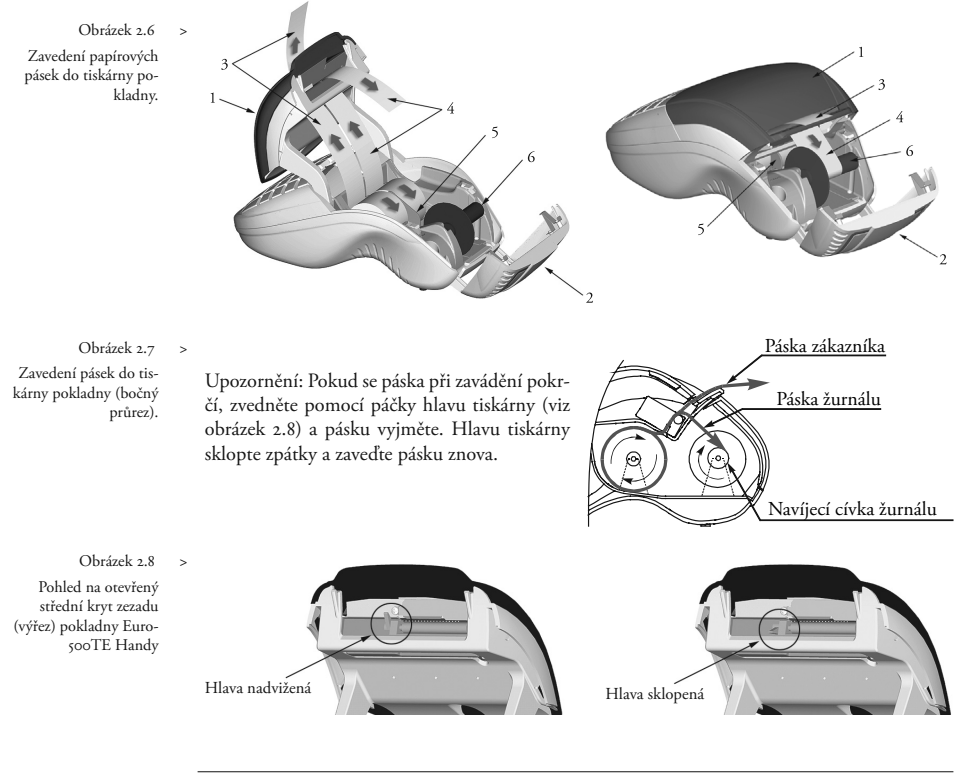

#### **Používání a skladování papírových pásek**

V tiskárně pokladny Euro-500TE Handy je třeba používat papírovú termo pásku šířky 57 mm.

Pro papírové pásky jsou definované následující skladovací podmínky:

- papírové pásky nevystavovat slunečnímu záření,
- teplotě nad 40°C,
- zabránit styku s měkčeným PVC, změkčovadly, organickými rozpouštědly, lepidly

Při lepení uzávěrek do knihy pokladny a tržeb nanášejte proto lepidlo jen na nepotištěné konce papírových pásek, aby nedošlo k znehodnocení vytištěných údajů.

Vlastnosti papírových pásek musí zabezpečit uchování údajů při dodržení stanovených skladovacích podmínek. Je třeba používat jen pásky, které mají výrobcem zaručené potřebné vlastnosti. V případě nedodržení skladovacích podmínek nebo používání nekvalitních papírových pásek, firma Elcom neručí za kvalitu tisku a uchování údajů.

Když je na papírové pásce zobrazen barevný pás označující konec pásky, vyměňte tuto papírovou pásku co nejdříve. Pozdní výměna pásky může poškodit tiskárnu, případně zkrátit její životnost.

# *Programování pokladny*

# **Doporučený postup při programování pokladny**

Doporučená postupnost při programování jednotlivých oblastí činnosti pokladny doporučuje uživateli programovat v tomto pořadí: 1) systémové příznaky, 2) daňové hladiny, 3) příznaky elektronického žurnálu, 4) logo účtenky, 5) pokladníci, 6) funkční texty, 7) skupiny zboží, 8) prodejné jednotky a nakonec 9) položky zboží.

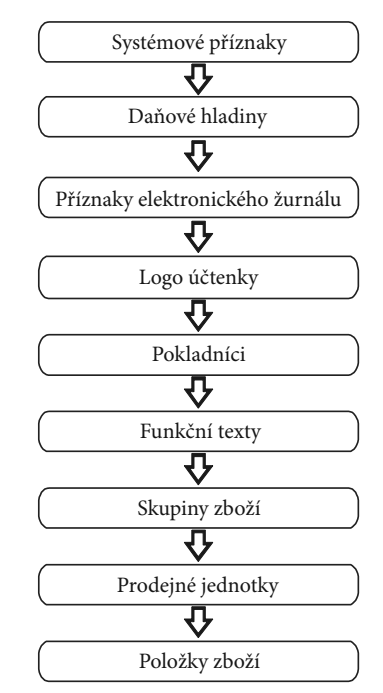

# **Programování systémových příznaků**

#### **Předtím, než začnete pokladnu programovat, doporučujeme si část PROGRAMOVÁNÍ PŘÍZNAKŮ přečíst aspoň jednou celou!**

Poznámka: Když jsou na klávese dvě funkce, funkce v dolní části klávesy je vybraná přímým stlačením, při výběru horní funkce je potřeba před vlastním stlačením přidržet klávesu **SHIFT** (**Shift**).

# **Počáteční programování systémových příznaků**

Systémové příznaky jsou údaje, které mají hlavní vliv na správnou funkčnost celé poklad-

ny (počet desetinných míst, zaokrouhlování, datum, čas a pod.)

Postup při programování systémových příznaků:

- 1) Pokladnu přepněte do režimu 4 Rei displeji se objeví nápis "PROGRAMOUA-CÍ REŽIM P". Režim "P" může nastavit jen pokladník, který má právo přístupu do programovacího režimu.
- 2) Stlačte tlačítko **K I H VAN (VKLAD**).
- 3) Po zadání potřebných hodnot příznaku, stlačením tlačítka M<sub>s</sub> (Mezisoučer) ulo-

žíte zadanou hodnotu příznaku a nasleduje programování následujícího příznaku. Podobně pokračujete, dokud nenaprogramujete všechny potřebné příznaky.

- 4) Naprogramované nastavení příznaků si můžete vytisknout stlačením tlačítka <sup>\*\*</sup> (ŠEK). Vytištění hodnoty konkrétního naprogramovaného příznaku je možné stlačením tlačítka H(**EAN**).
- 5) Programování ukončíte stlačením tlačítka **CELKEM**).

1. sys. píznak 301112

#### **Opravy systémových příznaků**

1) Abyste mohli změnit nastavení kteréhokoliv ze systémových příznaků, přepněte pokladnu do režimu " $P^{\alpha}$ :  $\boxed{4}$ 

- 2) Zadejte číslo příznaku, jehož hodnotu chcete upravovat a stlačte tlačítko SHIFT (**Vklad**).
- 3) Zadejte číslo příznaku, jehož hodnotu chcete upravovat a stlačte tlačítko **MS** (Meziso**učet**).
- 4) Nové naprogramované nastavení příznaků si můžete vytisknout stlačením tlačítka s (**Šek**).
- 5) Programování ukončíte stlačením tlačítka GELKOM (CELKEM).

### **Vytištění nastavení systémových příznaků**

Když se nacházíte v programovacím režimu, stlačením tlačítka **K HA VKLAD**) zvolíte programování příznaků a stlačením tlačítka C (**Šek**) vytisknete nastavení příznaků. Vytištění hodnoty konkrétního programovaného příznaku je možné stlačením tlačítka H (**EAN**).

#### **Příznak 1 - počet desetinných míst pro zobrazování cen a DPH, způsob zaokrouhlování**

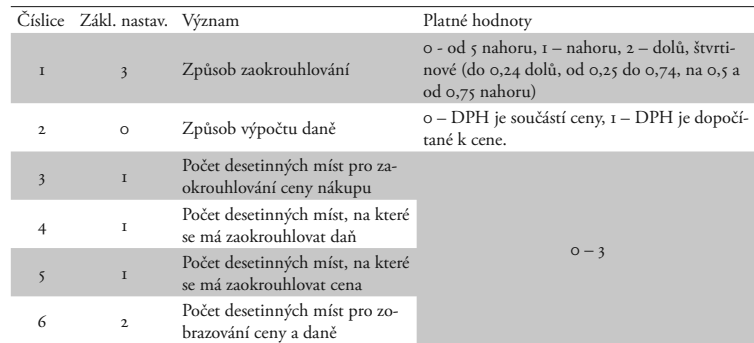

Hodnota 1. příznaku sa dá měnit jen před vykonaním fiskalizace a nulovém grandtotále.

#### **Příznak 2 - výpis daně, počet řádků loga, volné řádky...**

 Tabulka 3.2 > Vysvětlivky k programování systémového příznaku č. 2.

Tabulka 3.1 > Vysvětlivky k programování systémového příznaku č. 1.

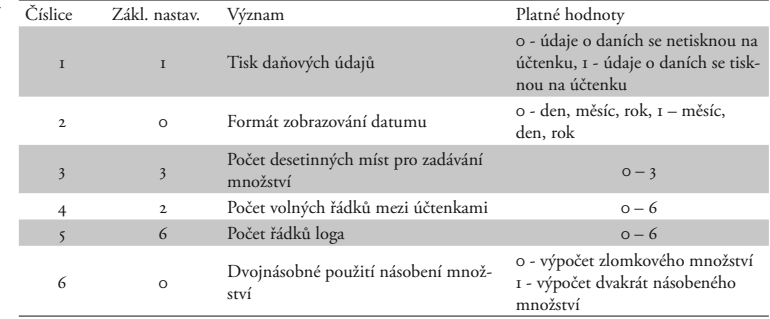

### **Příznak 3 - nulování čísla účtenky, číslo pokladny, číslo účtenky**

V české verzi je nulované číslo účtenky bez ohledu na 1. číslici vždy po denní uzávěrce.

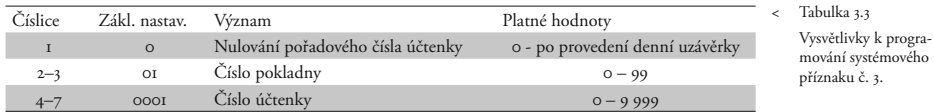

#### **Příznak 4 - vynucené operace**

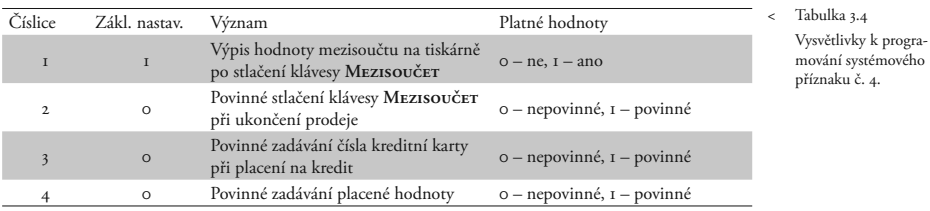

#### **Příznak č. 5 (parametry sériových přenosů)**

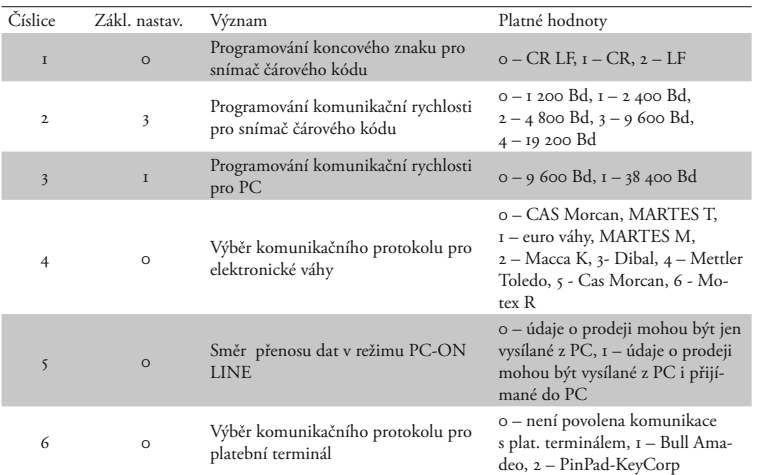

#### < Tabulka 3.5 Vysvětlivky k programování systémového příznaku č. 5.

# **Příznak č. 6 (nastavení módů tisku)**

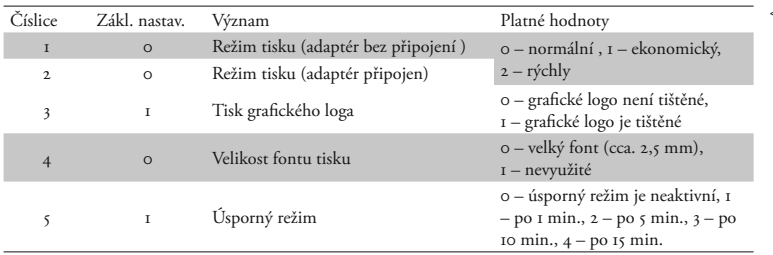

< Tabulka 3.6 Vysvětlivky k programování systémového příznaku č. 6.

#### **Příznak 7 - limit a hodnota procentuální přirážky**

Přesun z programování limitu (číslice vlevo) na šipka ukazuje na hodnotu, kterou programuprogramování hodnoty (číslice vpravo) se vy-jete. konává klávesou **MS** (Mezisoučer). Směrová

Tabulka 3.7 Vysvětlivky k programování systémového příznaku č. 7.

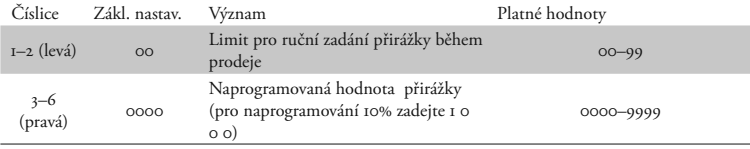

#### **Příznak 8 - limit a hodnota procentuální slevy**

Přesun z programování limitu (číslice vlevo) na šipka ukazuje na hodnotu, kterou programuprogramování hodnoty (číslice vpravo) se vy-jete. konává klávesou **MS** (Mezisoučer). Směrová

 Tabulka 3.8 > Vysvětlivky k programování systémového příznaku č. 8.

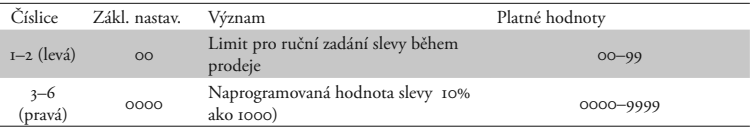

#### **Příznak č. 9 (nastavení času)**

 Tabulka 3.9 > Vysvětlivky k programování systémového příznaku č. 9.

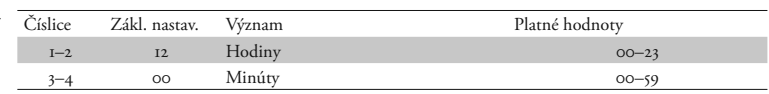

#### **Příznak č. 10 (nastavení dátumu)**

Pokladna automaticky rozpoznává přestupné roky a přesný počet dní v jednotlivých měsících.

Pozn.: Není možné naprogramovat menší datum a čas než dátum a čas posledního zapsaného záznamu vo fiskálni paměti.

 Tabulka 3.10 > Vysvětlivky k programování systémového příznaku č. 10.

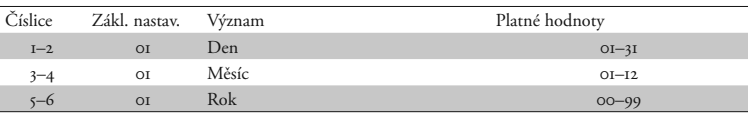

# **Programování příznaků elektronického žurnálu**

### **Postup při programování příznaků elektronického žurnálu**

Příznaky elektronického žurnálu jsou údaje, které Vám umožňují zvolit si nastavení jednotlivých funkcí elektronického žurnálu.

Postup při programování příznaků elektronického žurnálu:

- 1. Přepněte pokladnu do "P" režimu zadáním sekvence 4 A (**Čtyi Režim**). Na displeji se zobrazí nápis "PROGRAMOVACÍ RE-ŽIM".
- 2. Stiskněte tlačítko B R (PERCENTUÁLNÍ **sleva**).

1. příznak el. žurnálu 00011

- 3. Po zadání potřebných hodnot příznaku, stisknutím tlačítka **D** (Mezisoučer) uložíte zadanou hodnotu příznaku a pokladna je připravena na programování následujícího příznaku.
- 4. Naprogramované nastavení příznaků si můžete vytisknout stisknutím tlačítka  $\widetilde{\mathbf{s}}^{\mathbf{w}}$  ( $\widetilde{\mathbf{S}}$ **EK**).
- 5. Programování ukončíte stisknutím tlačítka E (CELKEM).

# **První příznak elektronického žurnálu**

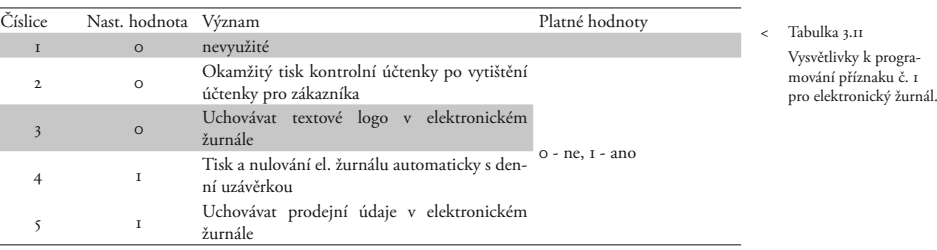

Má-li pátá číslice hodnotu 0, hodnoty předchozích číslic se ignorují.

# **Druhý příznak elektronického žurnálu**

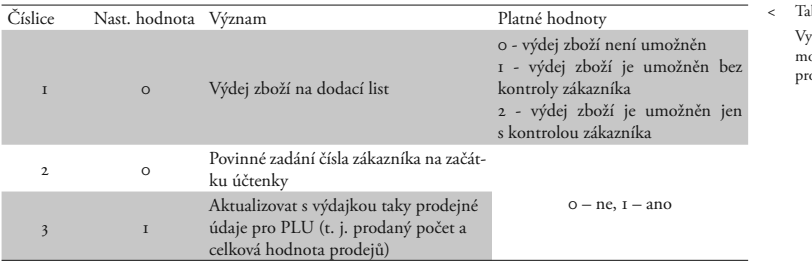

bulka 3.12 vsvětlivky k prograování příznaku č. 2 o elektronický žurnál.

Má-li druhá číslice hodnotu 0, hodnota 2 první číslice se ignoruje. Nastavení třetí číslice ovlivňuje jen údaje v uzávěrce PLU.

# **Třetí příznak elektronického žurnálu**

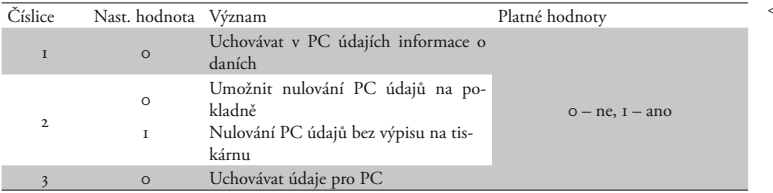

< Tabulka 3.13 Vysvětlivky k programování příznaku č. 3 pro elektronický žurnál.

Má-li třetí číslice hodnotu 0, hodnoty prvních dvou číslic se ignorují.

# **Čtvrtý příznak elektronického žurnálu**

Pokladna umožňuje tisknout čárový kód s výslednou cenou na konci nákupu, nebo čárový kód s prodejem každého PLU v jeho grafické formě. Při tisku kódu s prodejem každého PLU lze zvolit, zda se bude do čárového kódu vkládat cena PLU, jeho množství nebo zda se bude tisknout naprogramovaný čárový kód pro dané PLU. Další implementovanou funkcí je možnost povolit refundaci jen některému nebo všem pokladníkům.

# *Tisk etiket*

Je implementována funkce tisku etiket, pomocí níž lze vytisknout etikety s informacemi o PLU (jako je název, cena, číslo PLU a také čárový kód). Tuto etiketu lze využít například jako štítek do regálu a pod.

Tato funkce je přístupna pomocí klávesy B Kredit během programování PLU. Po stisknutí klávesy je nutné ještě zadat počet etiket. Po následném stisknutí klávesy **DE** Mezisoučer se spustí tisk daného počtu etiket pro zadané PLU.

Je-li nastaven typ tisku 1 nebo 3 a cena (výsledná cena nebo cena PLU) přesáhne pětimístnou hodnotu včetně desetinných míst, bude ohlášena chyba.

Je-li číslice 2 nastavena na hodnotu 4, čárový kód přiřazený k PLU se tiskne pouze v tom případě, byl-li zadán pro dané PLU. Cena se kóduje s počtem míst dle číslice 5 tohoto příznaku. Množství se kóduje dle počtu uvedeného v systémovém příznaku 2, číslice 3, je-li v tomto příznaku číslice 2 nastavena na 2.

Upozornění: Jelikož do čárového kódu nelze zahrnout zápornou cenu, při operacích refund a storno se před tiskem čárového kódu (PLU) tiskne označení REFUND nebo STORNO. Při tisku čárového kódu s výslednou cenou se, v případě, že jde o zápornou cenu, tiskne označení ZÁPORNÍ CENA.

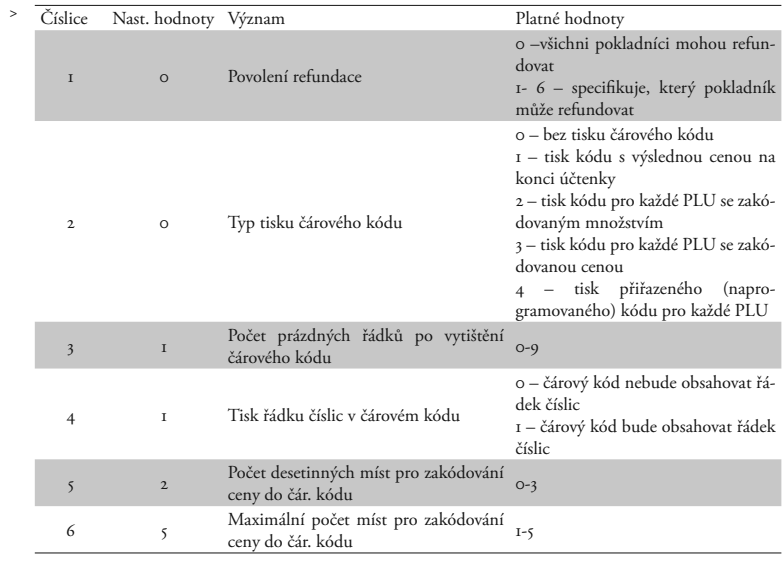

# **Pátý příznak elektronického žurnálu**

Doporučovaný prefix pro zakódování množství je 26, 28 nebo 29. Pro zakódování ceny použijte prefix 21, 24 nebo 27.

Tabulka 3.14 Vysvětlivky k programování příznaku č. 4 pro elektronický žurnál.

Programování pokladny

*Euro 500TE Handy* © Elcom, s. r. o.

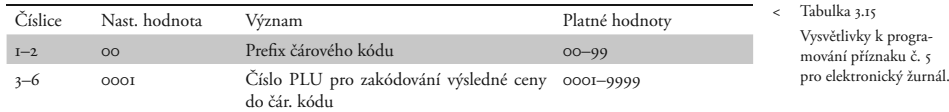

# **Šestý příznak elektronického žurnálu**

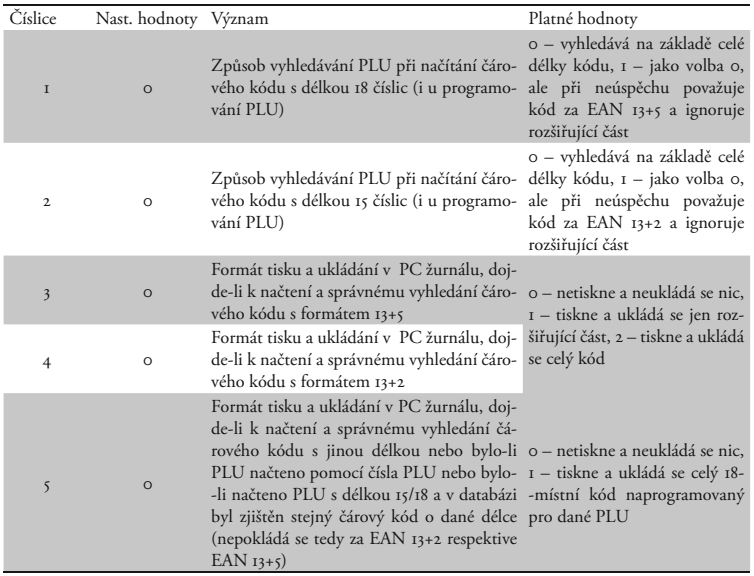

### **Vytištění nastavení příznaků elektronického žurnálu**

Nacházíte-li se v programovacím režimu, stisknutím tlačítka **B** (**KREDIT**) zvolíte programování příznaků elektronického žurnálu a stisknutím tlačítka C (**Šek**) vytisknete nastavení příznaků. Vytištění hodnoty konkrétního programovaného příznaku lze provést stisknutím tlačítka **[4]** (Úč**TENKA**).

#### **Programování daňových sazeb**

Pokladna umožňuje pracovat až se 5 urovněmi daně z přidané hodnoty a nulovou sazbou. Sazba daně je programovatelná. Šestá daňová hladina není programovatelná. Česká legislatíva povoluje 3 sazby DPH: 0%, 5%, 19%.

Postup při programování:

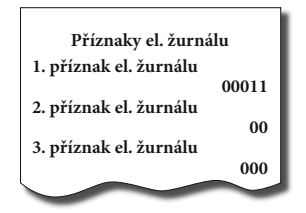

1) Pokladnu přepněte do režimu "P": 4 A.

1. hladina SAZBA19.00% < Tabulka 3.16 Vysvětlivky k programování příznaku č. 6 pro elektronický žurnál.

- 2) Stlačte tlačítko **SHIFT** REFUND). Na displeji se zobrazí číslo programované daňové hladiny a její sazba.
- 3) Zadejte sazbu daně bez desetinné čárky. První dvě číslice představují celou část sazby daně v procentech a poslední dvě číslice desetinnou část daňové sazby (pro DPH 19 to je 19 0 0). Když potřebujete zakázat (zneaktivnit) konkrétní daňovou hladinu, naprogramujte její sazbu 100.00% nebo vyšší.
- 4) Stlačte tlačítko **MR** (Mezisoučer). Displej se nastaví na programování názvu (popisu daně).

Podrobnější vysvetlení psaní textů nájdete v osobitní podkapitole na konci této kapitoly.

# **Potvrzení zmeny daní**

Jelikož se sazby daňových hladin zapisují všechny najednou do fiskální paměti, nelze je programovat po jedné. Proto se jednotlivé sazby nejprve uloží do pomocné pracovní paměti (postup je popsán v předchozí podkapitole). Po naprogramování všech hladin se klávesou **E (CELKEM)** ukončí programování a pokladna bude vyžadovat potvrzení zadaných hodnot sazeb daňových hladin.

POTVRZENÍ ZÁPISU: MS

Pro potvrzení změny se očekává stisknutí klávesy **MEZISOUČET**. Potvrzením se naprogramované hodnoty zapíší do fiskální paměti. Nemají-li se změny provést, je zapotřebí stisknout libovolnou klávesu.

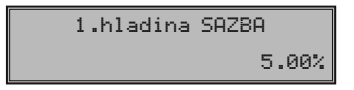

# **Vytištění naprogramovaných hodnot daně**

Naprogramované hodnoty si můžete ověřit jejich vytištěním po stlačení tlačítka C (**Šek**) v režimu programování daně. Když se nacházíte v jiném režimu programování, stlačte tlačítko **SHIFT** RE<sub>5</sub> (REFUND) a pak tlačítka <sup>55</sup> (ŠEK). Vytištění sazby a konkrétní daňové hladiny je možné stlačením tlačítka H (**EAN**).

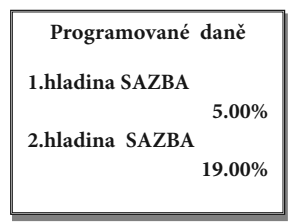

#### **Programování loga účtenky**

Pokladna umožňuje vytisknout na začátku účtenky až 6 řádků loga firmy (např. "Potraviny pod kaštanem", "Děkujeme Vám" a pod.). Každý řádek umožňuje vytisknout 24 znaků normální velikosti nebo 12 znaků dvojnásobné velikosti.

Počáteční programování loga:

- 1) Pokladnu přepněte do režimu "P" stlače- 5)  $n$ *im*  $4 \sqrt{4}$
- 2) Stlačte tlačítko SHET H (VÝBĚR).
- 3) Na displeji se zobrazí v prvním řádku popis "1. řádek lo9a", který znázorňuje, že se programuje 1. řádek loga a v druhém řádku naprogramovaný text. Zadejte nové údaje pro celý řádek a stlačte tlačítko MS (MEZISOUČET). Na displeji se nastaví ná-

sledující řádek, který budete programovat. Když uděláte při programování textu chybu, tlačítkem **CL** (SMAZAT) je možné postupně opravit předcházející znaky. Když si chcete vytisknout logo a zkontrolovat správnost Vašeho programování, stlačte tlačítko **C** (Šek). Vytištění hodnoty konkrétního programovaného řádku H (EAN).

5) Režim programování loga ukončíte stlačením tlačítka E (**Celkem**).

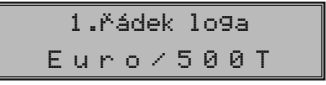

tlačítka H (**EAN**).

čítka **EE (CELKEM)**.

- 1) Přepněte pokladnu do režimu " $P^{\alpha}$   $\left[\frac{4}{\pi}\right]$
- 2) Zadejte číslo řádku, který chcete upravit a stlačte tlačítko **K H H (Výběr)**.
- 3) Pokračujte stejně jako při úvodním programování loga účtenky.
- 4) Naprogramované řádky loga si můžete vytisknout v režimu programování stlačením

#### **Programování pokladníků**

Pokladna umožňuje evidovat finanční operace pro šest nezávislých pokladníků.

Programování pokladníků se skládá z tří programovatelných údajů:

- 1. Jméno pokladníka
- 2. Přístupové heslo
- 3. Přístupová práva

Pokladna umožňuje evidovat finanční operace pro šest nezávislých pokladníků. Programování hesla pokladníka umožňuje naprogramovat heslo pro každého pokladníka, pomocí kterého se bude daný pokladník přihlašovat k pokladně a tím využívat jednotlivé funkce pokladny. Po přihlášení konkrétního pokladníka bude na účtenkách vytištěno jméno tohoto pokladníka a všechny operace budou evidovány pod jeho jménem.

Postup při programování:

- 1) Pokladnu přepněte do režimu "P" stlače $n$ *im*  $4 \overline{8}$
- 2) Stlačte tlačítko **K HESLO**). Displej zobrazí v prvním řádku číslo aktuálního pokladníka a návestí "JMÉNO", čo indikuje, že programujete jméno pokladníka. Druhý řádek obsahuje samotní jméno pokladníka.

1.pokladník JMÉNOPOKLADNÍK1

3) Programování jmen pokladníků je možné v rozsahu až 10 písmen. Zadejte jméno aktuálního pokladníka. Když uděláte při programování textu chybu, tlačítkem cu (**Smazat**). Detaily o psaní textů nájdete v osobitní podkapitole na konci této kapi-

tlačítka <sup>84</sup> (Šek), hodnoty konkrétního programovaného řádku je možné stlačením

5) Opravy řádku loga opustíte stlačením tla-

toly. 4) Programování pokladníků můžete kdykoliv ukončit stlačením tlačítka **MS** (MEZIsoučer). Pokladna zobrazí v prvním řádku číslo aktuálního pokladníka a návěstí o programování hesla ("HESLO"). Stisknutím **EK (CELKEM**) ukončíte celou proceduru programování (nedojde k následující krokům).

1.pokladník **HESLO** 0001

- 5) Zadejte heslo pro daného pokladníka. Heslo tvoří postupnost až čtyřw číslic. Pokud při zadávání hesla uděláte chybu, můžete chybné číslice smazat stisknutím klávesy **CL** (SMAZAT).
- 6) Programování hesla pokladníka ukončíte stisknutím klávesy **MS** (MEZISOUČET). Pokladna následně zobrazí číslo aktuálního pokladníka spolu s návěstím o programování příznaků ("PŘÍSTUP") v prvním řádku a aktuálně nastavené příznaky přístupu ve druhém řádku. Stisknutím **E (CELkem**) ukončíte celou proceduru programování pokladníků (nedojde k následující krokům).

1.poklad. PŘÍSTUP 1111

7) Naprogramujte příznaky přístupu pro aktuálního pokladníka podle tabuľky 3.17. Když uděláte při programování textu chybu, tlačítkem c<sub>k</sub> (Smazat). Pozor: Pokladníkovi č. 1 není možní odepřít přístup do programovacího režimu "P".

Tabulka 3.17 Nastavení příznaků přístupu pro pokladníky.

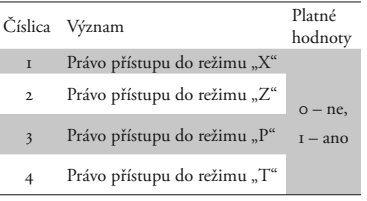

- 8) Programovvání přístupových práv pokladníka ukončete stlačením klávesu **MB** (MEzisoučer). Pokladna následne zobrazí číslo aktuálního pokladníka spolu s návěstí o programovaní práv pro operace ("OPERA**ce**") v prvním řádku a aktuálne nastavené příznaky přístupu k operacím v druhám řadku. Stlačením **E (CELKEM**) ukončete celou procedúru programování pokladníků (nasledujíci kroky neproběhnou).
- 9) Naprogramujte příznaky přístupu k operácím pro aktuálního pokladníka podle tabulky 3.18. Pokud se při zadávaní pomýlite, zmažte nesprávne číslice pomocí klávesu  $F^{\text{eff}}$  (SMAZAT).

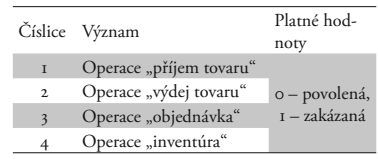

#### 10) Stlačením tlačítka **DE (Mezisoučer)** začnete programovat nasledujíciho pokladníka; proto pokračujte krokem 3). Programování pokladníků můžete kdykoliv ukončit stlačením tlačítka **EE (CELKEM**).

# **Oprava pokladníků**

- 1) Pokladnu přepněte do programovacího re- $\mathbb{Z}$ imu  $P^{\mathfrak{a}}$   $\boxed{4}$   $\boxed{\mathfrak{so}}$ .
- 2) Zadejte číslo pokladníka, kterého hodnoty chcete opravit a stlačte tlačítko SHIFT 8 (**Heslo**).
- 3) Pokračujte v programování podobně jako při úvodním programování pokladníků.
- 4) Záznam o naprogramování pokladníků můžete vytisknout stlačením C (**Šek**), právě editovaniho pokladníka vytisknete stlačením **H** (**EAN**).
- 5) Opravy pokladníků opustíte stlačením tlačítka **EKEM** (**CELKEM**).

# **Vytištění naprogramovaných hodnot pokladníků**

Když chcete zkontrolovat správnost naprogramování pokladníků, stlačte v tomto režimu tlačítko C (**Šek**). Když se nacházíte jen v režimu programování, stlačte nejprve tlačítko SHET 8 (**Heslo**) a potom tlačítko C (**Šek**). Vytištění konkrétní programované hohodnoty pokladníka je možné stlačením tlačítka **H** (**EAN**).

#### Tabulka 3.18 > Nastavení příznaků přístupu k operacím pro pokladníků.

# **Programování funkčních textů**

Pokladna Euro-500TE Handy umožňuje naprogramovat názvy základních operací, které se vypisují na účtence. V následující tabulce jsou uvedena základní nastavení, které si můžete podle potřeby přizpůsobit.

Postup při programovaní funkčných textů:

- 1) Pokladnu přepněte do programovacího re-4) Po zadání nového textu stlačte tlačítko  $\chi$ imu  $_{\rm p}$ <sup> $\Gamma$ </sup> $\left($  $\frac{4}{\rm cm}\right)$  $_{\rm s}$  $\frac{4}{\rm cm}$ .
- 2) Stlačte tlačítko **G** (STORNO). Na displeji je v prvním řádku zobrazeno aktuální čís-

**kem**). 1.Funkční text**HOTOVOST** 

lo textu a v druhém řádku konkrétní naprogramovaný text.

- Zadejte text pro daný funkčný text v rozsahu až 17 písmen. Když uděláte při programování textu chybu, tlačítkem c (**Smazat**), je možné postupně opravit předcházející znaky. Podrobnosti o psaní textů se nacházejí na konci této kapitoly.
- **MEZISOUČET)** programování dalšího funkčního textu; pokračujete krokem 3). Programování funkčních textů můžete kdykoliv ukončit stlačením tlačítka **E (CEL-**

Programování pokladny

*Euro 500TE Handy* © Elcom, s. r. o.

< Tabulka 3.19 Tabulka významů programovatelných funkčných textů.

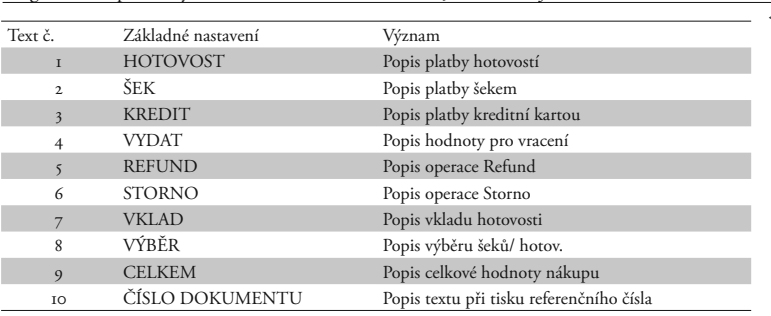

### **Oprava funkčních textů**

- 1) Pokladnu přepněte do programovacího režimu " $P^{\alpha}$  stlačením  $\boxed{4}$   $\boxed{=}$
- 2) Zadejte číslo textu, který chcete opravit a stlačte tlačítko **KG** (**STORNO**).
- 3) Pokračujte v programování podobně jako při úvodním programování textů.
- 4) Opravy funkčných textů opustíte stlačením tlačítka **EE** (CELKEM).

#### **Programování skupin zboží**

Pokladna Euro-500TE Handy má 30 skupin zboží (DPT). Každá skupina zboží má programovatelné 3 základní části:

- 1) Cena
- 2) Příznak skupiny zboží
- 3) Název popis skupiny zboží

Postup při programování:

- 1) Pokladnu přepněte do režimu programování " $P^{\alpha}$   $\boxed{4}$   $_{\text{net}}$   $\boxed{\oplus}$ .
- 2) Stlačte tlačítko skupiny zboží **DPT**). Na displeji je v prvním řádku zobrazené aktuální číslo skupiny zboží a informace o programování ceny a v druhém řádku naprogramovaná cena skupiny zboží.

1.DPT CENA10.00

- 3) Zadejte cenu (maximálně 8 číslic včetně desetinných) a stlačte tlačítko **ME** (MEZISOU**et**). Smazať nesprávne zadané čísla můžete pomocí klávesu **GL** (SMAZAT).
- 4) Stlačte tlačítko **MB** (MEZISOUČET) a pokračujte programovaním příznaků aktuální skupiny zboží. Displej zobrazí číslo ak-

### **Vytištění naprogramovaných textů**

Když chcete zkontrolovat správnost naprogramování funkčních textů, stlačte v tomto režimu tlačítko <sup>84</sup> (Šek). Když se nacházíte jen v režimu programování, stlačte nejprve tlačítko <sup>RE</sup><sub>5</sub> (STORNO) a potom tlačítko <sup>§</sup><sup>8</sup><sup>+</sup> (Šek). Vytištění hodnoty konkrétního programovaného textu je možné stlačením tlačítka H (**EAN**).

tuální skupiny zboží, návěstí "PŘÍZNAK" v prvím řádku a aktuální hodnoty příznakov pro danou skupinu zboží v druhém řádku. Stisknutím tlačítka E (**Celkem**) ukončíte programování skupín zboží (nedojde k následující krokům).

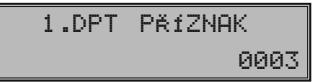

- 5) Zadejte příznaky pro aktuální skupinu zboží podle tabulky 3.20. Nesprávně zadané číslice můžete smazat pomocí klávesy (**Smazat**).
- 6) Stisknutím tlačítka **MS** (Mezisoučer) přejdete k programování názvu skupiny zboží. Displej pokladny zobrazí v prvním řádku poradové číslo programované skupiny zboží a návěstí "NÁZEU"; v druhém řádku se nachází aktuálně platný název skupiny. Stiskem E (**Celkem**) ukončete programování skupín zboží úplne (nedojde k následující krokům).

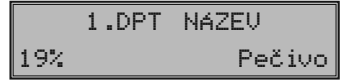

© Elcom, s. r. o. *Euro 500TE Handy* Programování pokladny

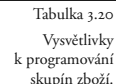

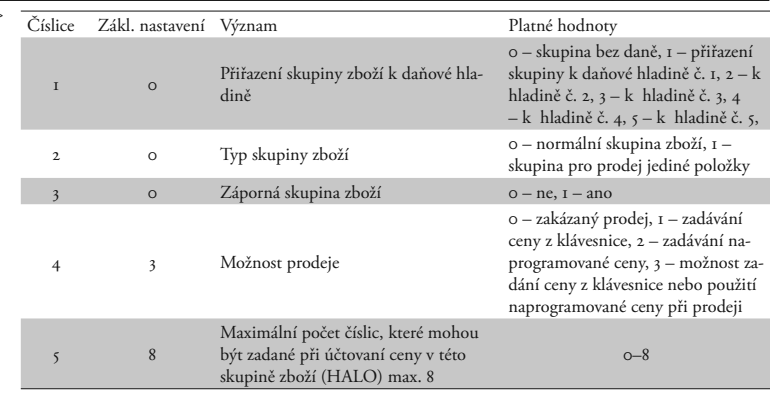

- 7) Zadejte text pro název skupiny zboží. Chybně vložené znaky můžete smazat pomocí tlačítka F (Smazat). Při psaní textů vám pomohou instrukce na konci této kapitoly.
- 8) Stisknutím tlačítka **MS** (Mezisoučet) pokračujte programováním nasledujíci skupiny zboží; pokračujte znova krokem 3). Stisknutím tlačítka **EM** (CELKEM) ukončete programování skupín zboží.

# **Oprava nastavení tovarových skupín**

- 1) Přepněte pokladnu do režimu programování " $P^{\alpha}$   $\boxed{4}$   $\boxed{ }$
- 2) Zadejte číslo tovarovej skupiny (1–30), kterou chcete upravit a stlačte tlačítko **DPT** (**DPT**).

#### 3) Pokračujte rovnako jako při horeuvedenem programování tovarových skupín.

4) Opravy tovarových skupín opustíte stlačením tlačítka E (**Celkem**).

# **Vytištění nastavení skupin zboží**

Naprogramované hodnoty si můžete ověřit jejich vytištěním po stlačení tlačítka <sup>86</sup> (ŠEK). v režimu programování skupin zboží. Když se nacházíte v jiném režimu programování, stlačte přímé tlačítko některé skupiny zboží nebo číslo skupiny zboží a následně tlačítko **DPT**). Potom stlačte tlačítko <sup>85</sup> (Šek). Vytištění nastavení konkrétní skupiny zboží je možné stlačením tlačítka H<sub>1</sub> (EAN).

#### **Programování prodejních jednotek**

Ke každému zboží (PLU) je možné přiřadit prodejní jednotku, která charakterizuje konkrétní zboží. Je možné naprogramovat osm prodejních jednotek v rozsahu maximálně 3 písmen. Postupujeme tak, jako při programování ostatních textů.

Postup při programování prodejních jednotek:

- Tabulka 3.21 >> Seznam predprogramovaných prodejných jednotek.
- 1) Pokladnu přepněte do režimu programování "P" stlačením  $\boxed{4}$ .
- 2) Stlačte tlačítko **K C (Přirážka**). Na displeji se zobrazí v prvním řádku aktuálčíslo prodejní jednotky a v druhém řádku konkrétní popis jednotky.

2.prodej. jednotka 19% Pečivo Pokladna Euro-500TE Handy umožňuje naprogramovat osm prodejních jednotek, které mohou být přirazeny jednotlivým druhům zboží. V následujíci tabulce jsou uvedeny základní nastavení, které si můžete podle potřeby přizpůsobit.

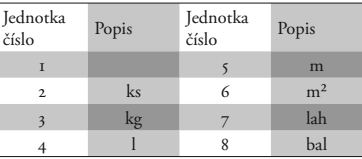

3) Zadejte text pro prodejnú jednotku, který může mít maximálne tři znaky. Nesprávne zadané znaky smazat pomocí **E (SMAz**AT).

**E**<sub>M</sub> (**EAN**).

**Vytištění naprogramovaných prodejních jednotek**

Když chcete zkontrolovat správnost naprogramování prodejních jednotek, stlačte v tomto režimu tlačítko <sup>\*</sup> (Šek). Když se nacházíte jen v režimu programování, stlačte nejprve tlačítko **K C (Přirážka**) a potom tlačítko k<sup>36</sup> (**Šek**). Vytištění hodnoty konkrétní naprogramované jednotky je možné stlačením tlačítka

4) Stlačte tlačítko **DE** (Mezisoučer), pokračujte v programování další prodejní jednotky.; budete pokračovat krokem 3). Stlačením E (**Celkem**) ukončíte programování prodejních jednotek.

# **Oprava prodejních jednotek**

- 1) Pokladnu přepněte do režimu programování " $P^{\alpha}$  stlačením  $\boxed{4}$   $\boxed{6}$ .
- 2) Zadejte číslo prodejní jednotky, kterou chcete opravit a stlačte tlačítko SHIFT S (**Pirážka**).
- 3) Pokračujte v programování podobně jako při úvodním programování prodejních jednotek.

#### **Programování položek zboží - PLU**

Na pokladně Euro-500TE Handy máte možnost naprogramovat až 2 400 položek zboží. Při položce zboží se programuje 5 základních častí:

- 1) cena PLU
- 2) příznak 1
- 3) příznak 11
- 4) název popis PLU
- 5) čárový kód PLU

Nastavením položky zboží jako popisné je při prodeji vytištěn na tiskárně její název/popis, ale k této položce se nepřičítávají prodejní údaje (nezapočítává se počet prodaných kusů a prodejní cena).

# **Postup při programování:**

- 1) Přepněte pokladnu do programovacího režimu " $P^{\alpha}$  stisknutím  $\boxed{4}$   $\boxed{e^{\square}}$
- 2) Pokud chcete programovat PLU s konkrétním číslem, zadejte ho a stiskněte klávesu c (**PLU**). Pokud číslo nezadáte, programování začne od první PLU. Displej zobrazí pořadové číslo programovaného PLU a návěstí "CENA".

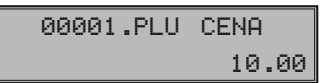

3) Zadejte cenu pro programované PLU; maximálně osm čísel, včetně desetinných. Nesprávně zadaná čísla smažte klávesou (**Smazat**).

#### 4) Stisknutím **MS** (Mezisoučer) pokračujete programováním prvního příznaku PLU pro aktuální PLU. Displej zobrazí číslo aktuální PLU a návěstí "PŘÍZNAK1" v prvním řádku a nynější hodnoty příznaku ve druhém řádku. Stisknutím **E (CELkem**) ukončíte programování PLU (nedojde k následující krokům).

00001.PLU PŘÍZNAK1 01000

- 5) Zadejte první skupinu příznaků PLU a orientujte se dle tabulky 3.22. Nesprávně zadané číslice korigujte klávesou **F (SMAzat**). PLU v rozsahu 1001–1015 nesmí být přiřazeny k záporné skupině zboží.
- 6) Stisknutím Ms. (Mezisoučer) pokračujte programováním druhého příznaku PLU pro aktuální PLU. Displej zobrazí číslo aktuální PLU a návěstí "PŘÍZNAK2" v prvním řádku a ve druhém řádku zobrazí nynější nastavení druhého příznaku. Stisknutím **ERKOM** (CELKEM) ukončíte programování PLU (nedojde k následující krokům).

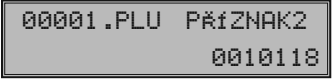

7) Zadejte druhou skupinu příznaků PLU a orientujte se dle tabulky 3.23. Nesprávně zadané číslice korigujte klávesou **FAL (SMAzat**). K PLU č. 1001–1015 nelze připojit žádné PLU.

#### © Elcom, s. r. o.

Tabulka 3.22 Vysvětlivky k první skupine příznaků tovarových položek.

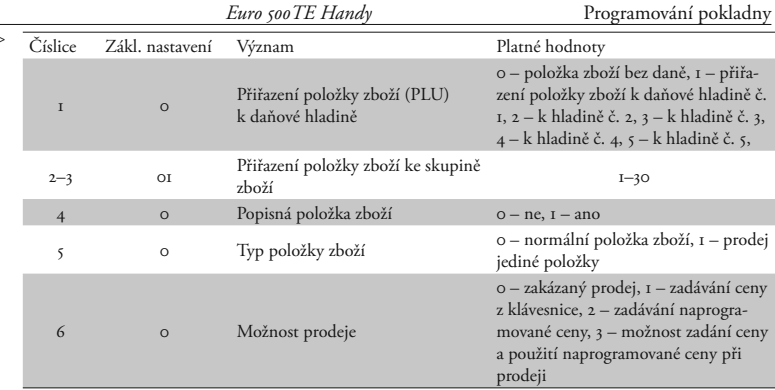

8) Stisknutím klávesy Ms (Mezisoučer) pokračujte programováním názvu PLU pro aktuální PLU. Displej zobrazí číslo aktuální PLU a návěstí "NÁZEU"v prvním řádku a ve druhém řádku zobrazí přiřazenou daň (vlevo) a nynější název PLU (vpravo). Stisknutím E (**Celkem**) ukončíte programování PLU (nedojde k následující krokům).

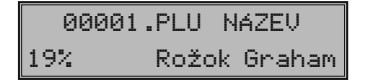

- 9) Zadejte název/popis PLU, maximálně 14 znaků (nebo 7 dvojitých znaků). Postup při zadávaní textů je popsán na konci kapitoly. Nesprávně zadané znaky můžete smazat pomocí klávesy **CL** (SMAZAT).
- 10) Stisknutím klávesy Ms (Mezisoučer) pokračujte programováním čárového kódu pro aktuální PLU. Displej zobrazí v prvním

řádku pořadové číslo PLU a návěstí "ČAR. KÓD", ve druhém řádku se nachází aktuálně platný čárový kód pro programované PLU. Stisknutím **E (CELKEM**) ukončíte programování PLU (nedojde k následující krokům).

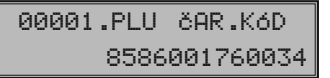

- 11) Zadejte čárový kód daného PLU pomocí klávesnice nebo snímáním skenerem (skener musí být připojen a nakonfigurován). Nesprávně zadané číslice můžete smazat pomocí klávesy **GL** (SMAZAT). Stisknete <sup>MS</sup> (Mezisoučet).
- 12) Podle nastavení (šestý příznak elektronického žurnálu, číslice 1 anebo 2 se rovná 1), se pokladna zeptá na zařazení čárového kódu když obsahuje rozširujúcí část. Stisknete

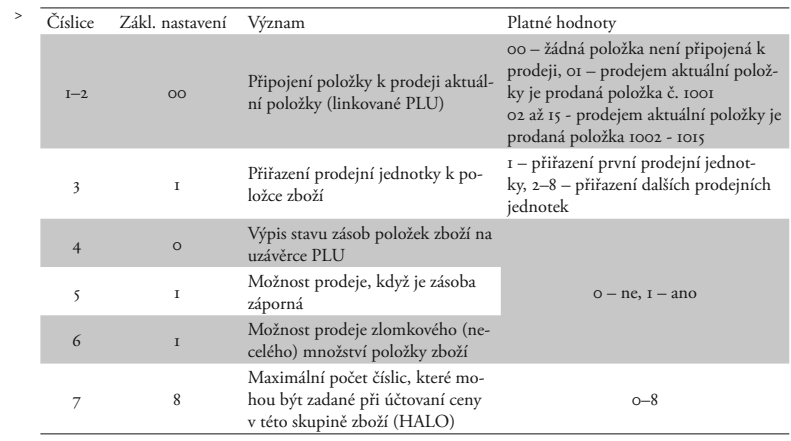

Tabulka 3.23 Vysvětlivky k druhí skupine příznaků tovarových položek.

$$
\frac{18 \text{miest, zvol format:}}{13-\text{MS} \times 18 - \text{SEK}}
$$

D (**Mezisouet**) pro uložení 13-místního kódu anebo <sup>8</sup> (ŠEK) pro uložení 18-/15--místního kódu.

13) Pokud jste zadali kód, který je v pokladně už přiřazen jinému PLU, pokladna vás na to upozorní zobrazením "KóD Už EXIS-TUJE" a též zobrazí PLU, kde se tento kód nachází.

# KÓD UŽ EXISTUJE2.PLU

14) Po zadání čárového kódu pokladna pokračuje programováním dalšího PLU; pokračujte krokem 3). Stisknutím klávesy **EKEM** (CELKEM) ukončíte programování PLU. Po skončení programování pokladna uspořádá čárové kódy, což indikuje i nápisem na displeji. Vypnete-li pokladnu náhodou během třídění, po opětovném zapnutí pokladna ve třídění pokračuje.

# TŘÍDENÍ KÓDA PROSÍM ČEKEJTE

# **Programování čárových kódů:**

Parametry nastavení snímače čárového kódu:

- osm dátových bitů,
- žádna kontrola parity (none),
- jeden stop bit a
- přenosová rýchlost a zakončovací znak se řídi nastavením podle páteho systémového příznaku pokladny.

Když nebudete měnit na pokladně základní nastavení systémového příznaku č. 5, na snímačích čárového kódu typu Metrologic (MS 951, MS 6720, MS 7100, MS 860, MS 6130 a MS 9520) stačí naprogramovat základní nastavení.:

- 1) Enter/Exit,
- 2) Recall Default,
- 3) Enter/Exit.

Pokladna je schopná zpracovat i čárové kódy obsahující hmotnost zboží následujícího formátu: PPXXXXVMMMMMK, kde PP je prefix čárového kódu (28 nebo 29), XXXX je číslo PLU (0001-2000 príp. 9999), V je kontrolní číslice váhy, MMMMM je hmotnost zboží na tři desetinná místa a K je kontrolní číslice čárového kódu..

Pro správné čtení čárových kódů typu EAN 13+2/13+5 je nutné skener specielně naprogramovat. Podrobnosti najdete v uživatelském manuálu pro daný typ skeneru.

Skener Metroligic musíme naprogramovat tak, aby četl čárové kódy typu 13+2. Rozšířené čárové kódy 13+2 se používají pro značení týdeních periodik a kód 13+5 pro denní tisk. Kódy začínají prefixem 977. Do skeneru musíme naprogramovat "Enable Two Digit Supplements" a následně "Enable 977 (2 Digit) Supplement Required".

Po tomto nastavení skener zjistí na základě prefixu 977 že se jedná o rozšířený čárový kód. Pokud kód začínající prefixem 977 nemá příponu,kód se nenačte.

Pro správne čtení kódů začínajících nulou, je potřebné naprogramovat skener na zpracování těchto kódů (konverze z kódu UPC-A na EAN-13).

# **Rychlé programování cen PLU**

Když potřebujete měnit jen ceny více položek, je to možné vykonaním následujícího postupu:

- 1) Pokladnu přepněte do režimu programování " $P^{\alpha}$  stlačením  $\boxed{4}$
- 2) Zadejte číslo PLU a stlačte tlačítko **GENA** (**Cena**). Na displeji je v prvním řádku zobrazené aktuální číslo položky a informace o programování ceny a v druhém řádku naprogramovaná cena položky. Zadejte novou cenu (maximálně 8 číslic včetně dvou desetinných) a stlačte tlačítko **MS** (Mezisou**et**).

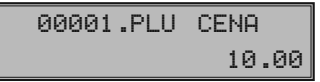

<sup>3)</sup> Pokladna se nastaví na programování ceny následující položky. Když chcete naprogramovat cenu kterékoliv jiné položky, je to možné v části programování cen položek stlačením čísla PLU a stlačením tlačítka v (PLU). Programování cen položek můžete kdykoliv ukončit stlačením tlačítka E (**Celkem**).

#### **Programování zásob PLU**

Pokladna eviduje stav zásob pro každé zboží (PLU). Tento stav zásob je možné změnit přepsáním nové hodnoty, doplněním nebo odebráním zásoby. Když potřebujete měnit naprogramovaný stav zásob, vykonejte to podle následujícího postupu:

- 1) Pokladnu přepněte do režimu programování " $P^{\alpha}$  stlačením  $\boxed{4}$   $\boxed{6}$ .
- 2) Zadejte číslo PLU a stlačte tlačítko I (**Váhy**). Na displeji je v prvním řádku zobrazeno aktuální číslo položky a informace o programování zásob a v druhém řádku aktuální zásoba položky. Zadejte hodnotu zásoby (maximálně 9 číslic, z toho 3 desetinné) a podle typu změny zásoby stlačte tlačítko podle níže uvedeného postupu. Maximální hodnota zásoby může být 999 999,999. Při zadávání celých čísel stačí zadat celou část a stlačit klávesu ..

00001.PLU ZÁSOBA 180.00

- 3) Zadejte hodnotu zásob (maximálne 9 číslic, z toho tri desatinné) a stlačte:
	- tlačítko **Ms** (Mezisoučer) aby ste přepsali terajší zásoby zadaným číslem,
	- tlačítko **SHET** (**Přirážka**) aby ste přidali zadanú hodnotu k terajším zásobám,
	- tlačítko **SHIFT** KR (SLEVA) aby ste odebrali zadanú hodnotu, odčítali od terajších zásob.

Stav zásob je automaticky upravován prodejem položek v registračním režimu.

4) Po stlačení tlačítka se systém nastaví na programování zásoby následující položky. Programování zásob položek můžete kdykoliv ukončit stlačením tlačítka E (**Celkem**).

# **Oprava nebo prohlížení naprogramovaných údajů PLU**

- 1) Přepněte do režimu programování "P"  $\boxed{4}$ A.
- 2) Zadejte číslo PLU a stlačte tlačítko PLU (**PLU**). Když má položka naprogramovaný čárový kód, můžete ho nasnímat přímo z obalu zboží, a tím se nastaví systém na programování položky s tímto čárovým kódem.
- 3) Začněte programovat jako při programování PLU.
- 4) Naprogramované prodejné jednotky můžete vytisknout stlačením <sup>83</sup> (ŠEK), právě editovanú jednotku vytisknete stlačením  $\Box$  (EAN).
- 5) Krok 2 můžete použít kdykoliv na přesun k jiní položke. Programování položek můžete kdykoliv ukončit stlačením tlačítka **EKE** (**Celkem**).

#### **Vytištění nastavení PLU**

Naprogramované hodnoty si můžete ověřit jejich vytištěním po stlačení tlačítka C (**Šek**) v režimu programování položek zboží - PLU. Když se nacházíte v jiném režimu programování, stlačte tlačítko **PLU** a potom tlačítko s<sup>364</sup>. Vytištěné budou jen ty položky, které byly naprogramované. Vytištění konkrétní naprogramované hodnoty PLU je možné stlačením tlačítka H (**EAN**).

#### **Programování Euro měny**

Pokladna Euro-500TE Handy je schopná pracovat s peněžní měnou Euro a podle etapy Euro měny i s národní měnou (1. a 2. etapa) nebo jakokoliv jinou cizí měnou (3. etapa).

# **Etapa bez Euro měny**

Pokladna pracuje bez peněžní měny Euro.

# **1. etapa Euro měny**

V první etapě je základní měnou měna národní a doplňkovou mena Euro. Platbu při ukončení nákupu v této etapě je možné uskutečnit národní měnou nebo měnou Euro. Zpětný přechod do etapy bez Euro měny není možný bez vynulování pokladny. Je třeba přivolat servisního technika.

Postup při přechodu do 1. etapy Euro měny:

- 1) Pokladnu přepněte do režimu programování "P" stlačením  $\begin{bmatrix} 4 \\ -4 \end{bmatrix}$
- 2) Zadejte kód 2 0 0 1 a.
- 3) Zadejte skratku národní měny (maximálne 3 znaky) a stisknete **DS** (Mezisoučer).
- 4) Zadejte kurz měny euro (maximálne 11 číslic, 4 desetinné místa); minimálny kurz je 0,000 I a maximálny je 10 000. Stlačte MS (Mezisoučet).
- 5) Zadejte příznaky měny (dve číslice). První číslice určuje počet desetinných míst pro zobrazování euro měny, druhá číslice určuje počet číslic na kolik se bude zaokrúhlovaná měna euro.

Po naprogramovaní všech hodnot je na displeji zobrazená zpráva o přechodu do 1. etapy Euro měny. Informace o přechodu do první etapy s naprogramovanými hodnotami je vytištěná i na tiskárně.

V průběhu 1. etapy je možné v programovacím režimu programovat kurz Euro následujícím způsobem:

- 1) Přepněte do režimu programování "P" stlačením  $\boxed{4}$   $\boxed{4}$ .
- 2) Stlačte tlačítko <sup>9</sup> (Zásuvka).
- 3) Zadejte aktuálny kurz a stisknete MS GEREN (**Mezisouet** a **Celkem**).

#### **2. etapa Euro měny**

V druhé etapě je základní měnou mena Euro a doplňkovou měna národní. Platbu při ukončení nákupu v této etapě je možné uskutečnit měnou Euro nebo národní měnou. Přechodem do druhé etapy budou vymazané grandtotály pokladny. Přechod do druhé etapy je možný jen po provedení denní (celkové) uzávěrky, závěrky PLU, uzávěrky DPT a uzávěrky pokladníku v režimu "Z". Zpětný přechod do první etapy Euro měny není možný.

Postup při přechodu do 2. etapy Euro měny:

- 1) Přepněte do režimu programování "P" stlačením  $\boxed{\frac{4}{\pi\epsilon}}$   $\boxed{\frac{\Theta}{\pi\epsilon 2m}}$
- 2) Zadejte kód  $\boxed{2}_{\text{ascale}}$   $\boxed{0}_{\text{ascale}}$   $\boxed{2}_{\text{ascale}}$   $\boxed{8}_{\text{ascale}}$ .
- 3) Aktuální kurz Euro měny zadaný na max. 11 číslic, kde max. kurz je 10 000 a min. kurz je 0,0001. Stlačte Ms (Mezisoučer).

Po naprogramovaní všech hodnot je na displeji zobrazená zpráva o přechodu do 2. etapy Euro měny. Informace o přechodu do druhí etapy s naprogramovanými hodnotami je vytištěna i na tiskárně.

V průběhu 2. etapy je možné v programovacím režimu programovat kurz Euro následujícím způsobem:

- 1) Přepněte do režimu programování "P" (programovací) stlačením  $\left[\frac{4}{\pi e^{i\theta}}\right]_{\pi\in\mathbb{Z}^N}$ .
- 2) Stlačte tlačítko <sup>e</sup> s (Zásuvka).
- 3) Zadejte aktuálny kurz a stisknete MS ELKEL (**Mezisouet** a **Celkem**).

# **3. etapa Euro měny**

Ve třetí etapě je základní měnou Euro měna a doplňkovou jakákoliv jiná cizí měna. Platbu při ukončení nákupu v této etapě je možné uskutečnit měnou Euro nebo doplňkovou měnou. Zpětný přechod do druhé etapy Euro měny není možný.

Postup při přechodu do 3. etapy Euro měny:

- 1) Pokladnu přepněte do režimu programování " $P^{\alpha}$  stlačením  $\boxed{4}$
- 2) Zadejte kód  $\boxed{2\atop s_0\cdots}$   $\boxed{0\atop s_0\cdots}$   $\boxed{3\atop s_0\cdots}$
- 3) Zadejte skratku doplnkoví měny (maximálne 3 znaky) a stlačte **MS** (Mezisoučer).
- 4) Zadejte kurz měny euro (maximálne 11 číslic, 4 desetinní místa); minimálny kurz je 0,000 I a maximálny je 10 000. Stlačte (Mezisoučet).
- 5) Zadejte příznaky měny (tři číslice). První číslice určuje spůsob zaokrouhlení, druhá číslice určuje počet desetinných míst pro zobrazování doplnkoví měny, třetí číslice určuje počet číslic na které bude zaokrouhlovaná doplňková měna.

Po naprogramovaní všech hodnot je na displeji zobrazená zpráva o přechodu do 3. etapy Euro měny. Informace o přechodu do třetí etapy s naprogramovanými hodnotami je vytištěna i na tiskárně.

V průběhu 3. etapy je možné v programovacím režimu programovat doplňkovou měnu následujícím způsobem:

- 1) Přepněte do režimu programování "P" (programovací) stlačením  $\boxed{4}$
- 2) Stlačte tlačítko <sup>8</sup> (Zásuvka).
- 3) Zadejte aktuálny kurs a stisknete **MS** (ME**zisoučet**).
- 4) Zadejte příznak měny a stisknete B ELKEN (**Mezisouet** a **Celkem**).

#### **Popis programování a psaní textů**

Při programování textů, které se vypisují na účtence a kontrolní pásce (logo, názvy položek, jména účtujících a pod.) se používají klávesy numerické části klávesnice. Na jednotlivých klávesách jsou v horní části umístěna čísla a v dolní části písmena abecedy a některé znaky. V národních verzích jsou na klávesách zobrazeny všechny znaky, které obsahuje abeceda. Při programování velkých písmen abecedy musíte přidržet klávesu **Shift** a stlačit příslušné tlačítko. Například písmeno "a" naprogramujete jedním stlačením klávesy <sub>sese</sub>], písmeno "F" naprogramujete přidržením klávesy **SMET** a trojnásobným stlačením klávesy 3, písmeno "č" šestinásobným stlačením klávesy  $\sqrt{2}$ , číslo "5" šestinásobným stlačením klávesy <sub>sac</sub>), mezeru naprogramujeme stlačením tlačítka <sup>00</sup>.

 Obrázek 3.1 >> Rozložení numerických

klávesů. 789 " ' " (2 × /), " ; " (3 × /), " < " (4 × /), " > " Znaky, které nejsou zobrazeny na klávesách:  $(5 \times 0.00)$ ,  $n = 0.6 \times 0.00$ ,  $n = 0.25$ ,  $(7 \times 0.00)$  a  $n = 0.65$  $(8 \times 0.0)$ .

Když chcete vytisknout znaky dvojité šířky, před stlačením příslušného tlačítka je třeba stlačit klávesu **SHIFT** 00. Na displeji je před takovým znakem zobrazená mezera. Když se v textovém řetězci vyskytují za sebou znaky, které se nacházejí na stejném tlačítku, při jejich programování stlačte příslušnou klávesu tolikrát, kolikrát je třeba, chvilku počkejte (na displeji se zobrazí plný znak) a potom stláčejte klávesu opět. Když v textovém řetězci následují za sebou znaky, které přísluší různým tlačítkům, je možné tato tlačítka stlačit okamžitě po sobě (bez čekání). Když se při zadávání znaků zmýlíte, tlačítkem F postupně vymažte chybně zadané znaky a pokračujte v psaní.

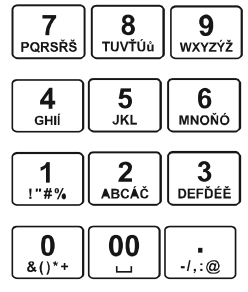

Numerické klávesy
# *Obsluha pokladny v registračním režimu*

V následujících kapitolách jsou popsané funkce pokladny, které můžete využívat v registračním režimu. V tomto režimu si pokladna uchovává všechny finanční operace.

Když pokladna má tréninkový režim, všechny níže popsané funkce si můžete nejprve vyzkoušet v tréninkovém režimu bez uchovávání finančních údajů v pokladně.

b) byla udělaná denní uzávěrka.

4) Vložení hotovosti do zásuvky zaznamenejte pomocí zadání číselné hodnoty vkladu

drobných peněz.

a tlačítka **SHIFT** WAN (VKLAD).

#### **Doporučený postup pro manažera na začátku dne**

- 1) Zkontrolujte, jestli je dostatek papírové pásky v tiskárně pro denní prodej. Když je to 3) Přesvědčte se, zda je v zásuvce dostatek potřebné, vložte nový kotouček papíru.
- 2) Vytiskněte "X" uzávěrku a přesvědčte se, jestli:
	- a) datum a čas jsou nastaveny správně,

#### **Typy tisku**

Programové vybavení pokladny Euro-500TE Handy umožňuje vybrat typ tisku podle dvou základních kriterií: rychlost tisku a potřebný příkon el. energie pro tisk. Pro tisk je připravený font s výškou cca 2,5 mm.

Módy tisku pokladny Euro-500TE Handy:

- 1) *Normální* Tisk je dostatečně sytý. Pro tisk je potřebný střední příkon el. energie. Tento mód je v pokladně nastavený jako základní.
- 2) *Ekonomický* Tisk je dostatečně sytý. Rychlost tisku je trochu nižší než u normálního módu. Pro tisk je potřebný nejnižší možný příkon el. energie. Mód se s výhodou může použít v tom případě,

když potřebujete prodloužit čas práce s pokladnou bez externího napájení.

3) *Rýchly* Tisk je dostatečně sytý. Rychlost tisku je podstatně vyšší než u normálního módu. Pro tisk je potřebný velký příkon el. energie. Mód se s výhodou může použít tehdy, když potřebujete zrychlit tisk při velkém náporu zákazníků. V tomto módu je však vybíjení interního akumulátoru větší, tedy pokladnu můžete používat s tímto módem tisku bez externího napájení kratší čas.

Jednotlivé módy tisku je možné naprogramovat pomocí systémového příznaku č. 6.

Když pokladna není napájená z externího zdroje (adaptér, autobaterie...), tisk může být méně sytý v závislosti na stavu nabití interního akumulátoru.

#### **Stavy a funkce, které je nutno znát před začátkem účtování**

Když jsou na klávese dvě funkce, funkce v dolní části klávesy je vybraná přímým stlačením, při výběru horní funkce je třeba před vlastním stlačením přidržet klávesu **SHIFT**).

## **Upozornění na chybu - tlačítko GL** (SMAZAT)

Při chybném použití funkčního tlačítka nebo při překročení rozsahu účtování se ozve výstražný tón a na displeji se zobrazí popis chy-

**Odhlášení pokladníka - tlačítko**  Obsluha pokladny v registračním režimu

by. Chybu a výstražný tón odstraníte stlačením tlačítka F (**Smazat**). Potom zadejte správné údaje.

## **Přihlášení pokladníka - tlačítko HESLO**

Pokladna umožňuje naprogramovat až šest tajných identifikačních čísel (hesel) pokladníků. Hesla pokladníků a též i jména pokladníků se naprogramují v programovacím režimu. Když chcete využít funkci identifikace pokladníka, zadejte číselné heslo a stlačte tlačítko SHET <sup>8</sup><sub>5</sub> (HESLO). Když žádáte dodatečné utajení, stlačte tlačítko **SHET <sup>9</sup>s** před zadáním čísla. Na displeji se zobrazí "HESLO". Zadávané tajné číslo se na displeji nezobrazí. Když jste zadali nesprávné číslo (heslo), pokladna vydá dvakrát krátký zvukový signál a systém se neodblokuje. Zadejte správně číslo (heslo), stlačte tlačítko **SHET** <sup>8</sup><sub>s</sub> a systém se odblokuje. Tato funkce umožňuje používat pokladnu jen pověřeným osobám. Když je v paměti naprogramované jméno pokladníka, po jeho přihlášení se jeho jméno vytiskne vždy v záhlaví účtenky.

Aby byla pokladna vždy chráněná před nepovoleným používaním, je třeba, aby na konci účtování stlačil pokladník tlačítko surres, Na displeji pokladny se zobrazí "HESLO" a až do zadání správného hesla a stlačení tlačítka SHET <sup>e</sup>s není možné vykonávat žádné účtování, nedá se otevřít peněžní zásuvka. Tuto funkci použijeme např. při střídání pokladníků nebo při opuštění pokladny.

**HESLO**

## **Tlačítka pro určení platby HOTO-VOST, ŠEK a KREDIT**

Všechny obchodní transakce jsou ukončeny stlačením některého z tlačítek pro určení platby. Podle způsobu zaplacení účtu (v hotovosti, kreditní kartou, šekem a pod.) transakci ukončíme stlačením jednoho z tlačítek **E (Horovost**),  $\frac{1}{\kappa R}$  (**KREDIT**) a  $\frac{1}{8}$  (**ŠEK**).

 Obrázek 4.1 >> Vzorová účtenka nákupu: 1 – hlavička (logo) účtenky, 2 – daňový kód pokladny, 3 – DIČ majitele převázky, 4 – den, 5 – dátum, 6 – číslo pokladny a číslo účtenky, 7 – jméno pokladníka, 8 – název položky, 9 – přirazená daňová hladina, 10 – prodané množství a jednotková cena, 11 – celková cena prodaní položky.

#### **Vzor základních postupů při účtovaní**

- 1) Pokladnu přepněte do registračního režimu  $R^{\alpha}$ :  $\boxed{1}$   $_{\text{ref}}$
- 2) Když je třeba, přihlašte se heslem.
- 3) Zadejte kód prodávané položky.
- 4) Stlačte tlačítko **PLU** (PLU).
- 5) Opakujte bod č. 3 a 4 pro každou položku.
- 6) Stlačte tlačítko **DE (Mezisoučet)**. Na displeji se zobrazí celková hodnota prodeje s daní.
- 7) Oznamte částku zákazníkovi.
- 8) Zadejte částku, kterou vám zákazník dal a stlačte odpovídající tlačítko platby: E (**Hotovost**),  $\frac{1}{8}$ <sup>5+</sup> (Šek) nebo  $\frac{1}{\kappa R}$ <sup>5-</sup> (Kredit).
- 9) Peněžní zásuvka se otevře, na displeji se zobrazí částka, kterou máte zákazníkovi vrátit.
- 10) Odtrhněte účtenku a podejte ji zákazníkovi současně s vydávanými penězi.

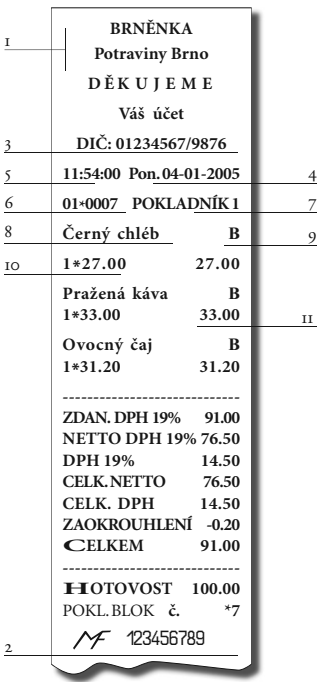

## **Účtování pomocí skupin zboží (oddělení)**

Abychom měli lepší přehled o tržbách za jednotlivé druhy zboží, můžeme zboží rozdělit do skupin zboží. Pod pojmem skupina zboží rozumíme skupinu zboží podle druhu (mléčné výrobky, pečivo, alkohol a pod.), nebo podle daňové úrovně (DPH 5%, DPH 19% a pod.). Pokladna Euro--500TE Handy umožňuje používat 30 skupin zboží a když používáme PLU jak podskupiny počet PLU se zvýši na 2100.

Registraci zboží ukončujeme tlačítkem skupiny zboží  $\frac{1}{\log x}$  –  $\frac{1}{\log x}$ . Po stlačení tlačítka skupiny zboží se tato registrace připočítá k prodeji v této skupině zboží. Skupiny zboží jsou naprogramované tak, aby po stlačení tlačítka skupiny zboží byla k hodnotě zboží přiřazena správná daňová skupina, maximální účtovatelná částka, předprogramovaná cena a další parametry. Hodnoty prodeje se uchovávají v paměti pokladny a jsou podkladem pro uzávěrku pokladny po skupinách zboží.

Při účtovaní se používají numerická tlačítka  $\begin{bmatrix} 0 \\ \frac{1}{8011} \end{bmatrix}$  –  $\begin{bmatrix} 9 \\ \frac{1}{80111} \end{bmatrix}$  a tlačítka skupin zboží  $\begin{bmatrix} \frac{1}{10011} \\ \frac{1}{10011} \end{bmatrix}$  –  $\begin{bmatrix} \frac{1}{10011} \\ \frac{1}{10011} \end{bmatrix}$ (viz obrázek klávesnice). Účtovat pomocí skupin zboží můžeme zadáním čísla skupiny zboží a stlačením klávesy  $\boxed{\text{per}}$  (např.  $\boxed{\frac{5}{2}$   $\boxed{\text{per}}$ ,  $\boxed{\frac{1}{2}}$ ,  $\boxed{\frac{5}{2}$ h…). Tímto způsobem naúčtujeme libovolnou skupinu zboží. Skupiny zboží 1 až 6 můžeme naúčtovat i stlačením přímého tlačítka sku- $\text{piny zboží}$   $\boxed{\frac{\text{opt4}}{\text{opt1}}}$  – SHIFT  $\boxed{\frac{\text{opt4}}{\text{opt1}}}$ .

## **Základní účtování pomocí skupin**

Pokladna může být naprogramovaná tak, že pro účtování pomocí skupin zboží je možné použít cenu naprogramovanou nebo zadanou z klávesnice. Když je možné použít oba způsoby, pokladna upřednostňuje cenu zadanou z klávesnice.

#### **Účtování pomocí skupin s možností zadání ceny zboží**

- pomocí klávesy DPT **DPT** (DPT)
- pomocí přímých kláves skupin zboží **DOPA**  $-$  SHIFT  $\boxed{\frac{\text{opt 6}}{\text{OPT 3}}}$

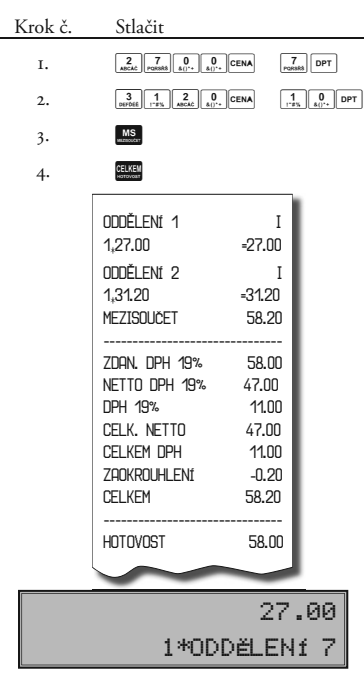

#### **Účtování pomocí skupin s naprogramovanou cenou zboží**

Kro

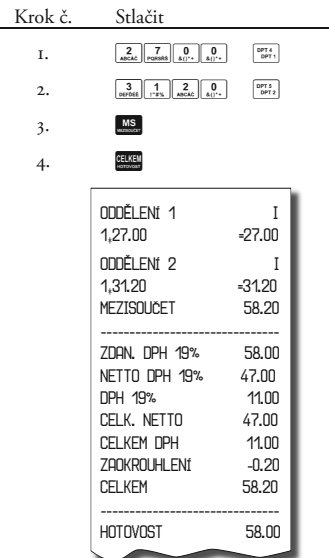

Obsluha pokladny v registračním režimu

Příklad: Naprogramovaná cena skupiny 1 je 27,00 a skupiny 2 je 31,20.

• pomocí klávesy DPT: **DPT**) (DPT)

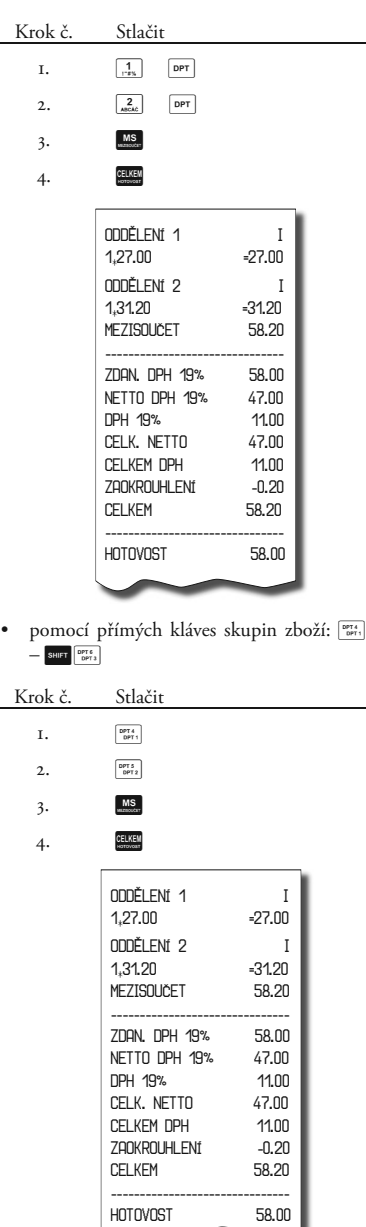

## **Opakované účtování pomocí skupin**

Když prodávate víc kusů stejného zboží, nemusíte opakovaně zadávat cenu. Po zadání ceny opakovaně stlačujte tlačítko příslušné skupiny zboží.

• Pomocí přímých kláves skupin zboží: DOPTE  $-$  SHIFT  $_{\rm{OPT3}}$ 

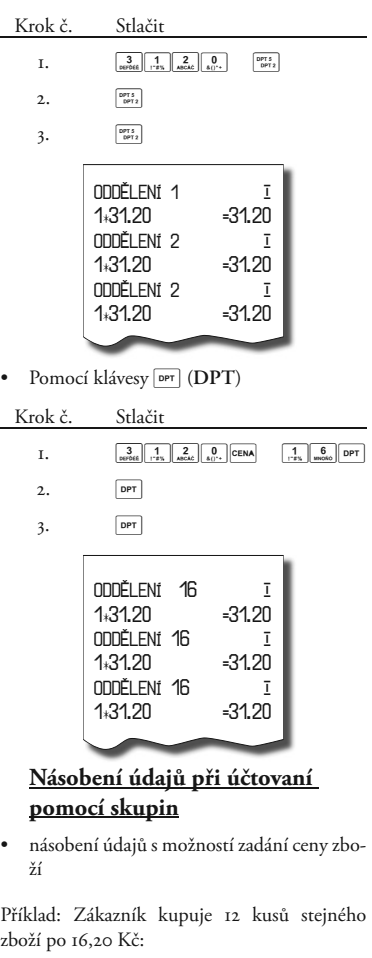

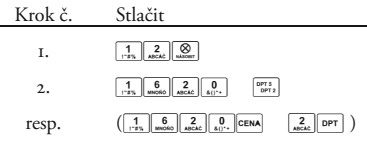

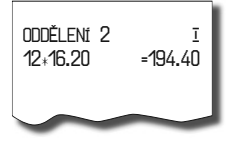

• násobení údajů s naprogramovanou cenou zboží

Příklad: Zákazník kupuje 12 kusů stejného zboží s naprogramovanou cenou 14,20 Kč:

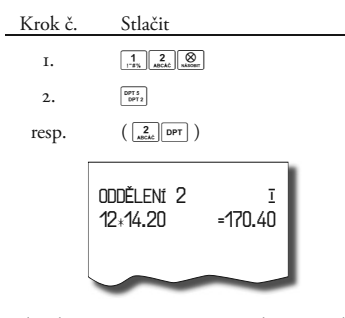

Jednotkovou cenu můžete násobit i necelým číslem (1,5; 0,125; a pod.). Násobení čísly s desetinou částí často používáme při prodeji váženého zboží (maso, zelenina, saláty, a podobně), kde je určena jednotková cena (například za 1 kg, za 100 g, apod.). Maximální číslo, kterým se dá násobit, je 9999.

## **Účtování rozdělené ceny pomocí skupin**

Pokladnu je možné naprogramovat na účtování rozdělené ceny. Funkci je potřebné naprogramovat cez druhý systémový příznak, číslicu 6 nastavit na nulu.

• Účtování rozdělené ceny s možností zadání ceny zboží

Příklad: Cena je určená na balení po 5 kusů zboží (například krabička sýra). Zákazník kupuje jen 3 ks. Zakazník tedy zaplatí tři pětiny ceny celé krabičky (5 kusů).

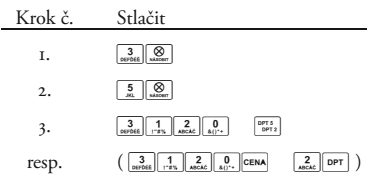

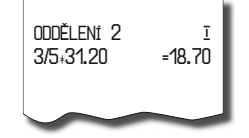

• Účtování rozdělené ceny s naprogramovanou cenou zboží

Příklad: Naprogramovaná cena balení s 5 kusy zboží (například krabička sýra) je 22,50 Kč. Zákazník kupuje jen 3 ks. Zakazník tedy zaplatí tři pětiny ceny celé krabičky (5 kusů).

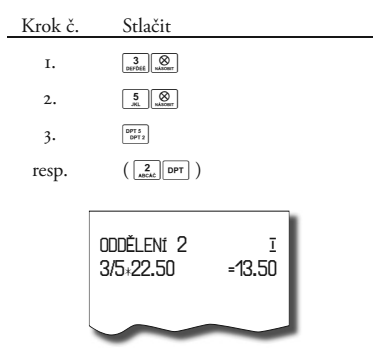

## **Účtování dvakrát násobené ceny pomocí skupin**

Pokladna se dá naprogramovat na dvojnásobné násobení ceny. Funkci je třeba naprogramovat (2. Systémový příznak číslice 6 = 1).

• Účtování dvakrát násobené ceny s možností zadání ceny zboží

Příklad: Cena je určená na metr čtvereční. Zákazník kupuje 3-krát 5 metrů čtverečních.

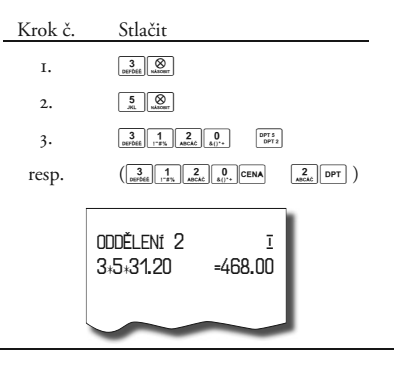

Krok

Obsluha pokladny v registračním režimu

• Účtování dvakrát násobené ceny s naprogramovanou cenou zboží

Příklad: Naprogramovaná cena na metr čtvereční je 32,00 Kč. Zákazník kupuje 3-krát 5 metrů čtverečních.

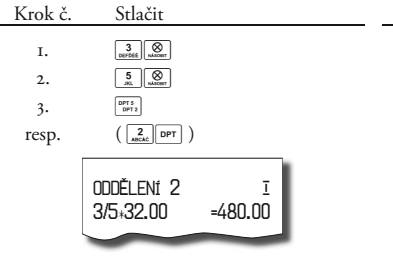

## **Účtování prodeje jednotlivé položky pomocí skupin**

Příklad: V některých provozech se často prodává jediná položka, např. cigarety. S cílem zjednodušit prodej takových položek je možné naprogramovat do oddělení cenu a stlačením tlačítka skupiny (oddělení) se naúčtuje položka, automaticky se ukončí prodej a otevře se zásuvka. Taká skupina musí mít nastavenou druhou číslici příznaku na 1, tato skupina se nazýva skupina jednotlivé položky. V příkladu je naprogramovaná cena 27,00 ve skupině 4.

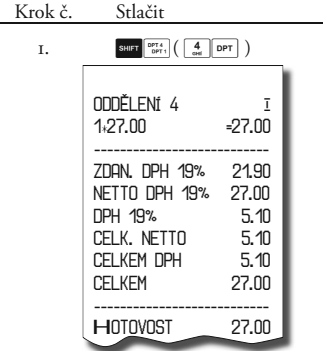

Když už byly vykonány jiné transakce před prodejem jednotlivé položky, neuskuteční se celkové ukončení transakce a je možné doúčtovat další zboží.

#### **Prodej zboží pomocí položek zboží - PLU**

Tovarovým položkám jsou pridělené čísla (čísla PLU), např. máslo RAMA-5, mléko polotučné-23, Rum-189 a pod. V pokladně jsou pod jednotlivými čísly PLU naprogramované údaje o zboží - název, cena, přiřazení ke skupině zboží a pod. Zadáním čísla PLU a stlačením tlačítka **PLU**) se údaje automaticky vyhledají v paměti pokladny a zaúčtují se.

Účtování pomocí PLU umožňuje vést evidenci o prodeji jednotlivých položek, na účtence vyvolat názvy jednotlivých položek z paměti pokladny, automaticky vyvolat cenu a transakci zařadit do skupiny zboží. Odstraňuje chyby personálu při účtovaní, názvy každé položky na účtence zpřehledňuje prodej a zvyšuje rychlost účtování.

Při tomto způsobu účtování získáte přehled o prodeji každé jednotlivé položky. Účtování pomocí PLU se s výhodou používá při práci s počítačem a se snímačem čárového kódu.

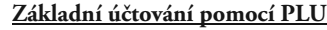

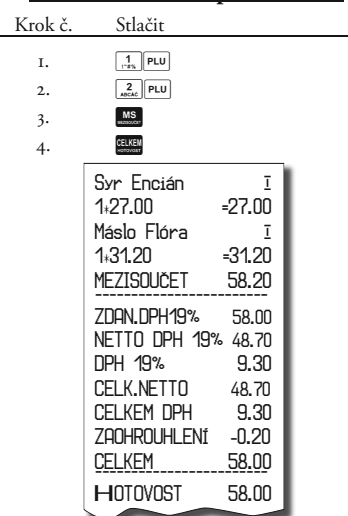

Poznámka: V X režimu je možné přepínat tisk čísla PLU v položce nákupu pomocí 802 a potvrdit tlačítkem Čas/krát

Poznámka: V X režimu je možné přepínat tisk času na účtence pomocí kódu 803 a potvrdit tlačítkem Čas/krát

Obsluha pokladny v registračním režimu

*Euro 500TE Handy* © Elcom, s. r. o.

$$
\begin{array}{c}\n 27.00 \\
 \hline\n 1*59r\n \end{array}
$$

**Násobení při účtovaní pomocí PLU**

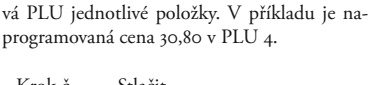

prodej a otevře se zásuvka. Toto PLU se nazý-

Příklad 1: Zákazník kupuje 12 kusů stejné položky zboží s naprogramovanou cenou 21,40 Kč.

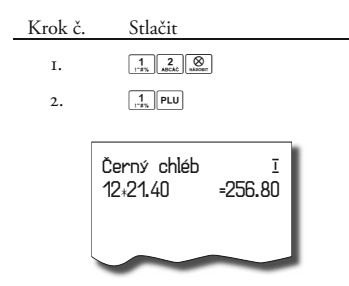

Příklad 2: Zákazník kupuje 12 kusů stejné položky zboží s cenou 20,50 Kč, zadanou z klávesnice.

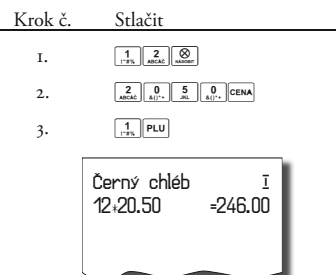

Jednotkovou cenu můžete násobit i necelým číslem (1,5; 0,125; a pod.). Násobení čísly s desetinou částí často používáme při prodeji váženého zboží (maso, zelenina, saláty, a podobně), kde je určená jednotková cena (například za 1 kg, za 100 g, a pod.). Maximální číslo, kterým se dá násobit je 9999.

## **Prodej jednotlivých položek zboží pomocí PLU**

V některých provozech se často prodává jediná položka, např. cigarety. S cílem zjednodušit prodej takových položek je možné naprogramovat do PLU příznak jednotlivé položky (viz. programování PLU) a stlačením čísla a tlačítka v se naúčtuje položka, automaticky se ukončí

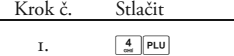

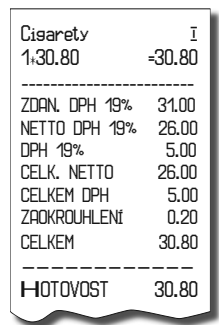

Když už byly provedené jiné transakce před prodejem jednotlivé položky, neuskuteční se celkové ukončení transakce a je možné doúčtovat delší zboží.

## **Přepsání naprogramované ceny PLU**

Pokladna může být naprogramovaná tak, že pro účtování pomocí položek zboží je možné použít cenu naprogramovanou nebo zadanou z klávesnice. Když je možné použít oba způsoby, upřednostňuje se cena zadaná z klávesnice.

Zákazník dostal speciální cenu, ale dané PLU už má cenu naprogramovanou. V nasledujícím příkladu PLU č. 3 má naprogramovanou cenu 17,90, ale speciální cena je 20,50 Kč.

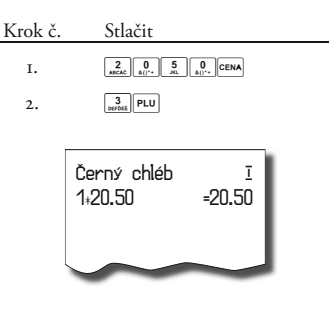

Obsluha pokladny v registračním režimu **Účtování dvakrát násobené ceny** 

# **Účtování rozdělené ceny pomocí PLU**

Funkci je třeba naprogramovat přes druhý systémový příznak, číslicu 6 nastavit na 0.

Příklad: Cena je určená na balení po 5 kusů zboží (například krabička sýra) v ceně 15,60 Kč. Zákazník kupuje jen 3 ks.

Funkci je třeba naprogramovat přes druhý systémový příznak, číslicu 6 nastavit na 1.

**pomocí PLU**

Příklad: Cena je určená na balení po 5 kusů zboží (například krabička sýra) v ceně 15,60 Kč. Zákazník kupuje jen 3 ks.

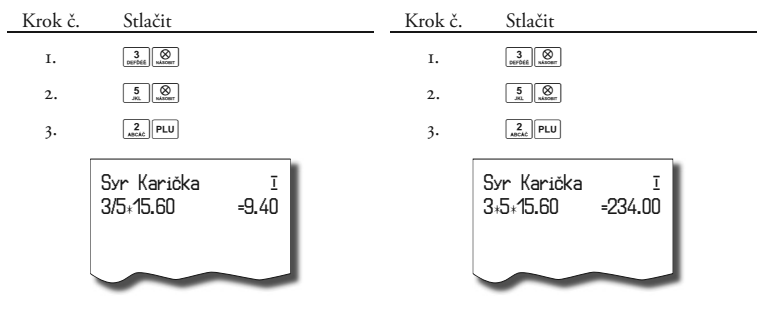

## **Další možnosti prodeje**

## **Prodej zboží pomocí čárového kódu**

• prodej pomocí snímače čárového kódu.

K pokladně je možné připojit snímač čárových kódů. Prodej zboží pomocí tohoto snímače spočívá v jednoduchém nasnímání čárového kódu z obalu zboží snímačem čárového kódu. Pro správnou funkčnost snímače čárového kódu s pokladnou je třeba správně naprogramovat parametry snímače a pokladny (5. Systémový příznak a Programování čárových kódů PLU).

Příklad: Prodej 3 ks zboží pomocí snímače čárových kódů.

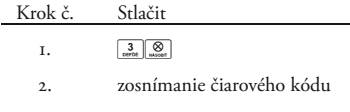

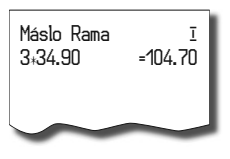

• Prodej zboží pomocí ručně zadaného čárového kódu.

V nutných případech, když nastane porucha snímače čárového kódu, je možné vykonat prodej zboží ručním zadáním čárového kódu přímo přes klávesnici.

Příklad 1: Prodej jednoho zboží s čárovým kódem 8586001760096.

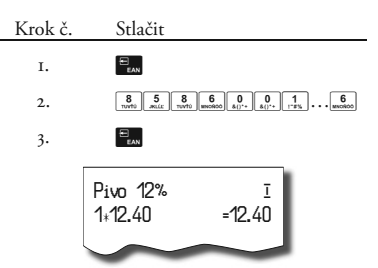

Příklad 2: Prodej 5 kusů zboží s čárovým kódem 8586001760096.

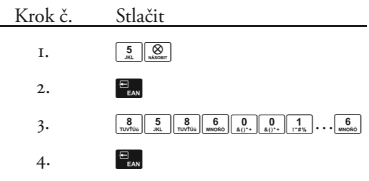

Obsluha pokladny v registračním režimu

## **Zadání množství pomocí připojených elektronických vah**

Pokladna Euro-500TE Handy je schopná načítat hmotnost váženého zboží přímo z připojených elektronických vah. Komunikace s váhami je možná jen v režimu "R" nebo "T". Elektronické váhy se připojují k pokladně přes konektor SCAN./SCALE.

Po vyvolaní komunikace (načítání hmotnosti) s elektronickými váhami stlačením tlačítka v (**Váhy**) je možné měnit hmotnost váženého zboží (přidávat nebo ubírat zboží) do té doby, pokud na klávesnici nestlačíte další tlačítko. Po načtení hmotnosti váženého zboží do pokladny stačí zadat kód položky a stlačit tlačítko ru (**PLU**). Když hmotnost na váhach není ustálená, není možné pokračovat v prodeji.

Příklad: Prodej zboží č. 21 (PLU 21) s načítaním hmotnosti 0,253 kg z elektronických váh.

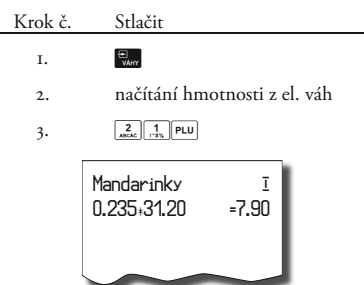

Pro správnou činnost elektronických váh připojených k pokladně je třeba naprogramovat v

programovacím režimu pokladny typ připojených váh. (5. Systémový příznak).

O možnosti připojení konkrétních typů elektronických váh k pokladně se informujte u svého dodavatele pokladny.

## **Prodej pomocí externí PC klávesnice**

K pokladně Euro-500TE Handy je možno připojit externí PC klávesnici. Prodej pomocí této klávesnice je obdobný jako prodej přes interní klávesnici pokladny.

Když je na klávesách více znaků, jednotlivé znaky je třeba vybírat následovně:

Znak v dolní části klávesy je vybraný přímým stlačením. Při výběru horního znaku vlevo je třeba před vlastním stlačením klávesy přidržet klávesu "Shift". Při výběru horního znaku vpravo je třeba před vlastním stlačením klávesy přidržet klávesu "Alt".

O možnosti připojení externí PC klávesnice k pokladně se informujte u svého dodavatele pokladny.

## **Režim PC ON-LINE**

#### **Režim PC ON-LINE: Údaje jsou vysílané z PC do pokladny**

Programové vybavení pokladny umožňuje používat registrační pokladnu Euro-500TE Handy jako fiskální tiskárnu. Touto funkcí nahrazuje pokladna POS tiskárnu a fiskální modul počítače. To znamená, že pokladna vytiskne účtenku na základě dokladu ve Vámi používaném programovém vybavení v PC.

Takové používání pokladny je vhodné všude tam, kde jednoduchá pokladna nestačí pro práci s velkým množstvím položek a frekvence prodeje není príliš vysoká.

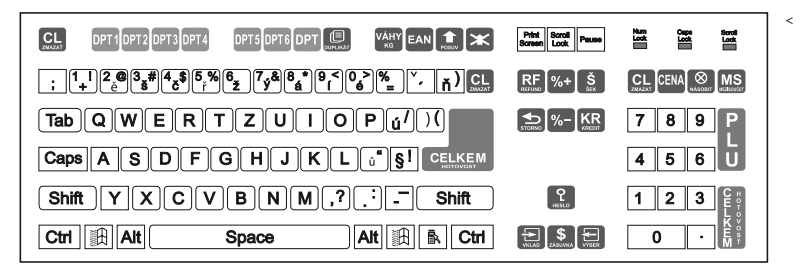

<sup>&</sup>lt; Obrázek 4.2

Rozložení kláves na PC klávesnici pro pokladny Euro500T/TX Handy.

*Popis práce v režimu PC ON-LINE:*

Pokladna je připravená na komunikaci s počítačem (režim PC ON-LINE) v režimu "R" nebo "T" tehdy, když není rozúčtovaná žádná účtenka (není rozblokovaný nákup). Z počítače je možné vysílat údaje o prodeji PLU, refundaci PLU, údaj pro ukončení nákupu, nebo příkaz pro ukončení režimu PC ON-LINE. Na displeji se zobrazí "PC".

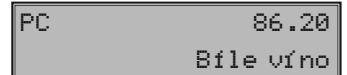

Prodejní údaje vysílané z počítače jsou doplněné do finančních údajů skupin zboží, daňových hladin a do prodejních údajů speciální položky s názvem PC ON-LINE. V režimu PC ON- -LINE je klávesnice nefunkční mimo tlačítka F (**Smazat**), kterým je možné kdykoliv režim PC ON-LINE opustit. Z displeje bude odstraněn popis "PC".

Po vypnutí pokladny a opětovném zapnutí je pokladna připravená pro běžný prodej.

Prodejní údaje vysílané z počítače jsou doplněné do finančních údajů skupin zboží a daňových hladin. Hodnoty prodeje jsou zapisované pod speciální položku zboží s názvem PC ON- -LINE v pokladně. Hodnoty prodeje PC ON- -LINE položky je možné vytisknout a nulovat pomocí úplné uzávěrky PLU.

S naprogramovanými a prodejními údaji speciální položky zboží PC ON-LINE není mož-informujte u svého dodavatele pokladny.

né manipulovat přes programové vybavení Euro2A.

#### **Údaje jsou vysílané z pokladny do PC**

Programové vybavení pokladny umožňuje používat registrační pokladnu Euro-500TE Handy jak zdroj ON-LINE informací o prodeji pro připojený počítač nebo pro platební terminál. Takové používání pokladny umožňuje okamžitě při ukončení nákupu vysílat údaje o prodeji a platbě do PC a zpracovat je v skladovém hospodářství, nebo vysílat údaje pro platební terminál. Umožňuje též v PC připravit úplný daňový doklad nebo dodací list na základě prodaného zboží na pokladně.

#### *Popis činnosti*:

Když je pokladna v režimu "R" nebo "T", stlačením tlačítek pro ukončení platby EKE nebo **B** jsou z pokladny vysílané údaje o prodeji, refundaci, údaj pro ukončení nákupu a údaj o typu a hodnotě platby. Na displeji se během komunikace při ukončování nákupu zobrazí "PC".

Po vypnutí pokladny a opětovném zapnutí je pokladna připravená pro běžný prodej.

Směr přenosu údajů režimu PC ON-LINE z pokladny do počítače je třeba naprogramovat (5. Systémový příznak, číslice 5 = 1).

O možnosti využití režimu PC ON-LINE se

#### **Opravy, storna**

#### **Mazání**

Příklad: Zadali jste nesprávnou cenu, ale nebyla ještě vytištěná. V nasledujícím příkladu číslo 1230 bylo zadáno chybně místo správného čísla 1290.

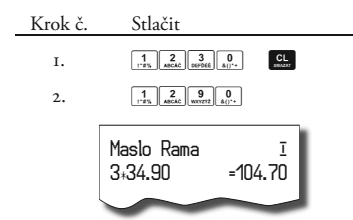

**Storna**

Funkce storno se používá jen na opravu prodaných položek v jednom konkrétním, ještě neukončeném nákupu.

• Storno poslední naúčtované položky - přímé storno

Předcházející vytištěný řádek byl chybně naúčtovaný a je třeba ho opravit. Stlačení tlačítka G (**Storno**) zruší poslední vytištěný řádek. V nasledujícím příkladu byla chybně zadaná (naúčtovaná) cena 12,50 Kč místo 13,50 Kč.

• Storno jednoho z předcházejících záznamů (ne posledního vytištěného řádku) - nepřímé storno

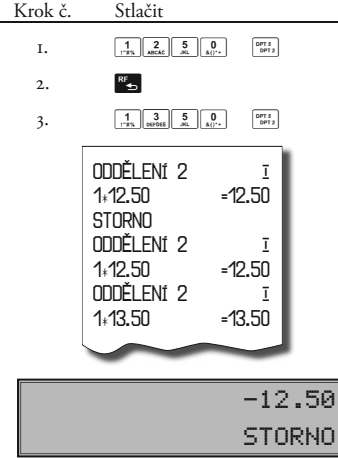

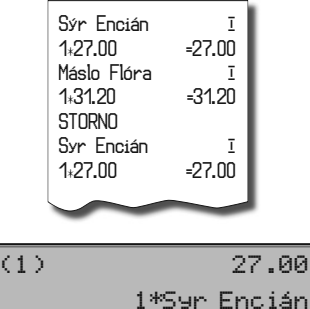

Euro 500TE Handy

Krok

Příklad: Storno celé účtenky, mezisoučtu. Může být použité pro úplné vynulování naúčtovaného zboží před stlačením tlačítka E (**Celkem**).

Když chcete stornovat jedno z předcházejících zboží, ne poslední, je třeba si ho pomocí speciálních tlačítek zobrazit na displej a stlačit tlačítko<sup>g</sup> (S**ronno**). Popis speciálních tlačítek: SHIFT<sup>9</sup> s (přesun na předcházející položku nákupu), <sup>e</sup>s (přesun na nasledující položku nákupu.), sun H (přesun o pět položek nazpět.) a SHIFT WAY (přesun o pět položek dále).

Příklad: První záznam na účtence (Sýr Encián) je chybný.

• Storno celé účtenky, mezisoučtu

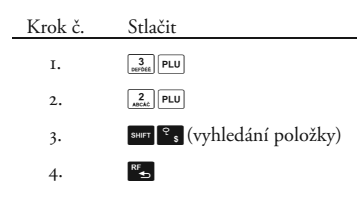

## **Procentuální přirážka a procentuální sleva**

Systém dovoluje naprogramovat výšku procentuální sazby, kterou bežne účtujeme jak přirážku za služby SHET s<sup>%</sup> a sazbu slevy SHET KR a limit pro ruční zadání slevy nebo přirážky při prodeji. Když potřebujete účtovat jinou sazbu jak je předprogramovaná, číselnou hodno-

tu přirážky nebo slevy zadejte před stlačením příslušného tlačítka. Hodnota nové sazby bude přijatá jen tehdy, když nepřekračuje naprogramovaný limit pro ruční zadání a uplatní se pro jednu registraci.

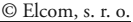

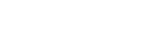

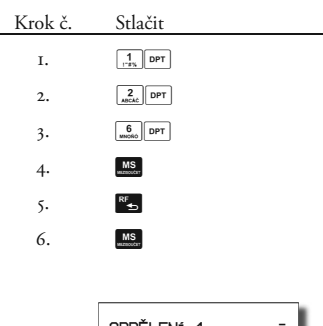

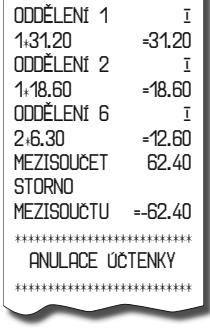

#### **Procentuální přirážka**

Příklad č.1: Ke speciální objednávce se přidává pětiprocentní přirážka za zvláštní služby. V nasledujícím příkladu tlačítko SHIFT S<sup>564</sup> bylo naprogramováno na pět procent.

Když mají mít všechny položky v rámci transakce připočítaný stejný manipulační poplatek, přirážku je možno naúčtovat najednou pro celou transakci. Když jsou naúčtované všechny položky, na něž chceme aplikovat přirážku, stlačte tlačítko **MS** (Mezisoučer), potom **SHIFT**  $s^{3/2}$  (**P**ŘIRÁŽKA).

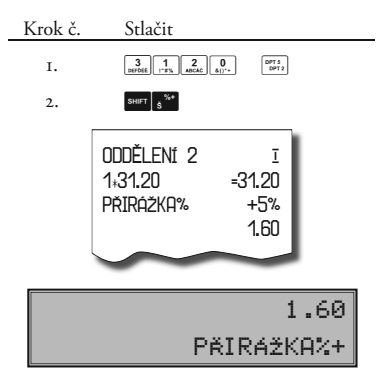

Příklad č. 2: Použití jiné než naprogramované sazby (10%).

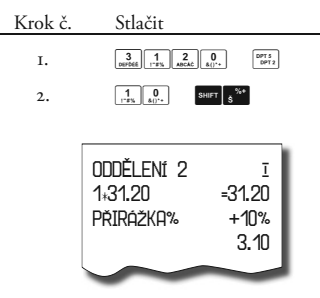

Zadání přirážky z klávesnice je možné jen tehdy, když zadaná hodnota nepřesahuje naprogramovaný limit přirážky (systémový příznak č. 7).

Při prodeji spojených položek (viz programování PLU) je přirážka uplatněná jen na první položku.

## **Procentuální sleva**

Příklad: Důchodcům poskytujeme slevu například 10%.

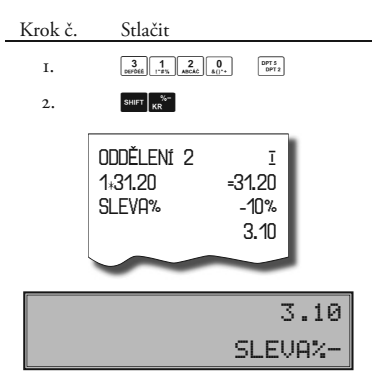

Když mají mít všechny položky v rámci transakce odpočítanou stejnou slevu, slevu je možné naúčtovat najednou pro celou transakci. Když jsou naúčtované všechny položky, na které chceme aplikovat slevu, stlačte tlačítko **D** (ME**zisoučer**), potom **BBT**  $\mathbb{R}$  (SLEVA). Použití jiné než naprogramované procentuální slevy je obdobné jako při procentuální přirážce.

Zadání slevy z klávesnice je možné jen tehdy, když zadaná hodnota nepřesahuje naprogramovaný limit slevy (systémový příznak č. 8).

Při prodeji spojených položek (viz programování PLU) je sleva uplatněna jen na první položku.

#### **Tisk referenčního čísla nebo čísla zákazníka**

Prodej na konkrétního zákazníka je důležitý hlavně při uchovávání prodejních údajů v elektronické formě pro přenos do počítače. Po přenosu těchto údajů je možné v počítači identifikovat odběratele zboží a dále zpracovávat potřebné prodejní údaje.

Povinné zadávání čísla zákazníka (odběratele) je podmíněno nastavením druhého čísla druhého příznaku elektronického žurnálu. Při určitých transakcích je třeba pro kontrolu vytisknout na účtenku referenční číslo. V takovém případě se používá tlačítko **R** (Zásuvka).

Číslo zákazníka se do pokladny ukladá tak, že nastavíme libovolné PLU jako popisné a ako jeho názov naprogramujeme 8-mítní číslo zákazníka. Takto můžeme uložit libovolmí *Euro 500TE Handy* © Elcom, s. r. o.

počet čísel zákazníků omezen jenom velikostí databázy PLU.

Když je nastavený tento příznak na hodnotu 1, prodej zboží na pokladně je možné začít až po zadání čísla zákazníka. Pod zadáním čísla zákazníka rozumíme zadání max. 8 číslic a následné stlačení klávesy <sup>3</sup> (\$/ZÁSUVKA). Až po takovém zadání čísla zákazníka je možné pokračovat v samotném prodeji zboží.

Když není rozblokovaný nákup, stlačením tlačítka  $\cdot$ , bez předcházejících číslic se otevře pokladní zásuvka a na tiskárně se vytiskne účtenka s nápisem "**Otevření zásuvk**y".

#### **Vklad hotovosti**

Tlačítko **SHET** WAN (VKLAD) se používá na zaznamenání neobchodních plateb (vkladů). Příkladem je vložení denní počáteční hotovosti do zásuvky pokladny. Pokladna umožňuje vkladateli vytisknout doklad o vložení hotovosti. Podle vašich požadavků doklad může obsahovat i jméno vkládajícího a důvod vkladu. Jméno a důvod je možné zadat až na 17 znaků. Na vytištěném dokladu je ještě vyhrazené místo pro podpis vkládajícího.

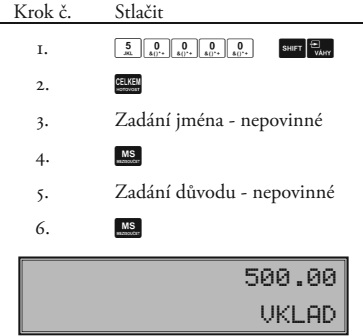

#### **Výběr hotovosti nebo šeků**

Výdej peněžní hotovosti nebo šeků ze zásuvky pokladny, který nesouvisí s prodejem, se zaznamenává pomocí tlačítka **SHIFT E (Výběr)**. Tuto funkci používáme například při odvodu tržby při střídání pokladníků nebo při potřebě snížit množství peněz v zásuvce. Pokladna umožňuje vytisknout doklad o výběru hotovosti. Podle vašich požadavků doklad může obsahovat i jméno vkládajícího a důvod výběru. Jméno a důvod je možné zadat až na 17 znaků. Na vytištěném dokladu je ještě místo pro podpis vy-

Popis ČÍSLO DOKUMENTU je možné změnit v programovacím režimu pokladny v části Programování funkčních textů.

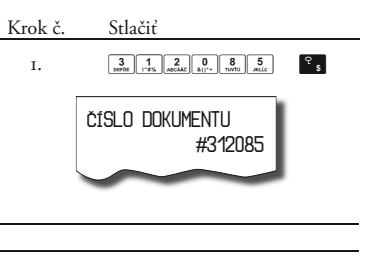

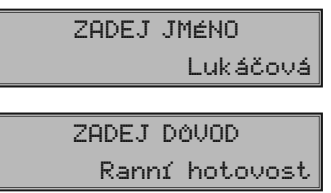

Zadání jména vkládajícího a důvod vkladu je nepovinné. Když nechcete zadávat tyto údaje, stačí ukončit operaci vkladu dvojitým stlačením tlačítka **DS** (Mezisoučer).

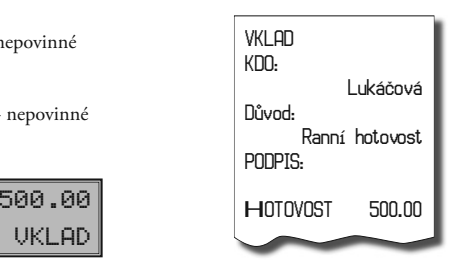

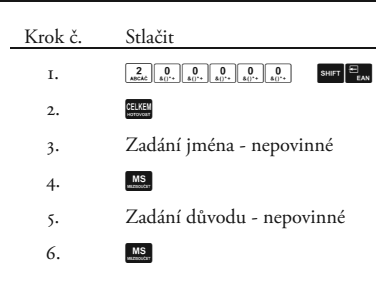

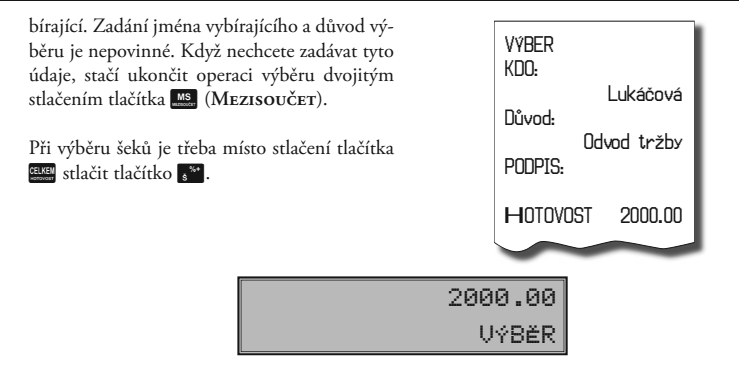

## **Refundace**

Tlačítko **K HIFT REFUND**) zaznamenává transakci refundace (vrácení peněz) během prodeje položek zboží, nebo jako samostatnou operaci. Funkce se používá například při reklamaci zboží.

Příklad č. 1: Vracení zboží účtovaného přes druhou skupinu zboží s naprogramovanou cenou 25,20.

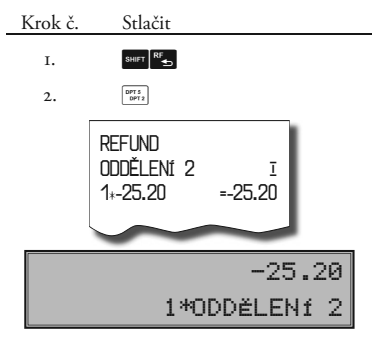

Po stlačení tlačítka SHIFT REFUND) se na displeji zobrazí popis "REFUND". Po stlačení tlačítka skupiny zboží se v horním řádku na pravé straně displeje zobrazí hodnota vráceného zboží a v dolním řádku počet vrácených kusů a název skupiny zboží.

Príklad č. 2: Vracení zboží účtovaného přes třináctou skupinu zboží s cenou 31,20, zadanou z klávesnice.

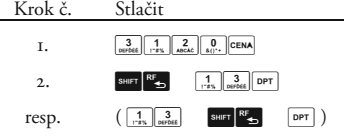

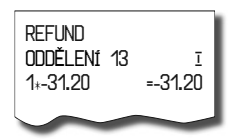

Příklad č. 3: Vracení 3 kusů zboží účtovaného přes třináctou skupinu zboží s cenou 31,20, zadanou z klávesnice.

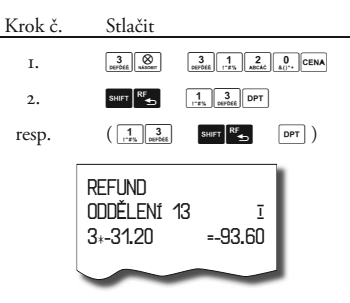

Příklad č. 4: Vracení zboží účtovaného přes PLU č. 3.

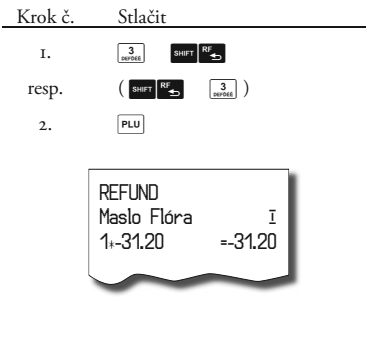

Po stlačení tlačítka **SHET** RE (**REFUND**) se na displeji zobrazí popis "REFUND". Po stlačení tlačítka **PLU**) se v horním řádku na pravé straně displeje zobrazí hodnota vráceného zboží a v dolním řádku počet a název vráceného zboží.

Příklad č. 5: Vracení 5 kusů zboží účtovaného přes PLU č. 13 s cenou 31,20, zadanou z klávesnice.

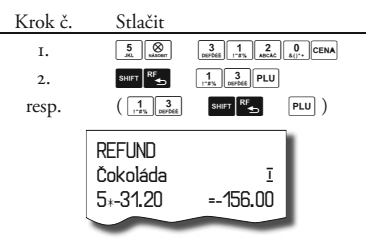

Příklad č. 6: Vracení zboží účtovaného přes PLU č. 13 s cenou 31,20, zadanou z klávesnice. Za zboží bylo placeno šekem (příznak refundací je nastavený na hodnotu 1).

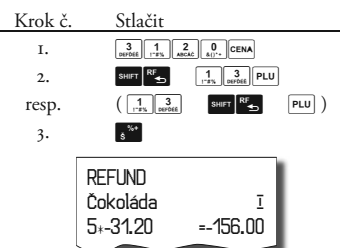

Způsob vydávání šeků a kreditu při refundaci závisí na nastavení příznaku refundací.

Postup nastavení příznaku refundací:

- 1) Pokladnu přepněte do režimu " $X^{\alpha}$   $\left| \frac{2}{\text{max}} \right|$
- 2) Na numerické (číselné) klávesnici postupně stlačujte čísla $\frac{8}{\sqrt{10}}\sqrt{1\over 100}$ .
- 3) Stlačte tlačítko **[8]** (Násobit). Na displeji se zobrazí informace o změně a hodnota změny (hodnota 0 - odpočítává se z hotovosti; hodnota 1 - odpočítává se podle způsobu ukončení nákupu).

Poznámka: V X režimu je možné přepínat příznak pro způsob vydávání šeků a kreditů ( zakázání, povolení) při záporném konečném součtu účtenky

návky a

#### **Nefinanční pohyby PLU**

V rámci registračního režimu lze aktivovat čtyři podrežimy, které slouží pro jednoduší zadávání nefinančních pohybů PLU. Mezi nefinanční pohyby patří:

- příjem zboží (s přírůstkem zásob)
- výdej zboží (s úbytkem zásob)
- objednávky (beze změny stavu zásob)
- inventury (beze změny stavu zásob)

Operace v těchto podrežimech neovlivňují finanční počítadla (grandtotaly, daně, prodejní hodnoty pro PLU, DPT nebo pokladníky). Operace "Příjem" a "Výdej" ovlivňují stav zásob PLU. Správaní operace "Výdej" je možné ovlivnit nastavením třetí číslice druhého příznaku elektronického žurnálu. Na rozdíl od registračního režimu jsou v podrežimech nefinančních pohybů zakázány některé operace: účtování pomocí skupin zboží, refundace zboží a přirážky a slevy.

1) V registračním režimu zadejte následující posloupnost kláves pro tyto podrežimy:

**1. DEC** (JEDNA MEZISOUČET) pro podrežim příjmu zboží,

1 PÍJEM TOVARU

 2 D (**DVA MEZISOUČET**) pro podrežim výdeje zboží,

$$
2 \qquad \text{UYDEJ TOWARU} \\ \boxed{2 \qquad \text{UYDEJ TRUARU}} \\ \boxed{3.488 \text{ (Tku Mezisovčer) pro object-}} \\
$$

$$
\begin{bmatrix} 3 & 0 \\ 0 & 0 \end{bmatrix}
$$

<sup>4</sup> **MS** (**ČTYŘI MEZISOUČET**) pro inventuru.

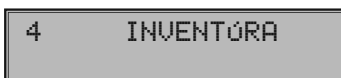

2) Zúčtujte jednotlivé zboží v rámci daného podrežimu, jako byste zúčtovávali normální nákup (s omezeními popsanými výše).

3) Do registračního režimu se vrátíte stisknutím postupnosti **5 MEZISOUČET**).

Účtenky, které tyto podrežimy vytisknou jsou jasně označeny druhem činnosti, kterou jste provedli. Souhrnné informace o činnostech provedených v podrežimech nefinančních pohybů PLU se nacházejí v uzávěrce pokladníků a v uzávěrce PLU.

Je-li nastaven druhý příznak elektronického žurnálu, číslice 2 na hodnotu 2, výdej zboží na pokladně lze zahájit po přepnutí do funkce výdeje, zadáním čísla zákazníka, které se zkontroluje v databázi názvů popisných PLU, a až poté je umožněn samotný výdej. Na kontrolu čísla zákazníka se používají názvy popisných položek PLU: v názvu popisného PLU musí být tedy uloženo maximálně osmimístné číslo, které je shodné s číslem zákazníka, kterému povolujeme výdej zboží. Má-li číslo zákazníka méně než osm míst, název popisného PLU musí být zleva doplněn nulami.

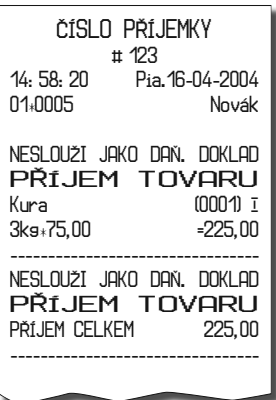

#### **Účtování s měnou Euro**

Pokladna Euro-500TE Handy je schopná pracovat s peněžní měnou Euro a podle etapy Euro měny i s národní měnou (1. a 2. etapa) nebo jakokoliv jinou cizí měnou (3. etapa). Účtování kem **EKE** (CELKEM). s Euro měnou je rozdělené do čtyř etap:

#### **Etapa bez Euro měny**

Pokladna pracuje bez peněžní měny Euro.

#### **1. etapa Euro měny**

V první etapě je základní měnou měna národní a doplňkovou měna Euro. Platbu při ukončení nákupu v této etapě je možné uskutečnit národní měnou nebo měnou Euro.

#### *Postup:*

Po stlačení tlačítka M<sub>8</sub> (Mezisoučer) je na displeji zobrazená hodnota nákupu v základní měně - národní. Stlačením tlačítka b (**Cena**) je hodnota nákupu přepočítaná na hodnotu v Euro. Opakovaným stlačením tlačítka **CENA** 

(**Cena**) je hodnota mezisoučtu přepočítavaná a zobrazovaná v národní nebo Euro měně. Po výběru potřebné měny nákup ukončete tlačít-

Všechny finanční údaje jsou uchovávané v národní měně. V obou měnách je uchovávaná hodnota placení hotovosti, hotovosti v zásuvce, vkladů a výběrů. Operaci vkladu a výběru národní měny je možné vykonat podle popisu vkladu a výběru v předcházejících kapitolách. Při operaci vkladu nebo výběru Euro měny je třeba před běžnou operací vkladu nebo výběru stlačit tlačítko **CENA**).

Příklad: Vklad hotovosti 500.00 Euro v 1. etapě Euro měny.

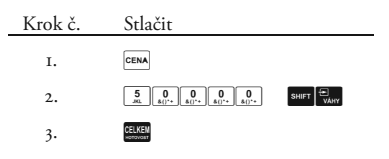

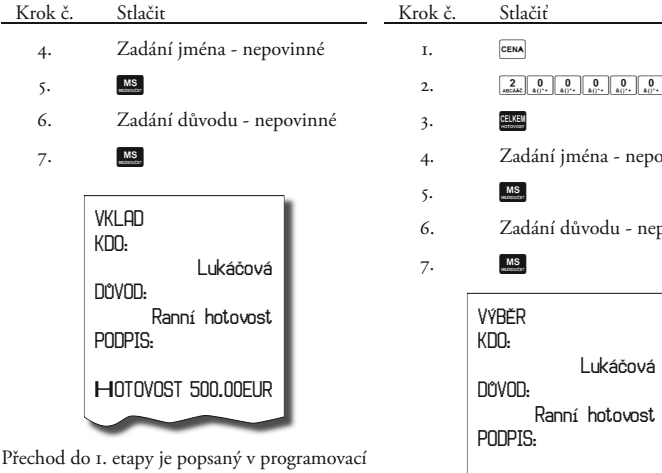

části této příručky.

#### **2. etapa Euro měny**

V druhé etapě je základní měnou mena Euro a doplňkovou měna národní. Platbu při ukončení nákupu v této etapě je možné uskutečnit měnou Euro nebo národní měnou.

#### *Postup*:

Po stlačení tlačítka **MB** (Mezisoučer) je na displeji zobrazená hodnota nákupu v základní měně - Euro. Stlačením tlačítka **CENA**) je hodnota nákupu přepočítaná na hodnotu v národní měně. Opakovaným stlačením tlačítka b (**Cena**) je hodnota mezisoučtu přepočítavaná a zobrazovaná v Euro měně nebo v národní měně. Po výběru potřebné měny nákup ukončete tlačítkem **EKEM** (CELKEM).

Všechny finanční údaje jsou uchovávané v měně Euro. V obou měnách je uchovávaná hodnota placení hotovosti, hotovosti v zásuvce, vkladů a výběrů. Operaci vkladu a výběru Euro měny je možné vykonat podle popisu vkladu a výběru v předcházejících kapitolách. Při operaci vkladu nebo výběru národní měny je třeba před běžnou operací vkladu nebo výběru stlačit tlačítko **CENA** (CENA).

Příklad: Výběr hotovosti 2000.00 DM v 2.etapě Euro měny.

Přechod do 2. etapy je popsaný v programovací části této příručky.

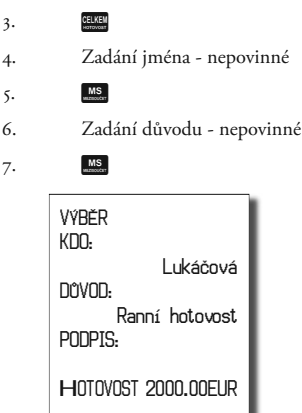

## **3. etapa Euro měny**

Ve třetí etapě je základní měnou měna Euro a doplňkovou libovolná cizí měna.

Platbu při ukončení nákupu v této etapě je možné uskutečnit měnou Euro nebo doplňkovou měnou.

#### *Postup*:

Po stlačení tlačítka **MR** (Mezisoučer) je na displeji zobrazená hodnota nákupu v základní měně - Euro. Stlačením tlačítka **CENA**) je hodnota nákupu přepočítaná na hodnotu v doplňkové měně. Opakovaným stlačením tlačítka b (**Cena**) je hodnota mezisoučtu přepočítavaná a zobrazovaná v Euro měně nebo v cizí měně.

Po výběru potřebné měny nákup ukončete tlačítkem **EE** (CELKEM).

Všechny finanční údaje jsou uchovávané v měně Euro. V obou měnách je uchovávaná částka placení hotovosti, hotovosti v zásuvce, vkladů a výběrů. Operaci vkladu a výběru Euro měny je možné vykonat podle popisu vkladu a výběru v předcházejících kapitolách. Při operaci vkladu nebo výběru doplňkové měny je třeba před běžnou operací vkladu nebo výběru stlačit tlačítko **GENA**).

Přechod do 3. etapy je popsaný v programovací části této příručky.

# *Uzávěrky*

## **Jak děláme uzávěrky**

Jsou dva způsoby jak vytisknout uzávěrku: "X" režim (mód) a "Z" režim (mód).

V "X" režimu se vytiskne uzávěrka bez toho, aniž by se vymazal obsah paměti. Používá se pro generování přehledů o prodeji během dne, při střídání pokladníků a pod. "X" uzávěrku možno vykonat i několikrát během dne.

V "Z" režimu se vytiskne uzávěrka a vymaže se obsah paměti těch prodejních údajů, jejichž uzávěrka byla vyvolaná. "Z" uzávěrku vykonáváme zpravidla jedenkrát denně po ukončení denního prodeje.

## **Generované uzávěrky**

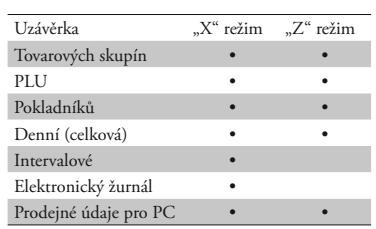

## **Obsah uzávěrek**

## **Uzávěrky skupin**

Při tisku uzávěrky skupin se vytisknou jen skupiny, které byly aktivovány - skupiny s nenulovými údaji.

Uzávěrka skupin obsahuje:

- 1. Název skupiny zboží
- 2. Počet prodaných jednotek ve skupině
- 3. Celkovou hodnotu prodaného zboží ve skupině
- 4. Součet prodeje za všechny skupiny.

## **Uzávěrka PLU**

Dá se vytisknout více typů uzávěrek PLU: uzávěrka jednoho PLU, uzávěrka rozsahu PLU a úplná uzávěrka PLU. Každý z těchto typů může podle způsobu vyvolání uzávěrky obsahovat i číslo PLU a podle naprogramování 2. příznaku PLU i stav zásob. Při tisku uzávěrky se vytisknou jen ty PLU, které byly aktivované - nenulové.

Uzávěrky PLU obsahují:

- 1) Číslo PLU (volitelné podle způsobu vyvolání uzávěrky)
- 2) Název PLU
- 3) Počet prodaných jednotek z daného zboží
- 4) Hodnotu prodaného zboží v korunách
- 5) Konkrétní stav zásob zboží (podle naprogramování 2. příznaku PLU)

Navíc na uzávěrce PLU je vytištěná celková hodnota prodeje v korunách za všechny vytištěné PLU, hodnota příjmu, výdaje, objednávky a inventúry PLU. Informace o PLU, která nebyla aktivovaná, se nevytiskne.

## **Denní uzávěrka**

Denní uzávěrka obsahuje:

- 1. Zdanitelné částky a daně ve všech daňových hladinách
- 2. Hodnotu celkového prodeje
- 3. Hodnotu celkového prodeje bez daně
- 4. Celkový záporní obrat
- 5. Hodnotu celkové daně
- 6. Počet a hodnotu záporných položek
- 7. Počet a hodnotu storn
- 8. Počet a hodnotu slev
- 9. Počet a hodnotu přirážek
- 10. Počet a hodnotu přijatou při platbě v hotovosti
- 11. Počet a hodnotu přijatou při platbě v hotovosti v jiné měně (EURO)
- 12. Počet a hodnotu přijatou při platbě šekem
- 13. Počet a hodnotu přijatou při platbě kreditní kartou
- 14. Počet a hodnotu vkladů hotovosti
- 15. Počet a hodnotu vkladů hotovosti v jiné měně (EURO)
- 16. Počet a hodnotu vkladů šeků
- 17. Počet a hodnotu výběrů hotovosti
- 18. Počet a hodnotu výběrů hotovosti v jiné měně (EURO)
- 19. Počet a hodnotu výběrů šeků
- 20. Hodnotu hotovosti v zásuvce
- 21. Hodnotu hotovosti v zásuvce v jiné měně  $(EIIRO)$
- 22. Hodnotu šeků v zásuvce
- 23. Rozdíl zaokrouhlení

Žádná z kategorií, ve kterých nenastala aktivita se nevytiskne.

#### **Intervalová uzávěrka**

Je několik typů intervalových uzávěrek: **intervalová uzávěrka den po dni, intervalová uzávěrka měsíc po měsíci, sumární intervalová uzávěrka** a každá z těchto tří může být z vybraného rozsahu fiskální paměti, nebo z jejího plného rozsahu.

**Intervalová uzávěrka den po dni** – ze zadaného rozsahu vytiskne jednotlivé denní uzávěrky provedené a zapsané do fiskální paměti. Na konci vytiskne sumární uzávěrku intervalu.

**Intervalová uzávěrka měsíc po měsíci** – denní uzávěrky zapsané ve fiskální paměti ze zadaného rozsahu vytiskne po měsíčních souhrnech. Na konci vytiskne sumární uzávěrku intervalu. **Intervalová uzávěrka sumární** – vytiskne celkový souhrn z denních závěrek provedených v zadaném intervalu.

Sazby daňových hladin jsou vytištěny před celou skupinou závěrek, nebo souhrnů, pro které platí. Každá denní uzávěrka, měsíční nebo celkový souhrn obsahuje:

- 1. Základ daně a daň pro všechny daňové hladiny
- 2. Hodnotu celkového prodeje
- 3. Hodnotu celkového prodeje bez daně
- 4. Celkovou hodnotu daně
- 5. Počet a hodnotu záporných položek
- 6. Počet a hodnoty slev
- 7. Celkový záporný obrat
- 8. Počet pokladních bloků
- 9. Provedená mazání paměti

#### **Uzávěrka pokladníků**

Při tisku uzávěrky pokladníků se budou tisknout jen údaje pokladníků, jejichž prodej má nenulovou hodnotu.

Uzávěrka pokladníků tiskne:

- 1) Jméno pokladníka
- 2) Počet prodejů (počet obsloužených zákazníků) za každého pokladníka.
- 3) Celkový prodej v korunách za každého pokladníka.

V "Z" režimu se uzávěrka pokladníků dá vytisknout jen přes denní "Z" uzávěrku.

## **Sdružená uzávěrka**

Sdružená uzávěrka umožňuje zároveň vytisknout denní uzávěrku a uzávěrku PLU. V režimu "Z" se může s výhodou použít všude tam, kde je potřebné udělat denní uzávěrku a zároveň vytisknout a nulovat prodejní údaje PLU.

**Upozornění:** Když vypnete pokladnu po dobu tisku Denní uzávěrky, po zapnutí bude tisk uzávěrky dokončen. Když vypnete pokladnu po dobu tisku uzávěrky PLU, po zapnutí pokladna nebude pokračovat v tisku uzávěrky PLU a prodejní údaje budou vynulované jen při těch PLU, které byly vytištěné.

#### **Uzávěrka zásob**

Dá se vytisknout více typů uzávěrek zásob: uzávěrka zásoby jednoho PLU, uzávěrka zásob rozsahu PLU a úplná uzávěrka zásob PLU.

Při tisku uzávěrky se vytisknou jen ty zásoby PLU, které byly aktivované - nenulové.

Uzávěrky zásob obsahují:

- 1. Číslo PLU (volitelné podle způsobu vyvolání uzávěrky)
- 2. Název PLU
- 3. Konkrétní stav zásob zboží

## **Elektronický žurnál a prodejné údaje**

Těmto typem uzávěrek jsou věnované osobitní podkapitoly.

# Jak vytisknout "X" uzávěrky

Pokladnu přepněte do režimu "X": <u>adama", užít například pro kontrolu stavu hotovosti</u> věrku "X" můžeme vytisknout i několikrát bez či pokladních, a pod. vlivu na hodnoty údajů v pokladně.

Pomocí tohoto typu uzávěrky získáte přehled o prodeji během dne. Hodnoty můžete po-

Stlačte kteroukoliv z následujících kombinací v pokladně, kontrolu vývoje denního obratu v kláves, která vytiskne příslušné uzávěrky. Uzá- prodejně, kontrolu prodeje při střídání směn,

> 12:13:05 X REŽIM

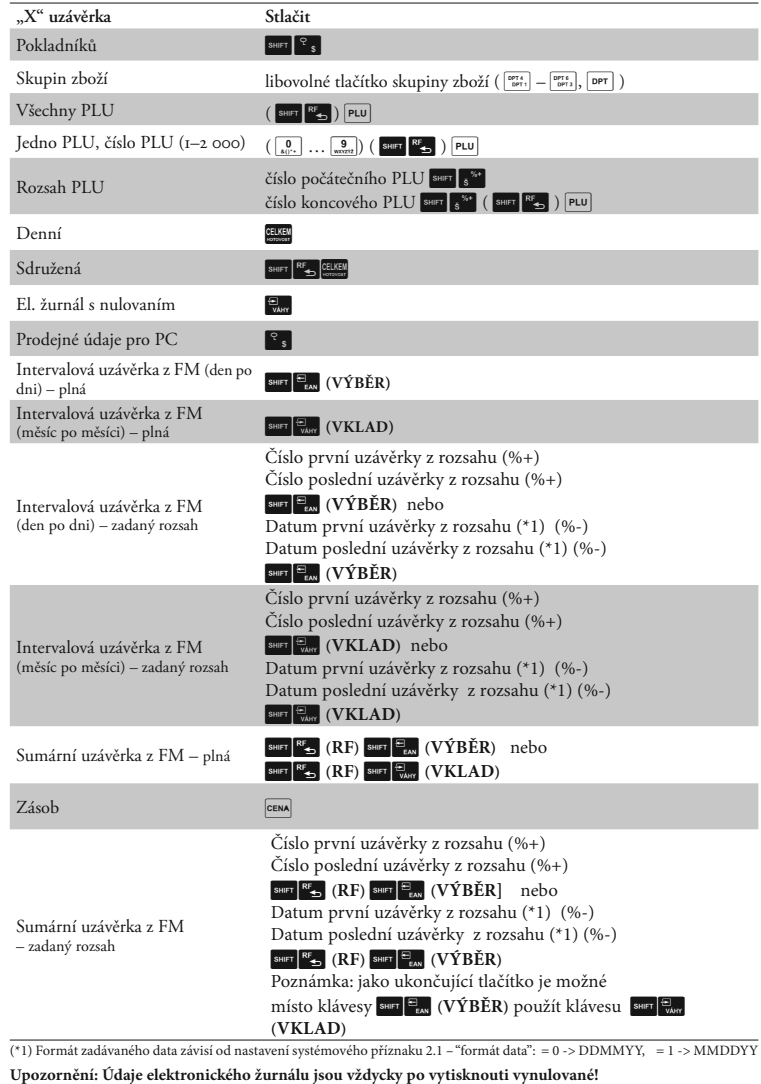

i číslo PLU.

Při uzávěrce PLU je možné před stlačením tlačítka c (**PLU**) (PLU) stlačit tlačítko K G (**Refund**),

**Vzory vytištěných X-uzávěrek**

Uzávěrka pokladníků poskytuje přehled o práci jednotlivých účtujícich. Z údajů uzávěrky umíme zjistit kolik zákazníků účtující obsloužila a jakou měla tržbu. Tyto údaje umožňují například odměňovat personál podle výšky tržby nebo intenzity práce.

Pomocí uzávěrky oddělení si dokážeme vytvorit obraz o prodávanosti jednotlivých sor-timentů prodeje jako skupiny výrobků. Pokladna poskytuje počet prodaných výrobků, obrat ve skupině výrobků jakož i podíl skupiny výrobků na celkovém prodeji.

čímž je na uzávěrce před prodejními údaji vytištěné

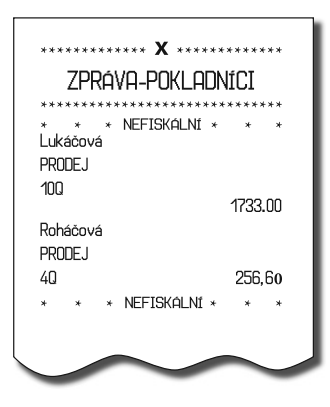

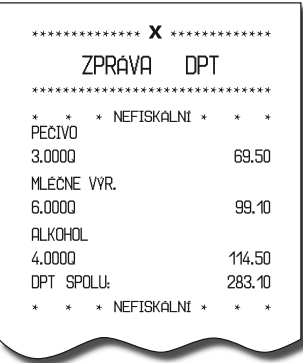

Uzávěrka PLU dává nejpřesnější přehled o prodeji každého výrobku. Vzor uzávěrky vlevo je bez výpisu stavu zásob a bez stlačení tlačítka **SHET RE (REFUND**) před tlačítkem PLU (**PLU**). Vzor uzávěrky vpravo je s maximálními údaji, které uzávěrka PLU poskytuje. Poskytuje nejobsáhlejší údaje, doporučujeme pro programování položek, vedení skladové evidence, vyhodnocování a tisk přehledů prodeje používat počítač.

270.00

396.00

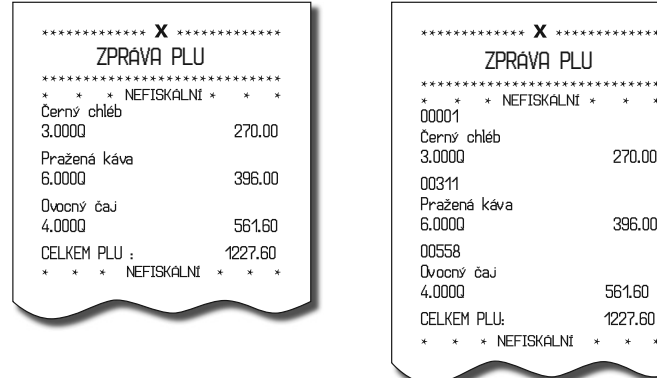

pokladníků na tržbě, přehled o prodeji podle přehled o prodeji kdykoliv v průběhu dne. jednotlivých daňových sazeb, počtu operací storno, počtu refundací a množství hotovosti, či šeků v peněžní zásuvce. Vlastní tržba je zároveň oddělená od neobchodních vkladů a výběrů peněz.

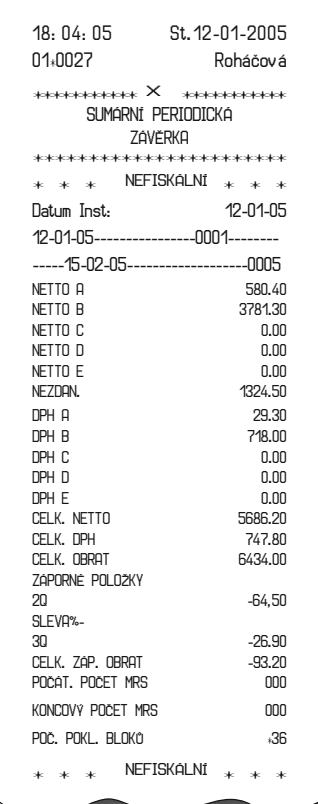

Denní (celková) "X" uzávěrka poskytuje de- Uzávěrka "X" se s oblibou používá pro kontrotailní obraz prodeje během dne. Dává údaje o lu tržeb a hotovostí při střídání směn během prodeji po odděleních, celkovou tržbu, podíl pracovního dne. Manažerovi dává okamžitý

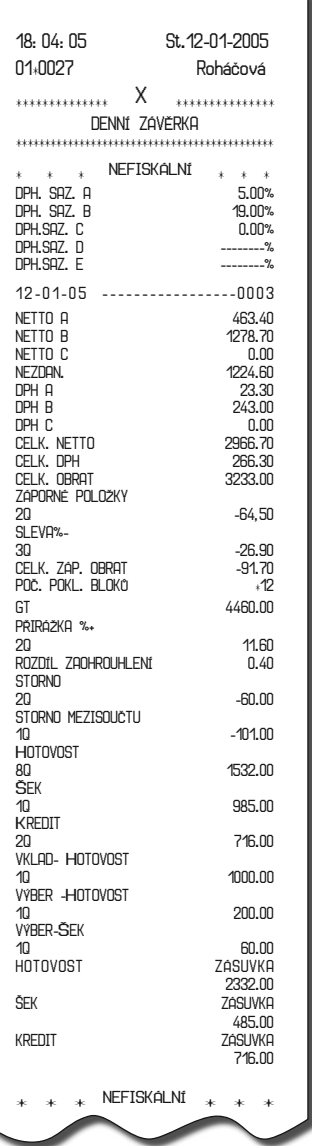

## **Jak vytisknout "Z" uzávěrky**

Pokladnu přepněte do režimu "Z" stlačením 3 A. Stlačte klávesu podle následující tabulky, abyste vytiskli příslušnou uzávěrku. V případě, že používáte větší počet PLU, doporučujeme pro uzávěrku PLU použít počítač, protože výpis jednotlivých položek může být velmi rozsáhlý.

12:19:23Z REŽIM

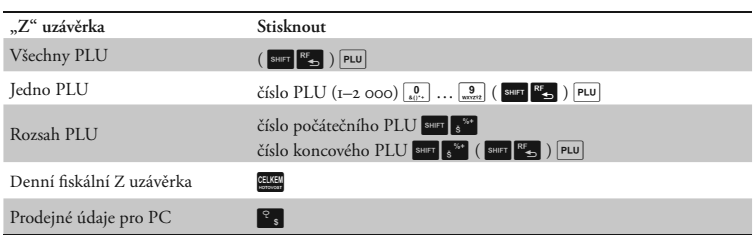

Při uzávěrce PLU je možné před stlačením tlačítka PLU (PLU) stlačit tlačítko SHIFT RE**fund**), čímž bude na uzávěrce před prodejními údaji vytištěné i číslo PLU.

Uzávěrka PLU je možná i bez výpisu na tiskárnu použitím tlačítek  $\boxed{9 \over \sqrt{9}} \sqrt{9 \sqrt{9 \sqrt{9}} \sqrt{9 \sqrt{9} \sqrt{9}} \sqrt{9 \sqrt{9} \sqrt{9}}}$ Prodejní hodnoty za konkrétní zboží budou vymazané bez jejich výpisu na tiskárnu.

#### **Vzory vytištěných "Z" uzávěrek**

Uzávěrka PLU dává nejpřesnější přehled o prodeji každého výrobku. Vzor uzávěrky vlevo je bez výpisu stavu zásob a bez stlačení tlačítka G (REFUND) před tlačítkem **PLU** (PLU). Vzor uzávěrky vpravo je s maximálními údaji, které uzávěrka PLU poskytuje. Jelikož poskytuje nejobsáhlejší údaje, doporučujeme pro programování položek, vedení skladové evidence, vyhodnocování a tisk přehledů prodeje používat počítač.

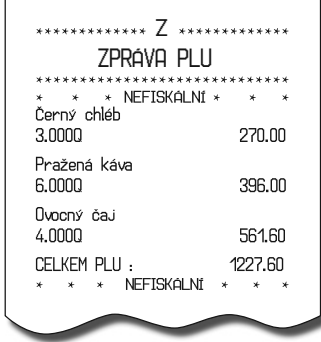

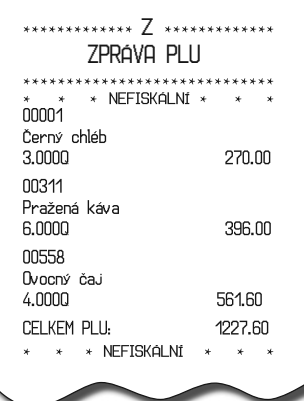

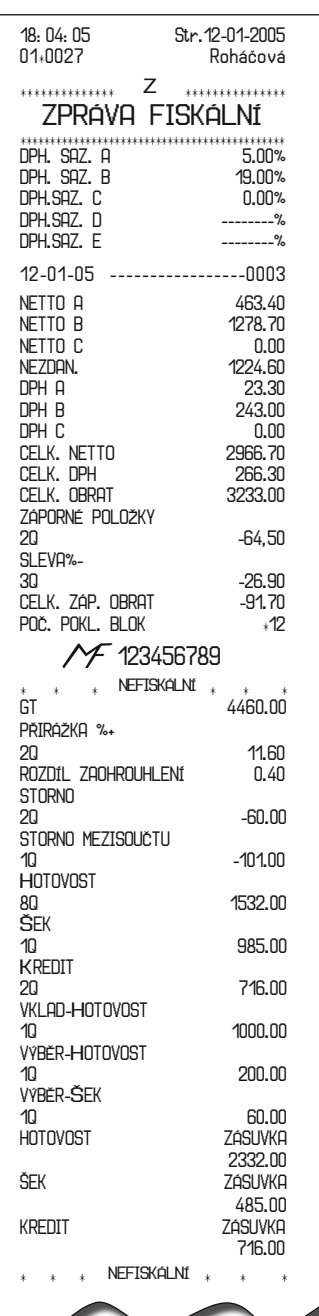

Denní Z-uzávěrka se tiskne na konci dne. Je vyžadováná platnou českou legislatívou.

Uzávěrka pokladníků poskytuje přehled o práci jednotlivých účtujícich. Z údajů uzávěrky umíme zjistit kolik zákazníků účtující obsloužila a jakou měla tržbu. Tyto údaje umožňují například odměňovat personál podle výšky tržby nebo intenzity práce.

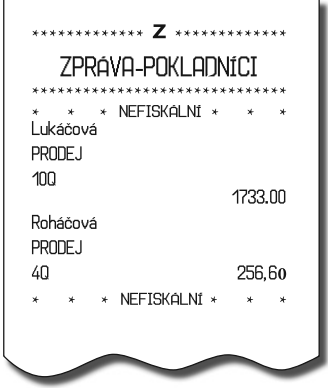

Pomocí uzávěrky oddělení si dokážeme vytvorit obraz o prodávanosti jednotlivých sor-timentů prodeje jako skupiny výrobků. Pokladna poskytuje počet prodaných výrobků, obrat ve skupině výrobků jakož i podíl skupiny výrobků na celkovém prodeji.

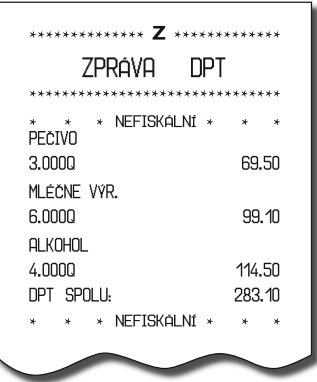

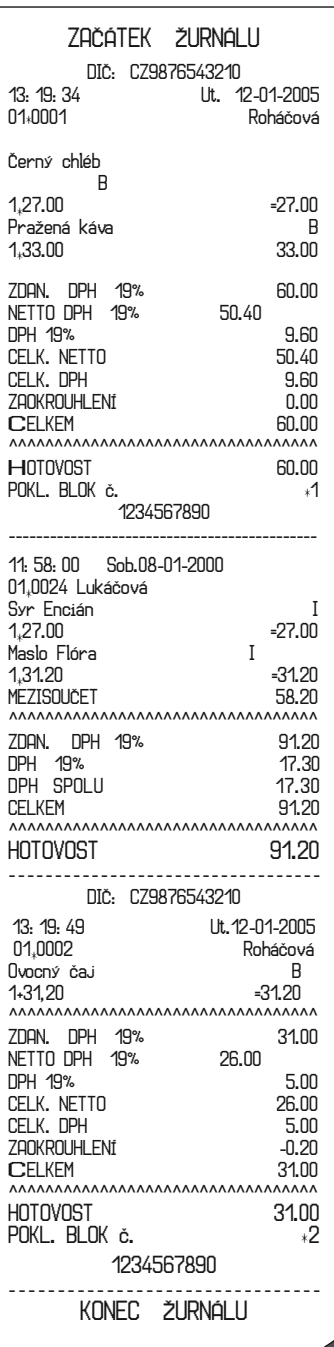

## **Údaje elektronického žurnálu**

Obsahem elektronického žurnálu jsou všechny údaje (vytištěné řádky), které byly tištěné na tiskárně od posledního vynulování elektronického žurnálu (účtenky, uzávěrky ...). Před samotným vytištěním a vynulovaním údajů elektronického žurnálu je vždy vytištěná aktuální denní "X" uzávěrka. Elektronický žurnál je možné přenést do PC a následně po přenesení smazat z paměti pokladny bez jeho vytištění na kontrolní pásku a prostřednictvím PC zabezpečit uchování údajů elektronického žurnálu tak, aby tyto údaje byly vždy přístupné na požádání kontroly daňového úřadu.

**Upozornění:** Dříve, než začnete tisknout elektronický žurnál, zkontrolujte, zda máte v pokladně dostatek papírové pásky. Začátek pásky naviňte na navíjecí kotouček a můžete začít tisknout elektronický žurnál. Po vytištění žurnálu si kontrolní pásku pečlivě uschovejte!

## **Způsob vymazání textového elektronického žurnálu**

Elektronický žurnál je záznam operací provedených pokladnou v binární nebo i textové formě. Vymazání textového elektronického žurnálu lze provést těmito způsoby:

V X-režimu stiskněte tlačítko **I** (Váhy). Dojde k vytištění a vynulování textových údajů elektronického žurnálu.

Rovná-li se čtvrtá číslice 1. příznaku 1, po stisknutí tlačítka **E (Celkem)** v Z-režimu proběhne tisk a nulování elektronického žurnálu automaticky s denní závěrkou.

Lze také vymazat textový elektronický žurnál stisknutím 5× tlačidla <sup>9</sup>+ Im (Váhy) v Z-režimu. Vynuluje se elektronický žurnál bez výpisu na tiskárnu.

Textový elektronický žurnál lze také vymazat v pokladně a stáhnout do PC pomocí komunikace s PC.

Proti nežádoucímu vymazání el. žurnálu a pro maximální ochranu údajů se doporučuje povolit přístup do P a Z-režimu jen jednomu konkrétnímu pokladníkovi a přihlášení ošetřit heslem. Heslo by mělo být pravidelně měněno.

## **Prodejní údaje pro PC**

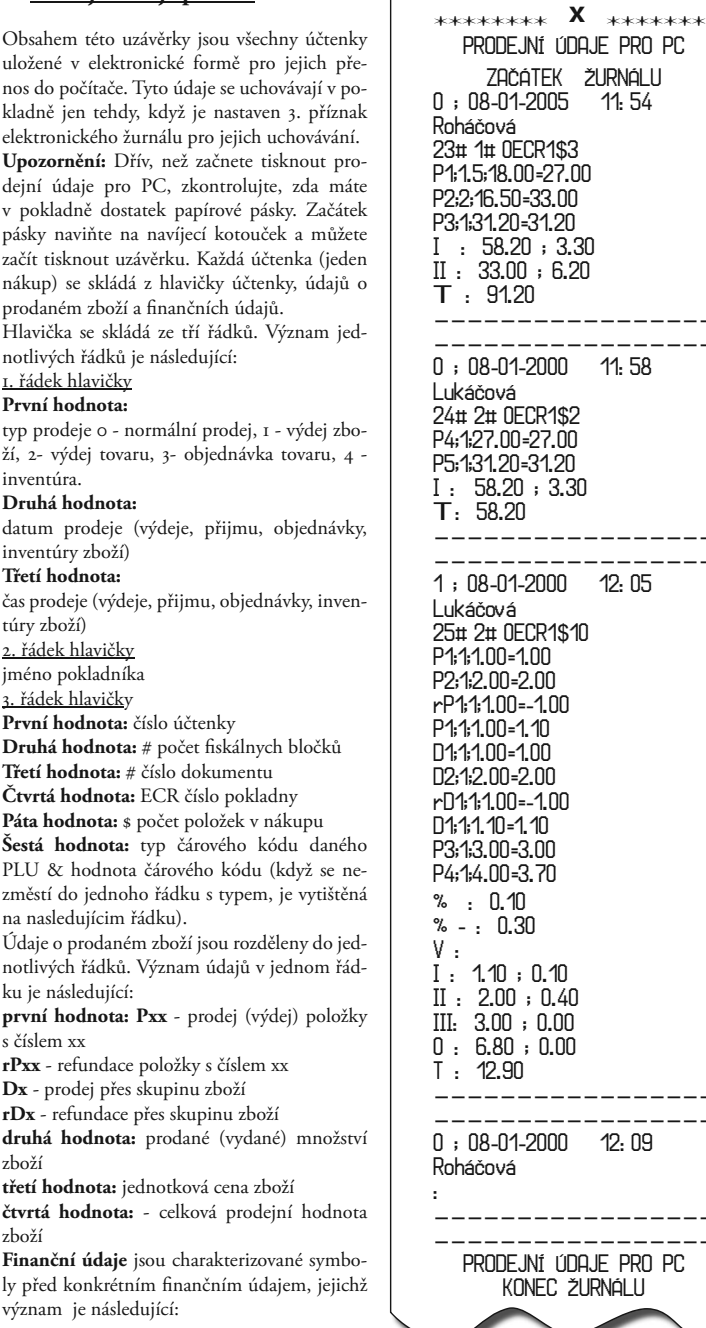

01-2005 11:54 rvá 23#1#0ECR1\$3  $18.00=27.00$ P2;2;16.50=33.00 P3;1;31.20=31.20I : 58.20 ; 3.30 II : 33.00 ; 6.20 II : 33.00<br>T : 91.20 31.20 **----------------------------------**0 ; 08-01-2000 11:58 lvá 24#2#0ECR1\$2 P4;1;27.00=27.00 P5;1;31.20=31.20I : 58.20 ; 3.30  $3.20<sub>2</sub>$ **----------------------------------1 ; 08-01-2000 12:05Lukáčová <sup>25</sup>**#2#**0ECR1**\$**<sup>10</sup> P1;1;1.00=1.00 P2;1;2.00=2.00rP1;1;1.00=-1.00**  $0-1.10$  **D1;1;1.00=1.00 D2;1;2.00=2.00 rD1;1;1.00=-1.00 D**=1.10 **P3;1;3.00=3.00 P4;1;4.00=3.70% : 0.10 % - : 0.3010** : 0.10 **II : 2.00 ; 0.40 III: 3.00 ; 0.00 0 : 6.80 ; 0.00 T : 12.90 ----------------------------------**0 ; 08-01-2000 12:09 vá **----------------------------------**PRODEJNÍ ÚDAJE PRO PCKONEC ŽURNÁLU

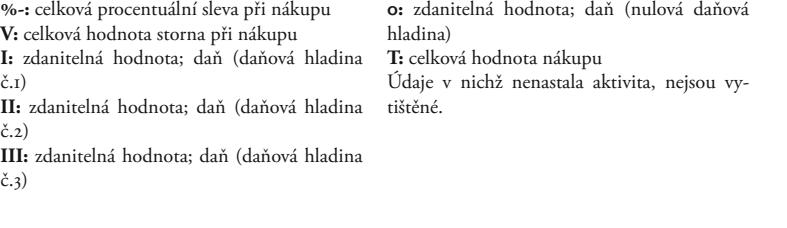

#### **Způsob vymazání obsahu elektronického žurnálu**

Vymazání obsahu elektronického žurnálu dosáhneme těmito způsoby:

Podmínky v Z-režimu: nastavíme druhou číslici 3. příznaku na hodnotu 1. Stiskněte 5× tlačítko  $\frac{9}{2}$ + $\frac{8}{3}$ . Nastane nulování PC údajů elektronického žurnálu bez výpisu na tiskárnu (je-li nastaven příznak el. žurnálu). Stiskneme- -li tlačítko  $\frac{8}{3}$  máme-li nastaven příznak, který umožňuje nulovat PC údaje na pokladně, dojde k vytištění a vynulování prodejních údajů pro PC. Nastavení druhé číslice 3. příznaku na hodnotu 0 neumožňuje nulování PC údajů na pokladně.

Proti nežádoucímu vymazání a pro maximální ochranu údajů se doporučuje povolit přístup do P a Z-režimu jen jednomu konkrétnímu pokladníkovi a přihlášení ošetřit heslem. Heslo by mělo být pravidelně měněno.

Obsah elektronického žurnálu lze také vymazat pomocí komunikace s PC. Údaje pro PC se uchovávají, je-li třetí číslice 3. příznaku nastavena na hodnotu 1.

# *Programové vybavení Euro2a*

K pokladně Euro-500TE Handy se dodává i programové vybavení Euro2A, které slouží k přípravě údajů naprogramování pokladen Euro-500TE Handy, její samotné nastavení. Umožňuje jednoduchou a pohodlnou úpravu a přenos všech zadávaných údajů pokladny (od nastavení systémových příznaků, přes loga až po programování prodejních položek PLU a skupin zboží), zprostředkuje zálohování údajů pokladny a zpracovává údaje o prodeji a ještě mnoho jiných užitečných funkcí.

Nejnovější verzi programu Euro2A si můžete nahrát z naší internetové stránky http://www.elcom.sk.

# *Pomoc v nouzi*

## **Informační a chybové hlášení**

Když je třeba informovat obsluhu o aktuální činnosti pokladny, nebo se pokladna dostane z jakékoliv príčiny do chybového stavu, na displeji budou popsané jednotlivé zprávy nasledujúcimi hlášeními:

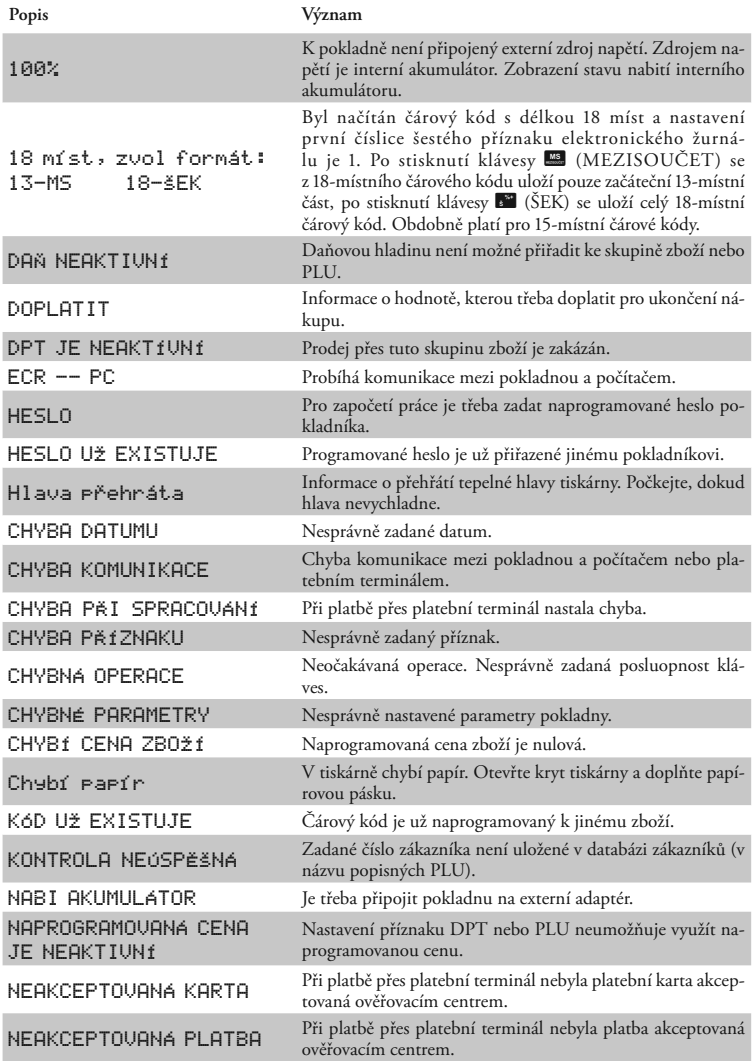

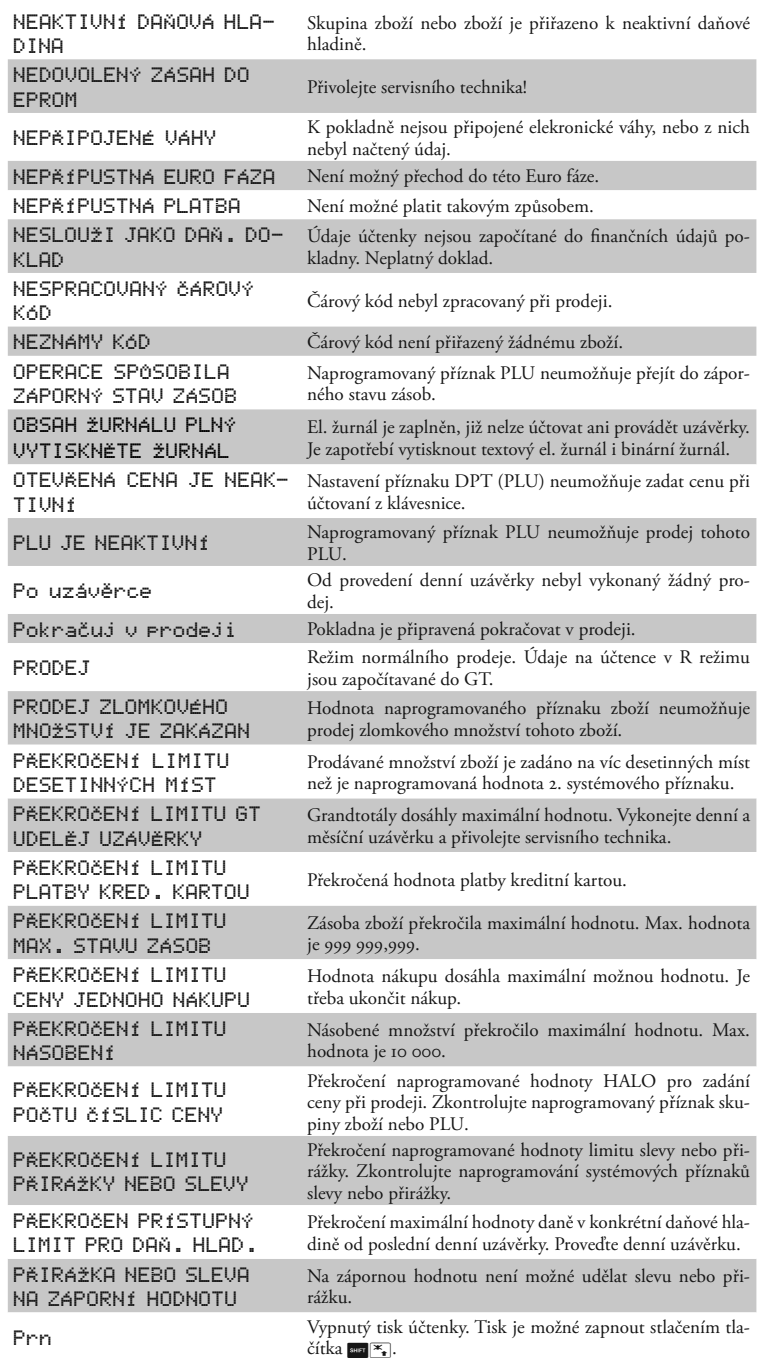

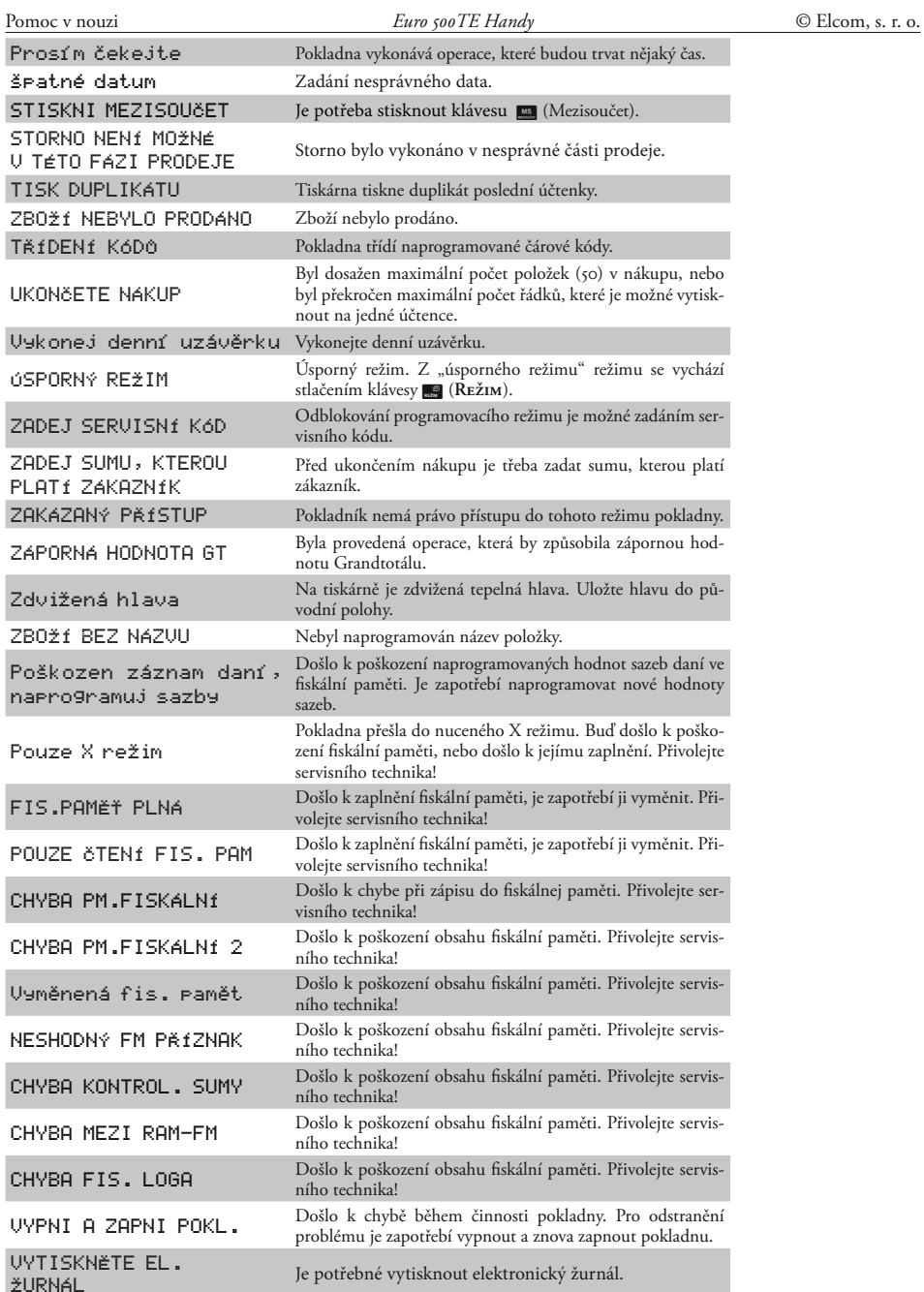

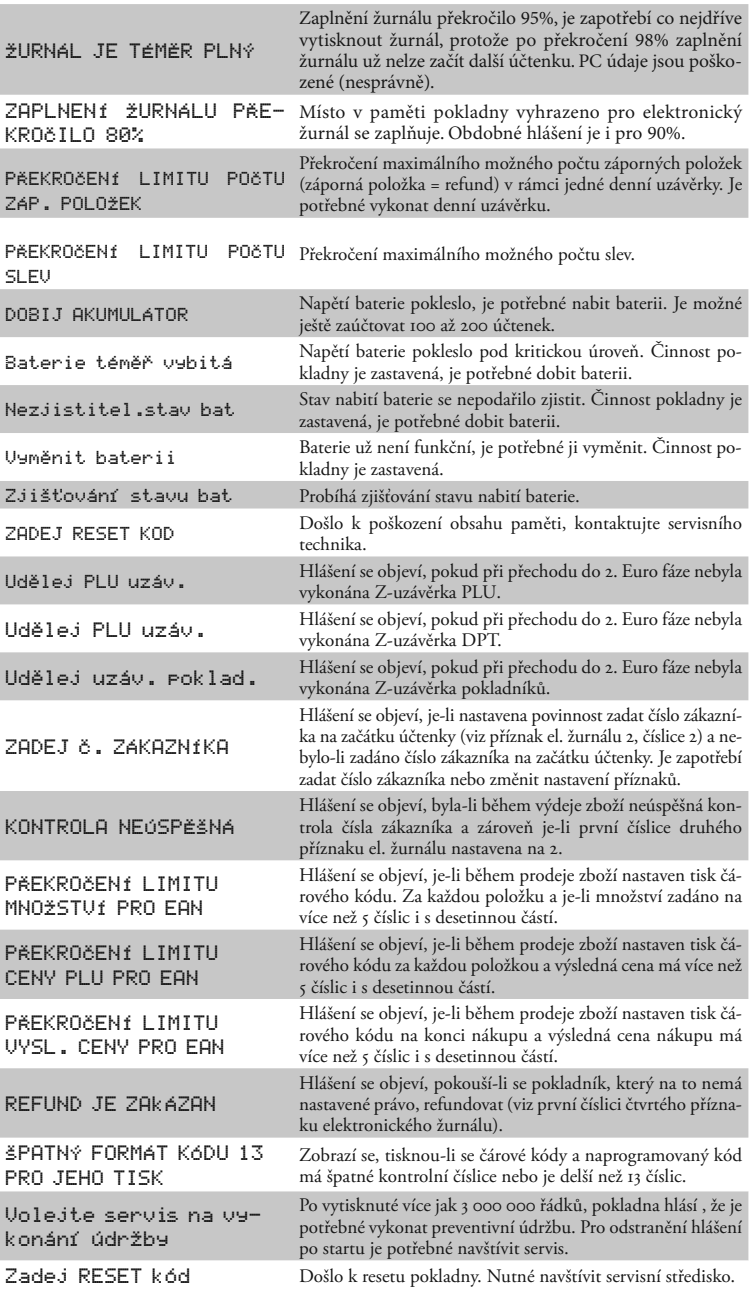

#### **Co dělat při výpadku elektrického napětí**

#### **Výpadek elektrického napětí**

Tato část je důležitá jen pro pokladny, které pracují bez zabudovaného akumulátoru.

Když jste pracovali na pokladně a došlo k výpadku el. napětí je třeba:

- vypnout pokladnu a odpojit ji od elektrické sítě,
- po zapnutí el. napětí zapnout pokladnu,
- když pokladna vypíše text "Pokračuj v prodeji" je třeba ukončit tento nákup a porovnat výslednou sumu se součtem naúčtovaných položek v nákupu; když některá z položek nebyla naúčtovaná k celkové sumě

nákupu, ale byla dodaná zákazníkovi, je třeba tuto položku doúčtovat.

## **Poruchy pokladny v důsledku rušení v elektrické síti**

Náhodné poruchy elektronických zařízení bývají často způsobené rušením z elektrické sítě nebo elektromagnetickým rušením. V případě velmi intenzívneho rušení ve Vaší oblasti, v případě výrazného přepětí (vyšší napětí v síti) nebo podpětí (nižší napětí v síti) Vám pomůže instalace ochranného zařízení, o kterou požádejte autorizovaného prodejce nebo servisního technika.

#### **Co dělat při signalizaci "Dobij akumulátor"**

Zobrazení "Dobij akumulátor" na displeji pokladny upozorňuje obsluhu na vybití vnitřního akumulátoru. Stav nabití vnitřního akumulátoru znázorňuje procentuální hodnota v levém horním rohu displeje pro účtujícího. Tato procentuální hodnota je zároveň indikátorem toho, že pokladna je napájená z interního akumulátoru (není k ní připojený externí zdroj napětí). Když je vybití malé (procentuální hodnota je vyšší), zpráva "Dobij akumulátor" se nakrátko zobrazí a pokladna vydá výstražný tón (např. při tisku účtenky, kde je potřebný větší příkon el. energie). Když je vybití akumulátoru větší (procentuální hodnota je nízká), zpráva je zobrazená trvale a pokladna vydává přerušovaný výstražný tón. Po tomto upozornění vytiskne pokladna ještě přibližně 100 účtenek.

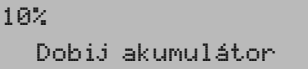

Při úplném vybití akumulátoru se objeví správa "Batérie téměř vybitá" a činnost pokladny · se zastaví.

Při vybití akumulátoru je třeba:

• připojit pokladnu na externí adaptér

• když není možné připojit pokladnu na adaptér, je třeba pokladnu vypnout a začít ji používat až po připojení adaptéru.

Dlouhodobé používání pokladny při signalizaci "Dobij akumulátor" může vést ke snížení životnosti akumulátoru nebo poškození pokladny. Při silném vybití akumulátoru je třeba po připojení externího adaptéru pokladnu vypnout hlavním vypínačem a zapnout ji až po 15 minutach nabíjení! Vnitřní akumulátor je dobíjený po připojení adaptéru i při vypnuté pokladně.

Zásady péče o interní baterii:

- úplné nabití baterie trvá přibližně 4 až 5 hodin.
- na začátku provozu pokladny doporučujeme nabít baterii na 100% a používaním ji vybít, dokud pokladna nezačne signalizovat potřebu nabíjení. Tento proces je třeba vykonat aspoň třikrát (prodloužení životnosti baterie).
- když se začne projevovat výrazné ztrácení kapacity baterie, např. zkracovaním pracovního cyklu pokladny na jedno nabití, doporučujeme baterii co nejdříve vyměnit.
- nabíjení resp. dobíjení batérií se vykonává vždy při připojeném síťovém adaptéru.

## **Vlastní testy**

Vlastní test pokladny Euro-500TE Handy dovoluje jednoduše a rychle zjistit funkčnost Vaší pokladny. Pomocí vlastního testu překontrolujeme funkčnost elektronických obvodů, zobrazovací prvky displejů, tlačítka klávesnice a práci tiskárny.

## **Vlastní test elektroniky a displeje**

Vlastní test elektroniky a displeje postupně zobrazí na obou displejích vybrané znaky. Na displeji pro pokladníka se postupně zobrazí plné znaky. Potom se postupně začnou zobrazovat na segmentech v prvním řádku číslice od 0 do 9 a na segmentech v druhém řádku písmena od A po J.

Postup při spuštění vlastního testu elektroniky a displeje:

- 1) Pokladnu přepněte do programovacího re- $\chi$ imu  $4\overline{8}$
- 2) Na numerické (číselné) klávesnici postupně stlačujte čísla  $\boxed{1 \choose 1 \text{ terms}} \boxed{0 \choose 80 \cdot 1}$ .
- 3) Stlačte tlačítko **8** (Násobit).

Ukončení testu displeje pokladna oznámi pípnutím. Podle potřeby můžete pokračovat v dalších testech.

## **Vlastní test tiskárny**

Vlastní test tiskárny vytiskne na účtenku i na kontrolní pásku identifikační údaje pokladny Euro-500T Handy/Euro-500TX Handy, číslo verze, jej konfiguraci (počet skupin zboží, počet PLU), možnosti sériové komunikace, možnost fiskálního režimu a celou sadu znaků ve standardní velikosti s přiřazenými hexadecimálními kódy.

Postup při spuštění vlastního testu tiskárny:

- 1) Pokladnu přepněte do programovacího režimu " $P^{\alpha}$  stlačením  $\boxed{4}$
- 2) Na numerické (číselné) klávesnici postupně stlačte čísla  $\boxed{2}_{\text{space}}$   $\boxed{0}_{\text{norm}}$ .
- 3) Stlačte tlačítko **8** (Násobit).

Ukončení testu displeje pokladna oznámi pípnutím. Podle potřeby můžete pokračovat v dalších testech.

#### **Vlastní test klávesnice**

Vlastní test klávesnice zobrazí po stlačení klávesy (tlačítka) na displeji pokladny pozici klávesy na klávesnici, hexadecimální kód klávesy a název klávesy. Pomocí tohoto testu je možné zjistit funkčnost tlačítek pokladny.

Postup při spuštění vlastního testu klávesnice:

- 1) Pokladnu přepněte do programovacího režimu "P" stlačením  $\boxed{4}$
- 2) Na numerické (číselné) klávesnici stlačte číslo  $\boxed{3}{\begin{array}{c} 0 \\ 0 \\ 0 \end{array}}$
- 3) Stlačte tlačítko <sup>[8]</sup> (Násoвıт).
- 4) Stlačajte postupně jednotlivé tlačítka klávesnice.
- 5) Test ukončíte stlačením tlačítka **ELKON** (CEL**kem**).

Když je tlačítko funkční, zobrazí se jeho pozice, kód a název na displeji. Stlačením tlačítka EKON (**Celkem**) se test klávesnice ukončí.

#### **Servisní kódy pokladny**

Kódy přístupné z X-režimu ( 2 | B B ):

 $\begin{array}{|c|c|c|c|c|}\hline \mathbf{8} & \mathbf{0} & \mathbf{3} & \mathbf{8} \\ \hline \text{twetic} & \text{where} & \text{secent} \end{array}$ 

Přepínání zapnutí/vypnutí tisku času na účtenku

 $\boxed{8}$   $\boxed{1}$   $\boxed{0}$   $\boxed{8}$ 

Přepínání příznaku pro způsob vydávání šeků a kreditů při záporném totálu účtenky, např. při refundaci (vracení peněz, šeků nebo kreditů zákazníkovi):

0 – odpočítává se z hotovosti

1 – odpočítává se podle způsobu ukončení nákupu (přednastavené)

Kódy přístupné z P-režimu  $(\begin{array}{c} 4 \\ \end{array})$ :

 $\boxed{8}$   $\boxed{0}$   $\boxed{2}$   $\boxed{8}$ 

Přepínání příznaku pro tisk čísla PLU v položce nákupu (jen pro verzi TX)

 $\begin{array}{|c|c|c|c|}\n\hline\n8 & 0 & 0 \\
\hline\n\text{match} & \text{A0} & \text{A0} \\
\hline\n\end{array}$ 

Vytiskne kontrolní sumu, která označuje verzi programu EPROM.

*Poznámky:*

*Poznámky:*